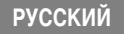

# Canon

# PowerShot A520 PowerShot A510

# DIGITAL CAMERA **Руководство пользователя камеры**

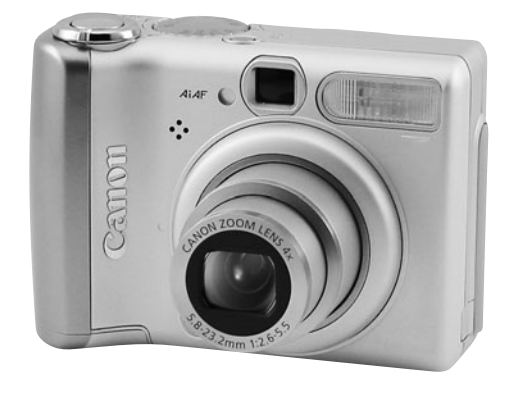

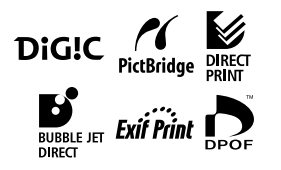

- Ознакомьтесь с разделом Прочитайте это в первую очередь [\(стр. 4\)](#page-5-0).
- Также ознакомьтесь с Вводным руководством по программному обеспечению и Руководством по прямой печати.

### **Ограничение ответственности**

- Несмотря на то что были приложены все усилия для обеспечения полноты и точности информации, содержащейся в данном Руководстве, компания Canon не несет ответственности за возможные опечатки и упущения в документации.
- Компания Canon сохраняет за собой право в любое время изменять характеристики аппаратных средств и программного обеспечения, указанные в данном Руководстве, без предварительного уведомления.
- Никакая часть настоящего Руководства не может быть воспроизведена, передана, переписана, записана в систему поиска информации или переведена на какойлибо язык в какой бы то ни было форме и какими бы то ни было средствами без предварительного письменного согласия компании Canon.
- Компания Canon не дает никаких гарантий в отношении ущерба, причиненного порчей или потерей данных вследствие ошибочной эксплуатации или неисправности камеры, программного обеспечения, карт памяти, персональных компьютеров, периферийных устройств или использования карт памяти других производителей (не Canon).

#### **Торговые марки**

- Macintosh, Mac OS и QuickTime являются торговыми марками корпорации Apple Computer, зарегистрированными в США и/или других странах.
- Microsoft<sup>®</sup> и Windows<sup>®</sup> являются зарегистрированными торговыми марками либо торговыми марками корпорации Microsoft в США и/или других странах.
- Логотип SD является торговой маркой.
- Прочие названия и изделия, не упомянутые выше, могут быть зарегистрированными торговыми марками или торговыми марками соответствующих компаний.

#### **Рекомендуется использовать оригинальные дополнительные принадлежности компании Canon.**

Данное изделие оптимизировано для работы с оригинальными дополнительными принадлежностями компании Canon. Компания Canon не несет ответственности за любые повреждения данного изделия и/или несчастные случаи, такие, как возгорание и т.п., вызванные неполадками в работе дополнительных принадлежностей сторонних производителей (например, протечка и/или взрыв аккумулятора). Обратите внимание, что гарантия не распространяется на ремонт, связанный с неправильной работой дополнительных принадлежностей сторонних производителей, хотя такой ремонт возможен на платной основе.

# **Порядок операций и справочные руководства**

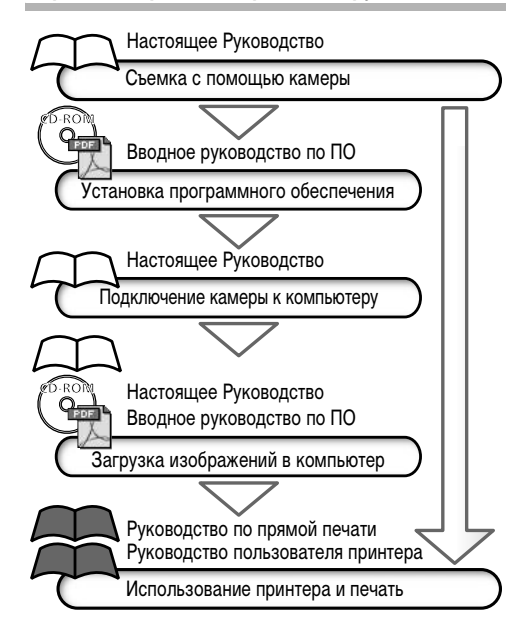

### **Условные обозначения**

Символы под заголовками обозначают доступные режимы съемки. Например, в приведенном ниже примере диск установки режима съемки должен быть установлен в положение СШО, Р, Тv, Аv, М, Р,  $\blacktriangleright$ ,  $\blacktriangleright$ ,  $\blacktriangleright$ ,  $\blacktriangleright$ ,  $\blacktriangleright$ ,  $\blacktriangleright$ ,  $\bullet$  , SCN или  $\Box$ .

**Использование вспышки** 

**Диск установки режима QUIO P** Tv Av M �� > B <<< SCN C

Этим символом обозначается важная информация, относящаяся к работе камеры.

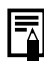

Этим символом обозначаются сведения, дополняющие основные операции.

#### **В этой камере можно использовать карты памяти SD\* или MultiMediaCard.**

\* SD=Secure Digital, система защиты авторских прав.

# **Содержание**

Разделы, помеченные символом ★, содержат сводные перечни или таблицы функций камеры или операций.

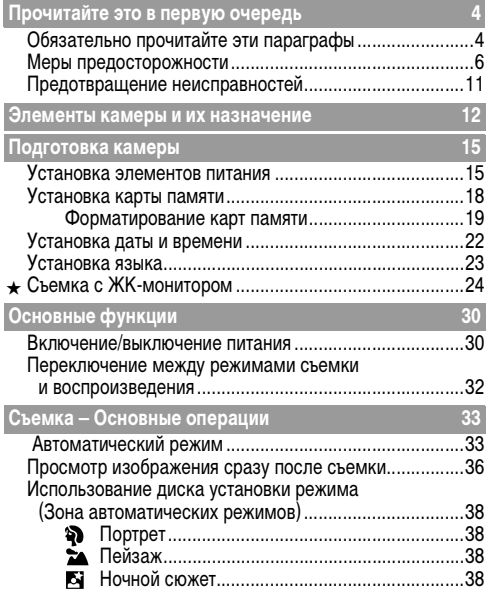

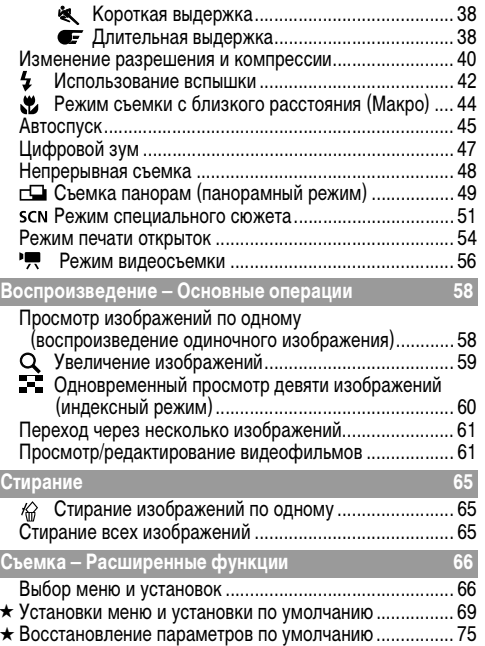

⊀  $\star$ 

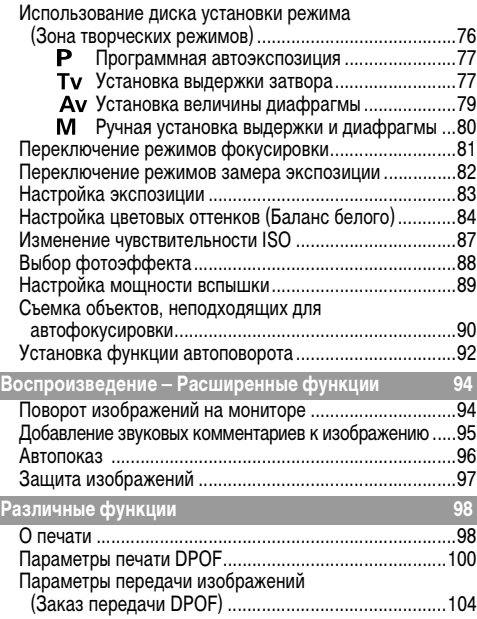

I

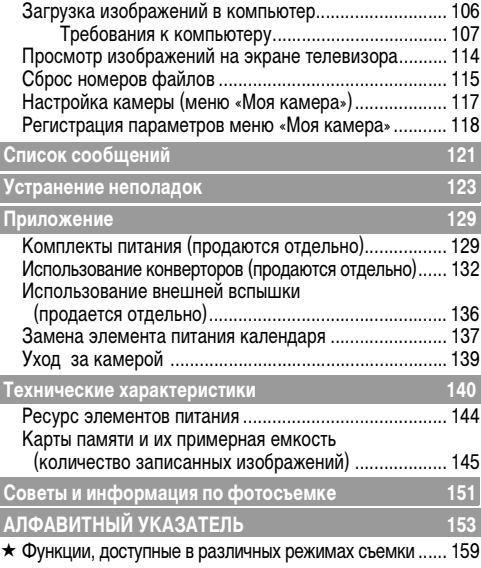

# <span id="page-5-2"></span><span id="page-5-1"></span><span id="page-5-0"></span>**Обязательно прочитайте эти параграфы**

### **Тестовые снимки**

Перед съемкой важных сюжетов настоятельно рекомендуется снять несколько пробных кадров, чтобы убедиться в правильности работы камеры. Обратите внимание на то, что компания Canon Inc., ее филиалы и дочерние компании, а также дистрибьюторы не несут никакой ответственности за любой ущерб, обусловленный какой-либо неисправностью камеры и ее принадлежностей (включая карты памяти), приводящей к сбою в записи изображения или к записи изображения не тем способом, на который рассчитан аппарат.

#### **Предостережение в отношении нарушения авторских прав**

Обратите внимание, что цифровые камеры Canon предназначены для личного использования и ни при каких обстоятельствах не должны использоваться для целей, нарушающих или противоречащих международным или местным законам и положениям по защите авторских прав. В некоторых случаях копирование с помощью камеры или иного устройства изображений, снятых во время спектаклей или выставок, а также снимков объектов коммерческого назначения может являться нарушением авторских прав или других установленных законодательством прав даже в том случае, если съемка изображения была произведена в целях личного использования.

### **Ограничения действия гарантии**

Условия гарантии на камеру см. в брошюре «Система европейской гарантии Canon (EWS)», входящей в комплект поставки камеры.

#### **Адреса службы поддержки клиентов Canon см. в конце данного Руководства или в брошюре «Система европейской гарантии Canon (EWS)».**

#### **Температура корпуса камеры**

Если камера используется в течение длительного времени, корпус камеры может нагреваться. Помните об этом и соблюдайте осторожность при работе с камерой в течение длительного времени.

### **ЖК-монитор**

Жидкокристаллический монитор изготавливается с использованием высокопрецизионных технологий. Более 99,99% пикселов работают в соответствии с техническими требованиями. Менее 0,01 % пикселов могут иногда самопроизвольно загораться или отображаться в виде красных или черных точек.

Это не оказывает никакого влияния на записываемое изображение и не является неисправностью.

#### **Видеоформат**

Перед использованием камеры совместно с телевизором установите в камере тот формат видеосигнала, который используется в Вашем регионе [\(стр. 115\)](#page-116-1).

#### **Установка языка меню**

Изменение языка меню рассматривается на стр. [23.](#page-24-1)

# <span id="page-7-0"></span>**Меры предосторожности**

- zПеред использованием камеры обязательно прочтите и уясните приведенные ниже правила техники безопасности. Строго следите за соблюдением правил надлежащего обращения с камерой.
- zПриведенные ниже меры предосторожности позволяют обеспечить безопасную и правильную эксплуатацию камеры и ее принадлежностей с целью предотвратить травмирование фотографа и прочих лиц, а также повреждение оборудования.
- На нескольких следующих страницах под термином «оборудование» понимается в основном камера и ее источники питания (подробнее о дополнительных источниках питания см. в документе Состав системы).

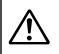

#### **Хранение карт памяти**

**Карты памяти следует хранить в местах, недоступных для детей и подростков.** Карту можно случайно проглотить. В этом случае немедленно обратитесь к врачу.

# **ПРЕДОСТЕРЕЖЕНИЯ**

- z**Запрещается направлять камеру непосредственно на солнце, а также на другие яркие источники света это может повредить зрение.**
- **Запрещается применять вспышку в непосредственной близости от глаз человека или животного.** Воздействие света повышенной интенсивности, испускаемого вспышкой, может привести к ухудшению зрения. В частности, при съемке детей минимально допустимое расстояние до ребенка составляет 1 м.
- **Оборудование следует хранить в местах, недоступных для детей и подростков.** Если ребенок случайно повредит камеру или элемент питания, это может привести к серьезной травме. Кроме того, попадание наручного ремня на шею ребенка может привести к удушению.
- z**Тщательно следите за тем, чтобы используемые в камере элементы питания календаря не попали в руки ребенка.** Если ребенок проглотил элемент питания, немедленно обратитесь к врачу.
- z**Не пытайтесь разобрать или изменить какую-либо часть оборудования, если это не предписывается настоящим Руководством.** Разборка или модифицирование оборудования может привести к поражению электрическим током высокого напряжения. Проверка, изменение и ремонт внутренних деталей должны производиться только квалифицированным сервисным персоналом, который уполномочен дистрибьютором или службой поддержки клиентов компании Canon.
- z**Для предотвращения риска поражения электрическим током не прикасайтесь к деталям вспышки, если она повреждена.** Запрещается прикасаться к внутренним деталям оборудования, доступ к которым оказался открыт в результате повреждения. Возможно поражение электрическим током высокого напряжения. При первой возможности обратитесь к дистрибьютору камеры или в службу поддержки клиентов компании Canon.
- z**Немедленно прекратите эксплуатацию оборудования в случае появления дыма или резкого запаха.** Нарушение этого требования может привести к возгоранию или поражению электрическим током. Немедленно выключите камеру, извлеките из нее элементы питания или отключите сетевой кабель от электрической розетки. Убедитесь в том, что выделение дыма или запаха прекратилось. Обратитесь к дистрибьютору камеры или в ближайшее отделение службы поддержки клиентов компании Canon.
- z**Прекратите эксплуатацию оборудования, если оно упало или если поврежден корпус.** Нарушение этого требования может привести к возгоранию или поражению электрическим током. Немедленно выключите камеру, извлеките из нее элементы питания или отключите сетевой кабель от электрической розетки. Обратитесь к дистрибьютору камеры или в ближайшее отделение службы поддержки клиентов компании Canon.
- z**Не допускайте попадания воды или других жидкостей на оборудование и не погружайте оборудование в какие-либо жидкости.** Не допускайте попадания жидкости внутрь камеры. Оборудование не является водонепроницаемым. В случае контакта наружной части камеры с жидкостью или содержащим соль воздухом протрите камеру мягкой абсорбирующей тканью. В случае попадания воды или прочих посторонних веществ внутрь камеры немедленно выключите питание камеры и извлеките из нее элементы питания или отключите сетевой кабель от электрической розетки. Продолжение эксплуатации оборудования может привести к возгоранию или поражению электрическим током. Обратитесь к дистрибьютору камеры или в ближайшее отделение службы поддержки клиентов компании Canon.
- z**Запрещается использовать вещества, содержащие спирт, бензин, растворители или прочие горючие вещества, для чистки и обслуживания оборудования.** Использование этих веществ может привести к возгоранию.
- z**Регулярно отсоединяйте кабель питания и удаляйте пыль и загрязнения, скапливающиеся на вилке, внутренних поверхностях электрической розетки и на окружающих областях.** При повышенном содержании в воздухе пыли, влаги или жира загрязнения, скапливающиеся за продолжительное время вокруг вилки, могут стать влажными и привести к короткому замыканию и последующему возгоранию.
- z**Запрещается отрезать или модифицировать кабель питания, ставить на него тяжелые предметы, а также использовать поврежденный кабель питания.** Любые подобные действия могут вызвать короткое замыкание и привести к пожару или поражению электрическим током.
- **Запрещается прикасаться к сетевому кабелю влажными руками.** Это может привести к поражению электрическим током. При отключении кабеля его следует держать за вилку. Запрещается тянуть за гибкую часть кабеля, так как это может привести к повреждению изоляции или оголению проводов, что является потенциальным источником пожара или поражения электрическим током.
- **Используйте только рекомендованные источники питания. Использование других источников питания, кроме** специально рекомендованных для работы с данным оборудованием, может привести к перегреву и деформации оборудования, возгоранию, поражению электрическим током или возникновению иных опасных ситуаций.
- z**Запрещается оставлять элементы питания вблизи от источников тепла или подвергать их прямому воздействию огня или нагреванию.** Запрещается погружать элементы питания в воду. Подобные действия могут привести к повреждению элементов питания и вытеканию вызывающей коррозию жидкости, которая может явиться причиной пожара, поражения электрическим током, взрыва или серьезной травмы.
- **Запрещается разбирать, модифицировать или нагревать элементы питания:** существует риск получения травмы вследствие взрыва. Немедленно промойте водой любой участок тела (включая глаза, рот, кожу, а также одежду) в случае попадания на него содержимого элементапитания. При попадании этих веществ в глаза или рот немедленно промойте их водой и обратитесь к врачу.
- z**Не допускайте падения элементов питания, а также значительных механический воздействий на элементы питания, которые могут привести к повреждению их корпуса.** Это может вызвать утечку электролита и травмы.
- z**Запрещается закорачивать клеммы элемента питания при помощи металлических предметов, например, держателей ключей.** Это может привести к перегреву, ожогам и прочим травмам.
- z**Перед тем как выбросить элемент питания, заклейте его клеммы лентой или иным изоляционным материалом, чтобы предотвратить прямой контакт с другими объектами.** Соприкосновение с металлическими деталями предметов в контейнере для мусора может привести к пожару или взрыву. Элементы питания следует выбрасывать в специально отведенные для этого места, если таковые предусмотрены в месте Вашего проживания.
- z**Следует использовать только рекомендуемые элементы питания и принадлежности.** Использование любых других элементов питания, кроме специально рекомендованных для данного оборудования, может вызвать взрыв или утечку электролита и, как следствие, привести к пожару, травме или повреждению окружающих предметов.
- z**При использовании NiMH аккумуляторов типоразмера AA следует пользоваться только NiMH аккумуляторами типоразмера AA производства компании Canon и зарядным устройством, рекомендованным для этих аккумуляторов.** При использовании другого зарядного устройства аккумуляторы могут перегреться или деформироваться, что может стать причиной пожара или поражения электрическим током.
- z**Во избежание пожара и прочих опасных ситуаций после завершения зарядки аккумулятора, а также когда камера не используется, отключайте зарядное устройство или компактный блок питания от камеры и от электрической розетки.** Непрерывное длительное использование устройства может привести к его перегреву, деформации и возгоранию.
- z**Подключаемый к камере разъем компактного блока питания предназначен исключительно для работы с данной камерой.** Его использование с другими изделиями или аккумуляторами запрещено. Существует риск возникновения пожара и прочих опасных ситуаций.
- z**Принимайте необходимые меры предосторожности при установке продаваемых отдельно широкоугольного конвертора, телеконвертора, конвертора для съемки с близкого расстояния и адаптера конвертора.** При их падении и разрушении стеклянные осколки могут вызвать травмы.

**Предупреждение о воздействии магнитных полей** Не подносите предметы, чувствительные к магнитным полям (например, кредитные карточки) к громкоговорителю камеры (стр. 12). В результате возможна потеря данных или выход предмета из строя.

Прочитайте это в первую очередь

# **ПРЕДОСТЕРЕЖЕНИЯ**

- z**Не следует использовать, оставлять или хранить оборудование в местах, подверженных воздействию интенсивного солнечного света или высокой температуры, например, на приборном щитке или в багажнике автомобиля.** Воздействие интенсивного солнечного света или тепла может привести к утечке электролита из элемента питания, перегреву или взрыву элемента питания и, как следствие, к пожару, ожогу или нанесению иных травм. Высокая температура может также вызвать деформацию корпуса. При использовании зарядного устройства для зарядки аккумуляторов необходимо обеспечить хорошую вентиляцию.
- **Запрещается хранить оборудование во влажных или запыленных местах.** Это может привести к пожару, поражению электрическим током и прочим повреждениям.
- z**Оберегайте камеру от ударов и чрезмерных механических нагрузок и тряски, которые могут привести к травме фотографа или повреждению оборудования, переносимого или удерживаемого с помощью ремня.**
- z**Следите, чтобы в процессе съемки не закрывать вспышку пальцами или одеждой.** Возможно повреждение вспышки, может ощущаться запах дыма или будет слышен шум. Кроме того, не прикасайтесь к поверхности вспышки после съемки нескольких кадров непосредственно друг за другом. В обоих случаях можно обжечься.
- z**Не используйте вспышку, если ее линза испачкана, покрыта пылью или к ней прилипли другие предметы.** В результате повышения температуры возможно повреждение вспышки.
- z**Зарядное устройство или компактный блок питания необходимо подключать к розетке с указанным номинальным напряжением (не выше).** Вид вилки зарядного устройства зависит от региона.
- Не используйте зарядное устройство или компактный блок питания, если поврежден его кабель или вилка, **либо если вилка не до конца вставлена в электрическую розетку.**
- z**Не допускайте соприкосновения металлических объектов (например, булавок или ключей) с контактами или вилкой зарядного устройства, а также загрязнения контактов или вилки.**
- **Если камера используется в течение длительного времени, корпус камеры может нагреваться.** Соблюдайте осторожность при работе с камерой в течение длительного времени: нагревание камеры может вызывать ощущение ожога при прикосновении.

# <span id="page-12-0"></span>**Предотвращение неисправностей**

#### **Избегайте сильных магнитных полей**

Запрещается оставлять камеру в непосредственной близости от электродвигателей и прочего оборудования, генерирующего сильные электромагнитные поля. Воздействие сильных электромагнитных полей может привести к неисправности или повреждению изображения.

### **Во избежание неполадок при работе с камерой не допускайте образования конденсата**

Быстрое перемещение оборудования из зоны высокой температуры в зону низкой температуры и наоборот может привести к образованию конденсата (капель воды) на внешних и внутренних поверхностях камеры. Для предотвращения этого явления можно поместить оборудование внутрь плотно закрывающегося пластикового пакета и подождать медленного выравнивания температур, после чего извлечь оборудование из пакета.

### **Если происходит образование конденсата внутри камеры**

В случае обнаружения конденсата немедленно прекратите работу с камерой.

Продолжение эксплуатации оборудования может привести к выходу его из строя. Извлеките из камеры карту памяти, элементы питания или компактный блок питания; перед возобновлением работы с камерой оставьте ее при комнатной температуре до полного испарения влаги.

### **Длительное хранение**

Если камера не будет использоваться в течение длительного времени, извлеките элементы питания из камеры или зарядного устройства и храните оборудование в надежном месте. При длительном хранении камеры с установленными элементами питания они могут протечь и повредить камеру. (Не извлекайте элемент питания календаря.)

# <span id="page-13-0"></span>**Элементы камеры и их назначение**

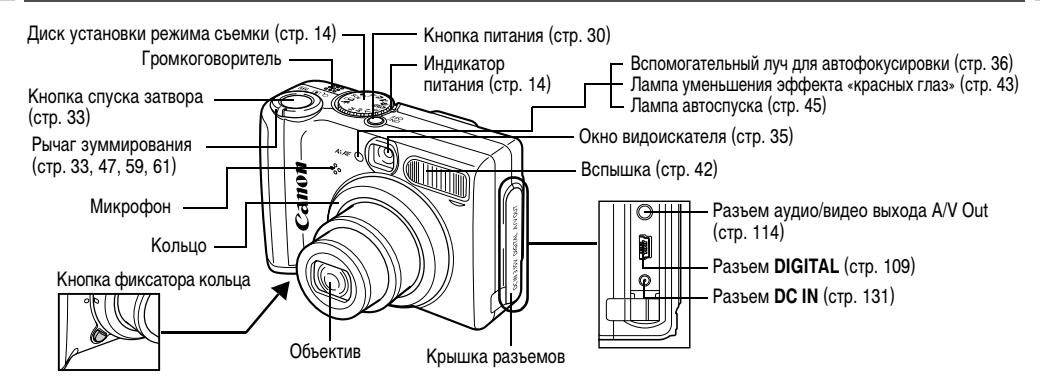

Для подключения камеры к компьютеру или принтеру используются перечисленные ниже кабели.

#### **Компьютер [\(стр. 106\)](#page-107-1)**

Интерфейсный кабель IFC-400PCU (входит в комплект камеры)

#### **Принтеры, поддерживающие прямую печать (продаются отдельно)**

- Компактные фотопринтеры (серия SELPHY CP), фотопринтеры для печати карточек: интерфейсный кабель IFC-400PCU (входит в комплект камеры) или кабель непосредственного интерфейса DIF-100 (входит в комплект принтера).
- Струйные BJ-принтеры (серий PIXMA/SELPHY DS)
- Bubble Jet Direct-совместимые принтеры: см. руководство пользователя пузырьково-струйного принтера.
- PictBridge-совместимые принтеры: интерфейсный кабель IFC-400PCU (входит в комплект камеры).

• PictBridge-совместимые принтеры других производителей: интерфейсный кабель IFC-400PCU (входит в комплект камеры). **Информацию о принтерах, поддерживающих прямую печать, см. в документе** *Состав системы* **или в** *Руководстве по прямой печати***, входящем в комплект поставки камеры.**

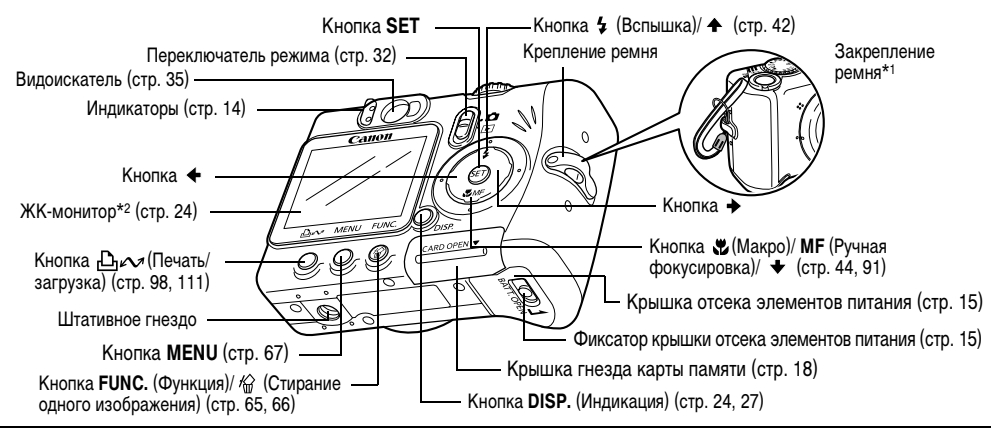

### **Одним нажатием кнопки (Печать/загрузка) могут выполняться следующие операции.**

- Печать: см. Руководство по прямой печати (отдельный документ).
- Загрузка изображений (только Windows): см. стр. [106](#page-107-1) в данном Руководстве и Вводное руководство по программному обеспечению (отдельный документ).
- При подключении к принтеру индикатор мигает или горит.
- Синий: камера готова к печати/передаче изображений
- Синий мигающий: печать/передача данных ([стр. 111](#page-112-0))
- \*1 Держа камеру за ремень, не размахивайте камерой и не допускайте ее ударов о другие предметы.
- \*2 Для защиты от царапин во время транспортировки ЖК-монитор закрыт тонкой пластиковой пленкой. Удалите ее перед началом эксплуатации камеры.

# <span id="page-15-0"></span>**Диск установки режима съемки**

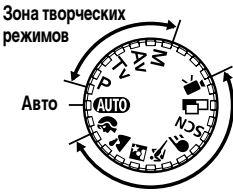

Диск установки режима съемки служит для переключения между режимами съемки.

 $\bullet$   $QID$ : Авто [\(стр. 33\)](#page-34-0) Камера выбирает параметры автоматически.

**Зона автоматических режимов**

# **• Зона автоматических режимов**

Камера автоматически выбирает установки в соответствии с типом композиции.

- 12 : Портрет ([стр. 38](#page-39-7)) 24 : Пейзаж (стр. 38)
- $\blacktriangleright$ : Ночной сюжет ([стр. 38](#page-39-8))  $\blacktriangleright$ : Короткая выдержка [\(стр. 38\)](#page-39-9)
- : Длительная выдержка ([стр. 38](#page-39-10))
- : Специальный сюжет [\(стр. 38](#page-39-11), [51\)](#page-52-1)
- г-□ : Панорамный [\(стр. 38,](#page-39-12) [49](#page-50-1)) •• : Видео [\(стр. 56](#page-57-1))

# **• Зона творческих режимов**

Для получения специальных эффектов можно выбирать экспозицию, величину диафрагмы или другие параметры.

- : Программная автоэкспозиция ([стр. 77](#page-78-2))
- : Автоэкспозиция с приоритетом выдержки [\(стр. 77](#page-78-3))
- : Автоэкспозиция с приоритетом диафрагмы ([стр. 79](#page-80-1))
- : Ручная установка экспозиции [\(стр. 80](#page-81-1))

# <span id="page-15-1"></span>**Индикаторы**

Индикаторы горят или мигают при нажатии кнопки питания или кнопки спуска затвора.

#### **Верхний индикатор**

**Зеленый:** Готовность к съемке

**Мигающий зеленый:** Запись на карту памяти/Считывание с карты памяти/Стирание с карты памяти/Передача данных (при подключении к компьютеру) **Оранжевый:** Готовность к съемке (вспышка включена) **Мигающий оранжевый:** Готовность к съемке (предупреждение о сотрясении камеры)/Зарядка вспышки

# **Нижний индикатор**

**Желтый:** Режим «Макро»/Ручная фокусировка/Фиксация фокусировки

**Мигающий желтый:** Сложности с фокусировкой (хотя все равно можно нажать кнопку спуска затвора, рекомендуется воспользоваться фиксацией фокусировки [\(стр. 90\)](#page-91-1))

**Индикатор питания Зеленый:** Питание включено

# <span id="page-16-1"></span><span id="page-16-0"></span>**Установка элементов питания**

Установите 2 щелочных элемента питания типоразмера AA (входят в комплект камеры) или 2 отдельно продаваемых никель-металгидридных (NiMH) аккумулятора.

- *1* **Убедитесь, что питание камеры выключено.**
- *2* **Сдвиньте защелку крышки отсека элементов питания в направлении стрелки и откройте крышку.**

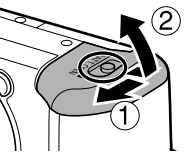

*3* **Установите элементы питания, как показано на рисунке.**

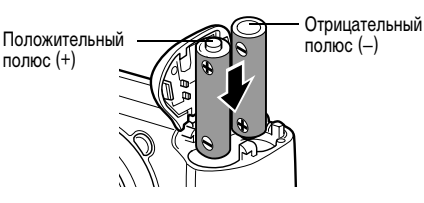

# *4* **Закройте крышку отсека элементов питания.**

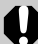

Если верхний индикатор камеры мигает зеленым цветом, запрещается выключать питание или открывать крышку отсека элементов питания. Камера записывает, считывает, стирает или передает изображение на или с карты памяти.

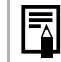

z При длительной непрерывной работе с камерой рекомендуется использовать отдельно продаваемый комплект сетевого питания ACK800 ([стр. 131\)](#page-132-0).

- Отдельно продаваемое зарядное устройство позволяет использовать для питания камеры NiMH аккумуляторы [\(стр. 129](#page-130-2)).
- См. раздел [Ресурс элементов питания](#page-145-1) (стр. 144).
- z Информацию о комплекте аккумуляторов с зарядным устройством и о NiMH аккумуляторах типоразмера AA см. в документе Состав системы (отдельный документ).

# **Правила обращения с элементами питания**

- Используйте только щелочные элементы питания или NiMH аккумуляторы Canon типоразмера AA (продаются отдельно). Информацию по обращению с NiMH аккумуляторами типоразмера AA см. в разделе [Аккумуляторы](#page-130-3)  [\(стр. 129\)](#page-130-3).
- z**Так как характеристики щелочных элементов питания зависят от производителя, время работы камеры с приобретенными Вами элементами питания может быть меньше, чем с элементами питания, входящими в комплект поставки.**
- Если используются шелочные элементы питания, время работы камеры при низкой температуре может сократиться. Кроме того, в связи с техническими характеристиками щелочных элементов питания они могут разряжаться быстрее, чем NiMH аккумуляторы. Если камера используется при низкой температуре воздуха или в течение длительного времени, рекомендуется применять комплект NiMH аккумуляторов Canon размера AA (комплект из 4 штук).
- Хотя применение никель-кадмиевых аккумуляторов типоразмера AA возможно, но они работают ненадежно и их использование не рекомендуется.
- **Запрещается одновременно устанавливать новые и частично использованные элементы питания. Обязательно одновременно устанавливайте два новых элемента питания (или полностью заряжен-**

**ные аккумуляторы). Частично использованные элементы питания могут протечь.**

- z**При установке элементов питания следите за правильной полярностью (клеммы + и –).**
- **Запрещается одновременно использовать элементы питания разных типов или разных производителей. Оба элемента питания должны быть одного типа.**
- zПеред установкой элементов питания хорошо протрите их контакты сухой тканью. Жирные следы пальцев и другие загрязнения могут привести к значительному сокращению количества снятых кадров или уменьшению времени работы.
- При низкой температуре емкость элементов питания снижается (особенно у щелочных элементов питания). Если при использовании камеры в холодную погоду элементы питания разряжаются быстрее, чем обычно, можно попробовать восстановить их работоспособность, нагрев элементы питания во внутреннем кармане одежды. Не кладите элементы питания в один карман с металлическими ключами или другими металлическими предметами, так как они могут вызвать короткое замыкание.
- **Если фотокамеру не планируется использовать в течение** длительного времени, извлеките из нее элементы питания и храните их в надежном месте. Если на длительное время оставить элементы питания в неиспользуемой камере, возможно повреждение камеры из-за протечки элементов питания.

# **ПРЕДОСТЕРЕЖЕНИЕ**

Запрещается использовать поврежденные элементы питания или элементы питания с полностью или частично удаленной внешней изоляцией; такие элементы могут протечь, перегреться или взорваться. Перед установкой купленных в магазине элементов питания обязательно проверяйте их изоляцию, так как у некоторых элементов питания она может быть повреждена. Не используйте элементы питания с дефектной изоляцией.

#### **Запрещается использовать элементы питания, аналогичные показанным ниже.**

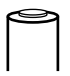

Элементы питания с полностью или частично удаленной электрической изоляцией.

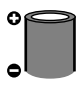

Элементы питания с плоским положительным (+) контактом.

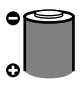

Элементы питания, отрицательный контакт которых имеет правильную форму (выступает из металлического основания), но изоляция не закрывает край металлического основания.

### <span id="page-18-0"></span>**Индикация уровня заряда элементов питания**

На ЖК-монитор выводится символ или сообщение, указывающее на частичную или полную разрядку элементов питания.

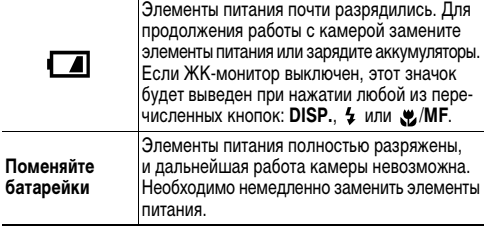

# <span id="page-19-0"></span>**Установка карты памяти**

- *1* **Убедитесь, что камера выключена.**
- *2* **Сдвиньте крышку гнезда карты памяти в направлении стрелки и откройте крышку.**

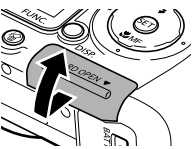

# *3* **Установите карту памяти.**

- Нажмите на карту памяти до щелчка в фиксаторах.
- Не касайтесь контактов, расположенных на обратной стороне карты памяти, и не допускайте их контакта с металлическими предметами.

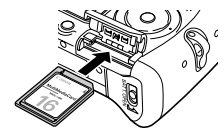

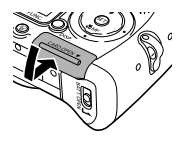

#### **Извлечение карты памяти**

Нажмите на карту памяти до щелчка в фиксаторах, затем отпустите ее.

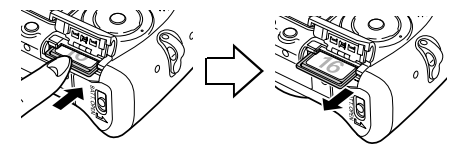

*4* **Плотно закройте крышку гнезда карты памяти.**

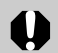

• Мигающий верхний зеленый индикатор означает, что производится запись, чтение, удаление или передача изображения на карту или с карты памяти. Во избежание утраты или повреждения данных запрещается:

- подвергать камеру вибрации или ударам;
- выключать питание или открывать крышку гнезда карты памяти.
- Обратите внимание, что если карта памяти отформатирована с помощью камеры другого производителя или на компьютере, либо отформатирована или отредактирована с помощью прикладных программ, запись на такую карту памяти может выполняться медленно или карта памяти может неправильно функционировать в этой камере.
- Рекомендуется использовать карты памяти, отформатированные в этой камере (см. раздел [Форматирование карт памяти](#page-20-0) (стр. 19)). Карты, входящие в комплект поставки камеры, не требуют дополнительного форматирования.

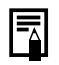

См. раздел [Карты памяти и их примерная емкость](#page-146-1)  [\(количество записанных изображений\)](#page-146-1) (стр. 145).

# <span id="page-20-0"></span>**Форматирование карт памяти**

Необходимо обязательно отформатировать новую карту памяти; кроме того, форматирование можно использовать для удаления с карты памяти всех изображений и прочих данных.

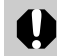

Имейте в виду, что при форматировании (инициализации) карты памяти с нее стираются все данные, в том числе защищенные изображения и данные других типов. Проверяйте содержимое карты памяти перед ее форматированием.

# *1* **Включите питание [\(стр. 30](#page-31-1)).**

*2* **Нажмите кнопку MENU и выберите меню [ (Настройка)]**  кнопкой  $\rightarrow$ .

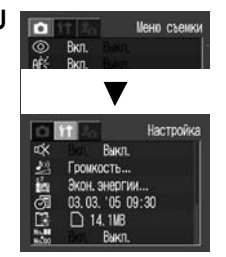

 $3$  Кнопкой  $\triangle$  или  $\blacktriangleright$ **выберите (Формат) и нажмите кнопку SET.**

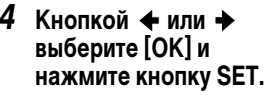

- Для отмены операции без выполнения форматирования выберите [Отмена] и нажмите кнопку **SET**.
- $\bullet$  Емкость карты памяти, отображаемая на ЖК-мониторе во время форматирования, меньше номинальной емкости карты памяти. Это не является неисправностью карты памяти или камеры.

# *5* **Нажмите кнопку MENU.**

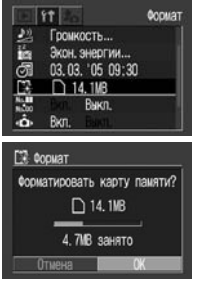

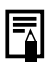

• Неполадки в работе камеры могут быть вызваны неправильной работой установленной карты памяти. Повторное форматирование карты памяти может устранить неполадку.

- z В случае сбоев в работе карты памяти другого производителя (не Canon), проблема может разрешиться после повторного форматирования карты.
- $\bullet$  Карта памяти, отформатированная в другой камере. на компьютере или в периферийном устройстве, может функционировать неправильно. В таком случае заново отформатируйте карту памяти в данной камере. Если при форматировании в камере возникли сбои, выключите камеру и заново установите карту памяти. Затем включите камеру и повторите форматирование.

# **Меры предосторожности при работе с картами памяти**

- Карты памяти представляют собой высокотехнологичные электронные устройства. Запрещается изгибать их, прикладывать к ним усилия или подвергать их ударам и вибрации.
- Запрещается разбирать или вносить изменения в конструкцию карты памяти.
- Не допускайте загрязнения расположенных на обратной стороне карты контактов, попадания на них воды или соприкосновения с посторонними предметами. Не дотрагивайтесь до контактов руками или металлическими предметами.
- Не удаляйте исходную этикетку карты памяти и не закрывайте ее другой этикеткой или наклейкой.
- Надписи на карте памяти следует делать ручкой с мягким пишущим узлом (например, с войлочным пишущим узлом). Ручка с твердым пишущим узлом (например, шариковая ручка) или карандаш может повредить карту памяти или записанные данные.
- Так как некоторые или все данные, записанные на карту памяти, могут быть повреждены или уничтожены в результате воздействия электрических шумов, статического электричества или неполадок карты, рекомендуется производить резервное копирование важных данных.
- Резкие перепады температуры могут привести к конденсации влаги в карте памяти и ее неправильному функционированию. Для предотвращения конденсации перед переносом карты в место с другой температурой поместите карту памяти в плотно закрывающийся пластиковый пакет, а затем подождите, пока температура карты сравняется с температурой окружающей среды.
- В случае, если на карте памяти образовался конденсат, храните карту памяти при комнатной температуре до полного естественного испарения капель влаги.
- Не пользуйтесь картами памяти и не храните их в следующих местах:
	- в местах с повышенным количеством пыли или песка;
	- в местах с высокой влажностью и высокой температурой.

# <span id="page-23-0"></span>**Установка даты и времени**

При первом включении камеры или при разрядке литиевого элемента питания календаря отображается меню «Уст. дату/ время». Для установки даты и времени выполните операции, начиная с шага *4*.

# *1* **Включите питание [\(стр. 30\)](#page-31-1).**

*2* **Нажмите кнопку MENU и выберите меню [ (Настройка)] кнопкой .**

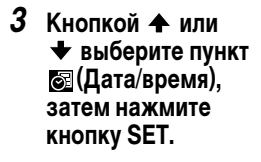

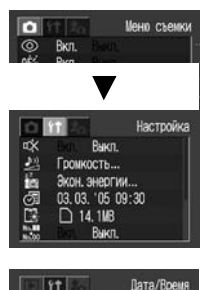

**Рыкл.** Громкость... 14.1MB Ruxn

mk

# *4* **Установите дату и время.**

- $\bullet$  Кнопкой  $\bullet$  или  $\bullet$  выберите параметр, который требуется установить.
- Для изменения значения параметра служат кнопки  $\blacklozenge$  и  $\blacktriangleright$ .

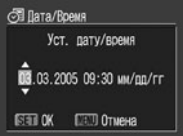

• Можно устанавливать дату до 2030 года.

# *5* **Нажмите кнопку SET.**

# *6* **Нажмите кнопку MENU.**

- Порядок включения даты в данные изображения см. на стр. [55.](#page-56-0)
- Для настройки камеры таким образом, чтобы дата и время не включались в изображение во время съемки, а отображались только при печати фотографии, см. раздел [Установка стиля печати](#page-104-0)  [\(стр. 103\),](#page-104-0) Руководство по прямой печати или Вводное руководство по программному обеспечению, входящее в комплект поставки камеры.

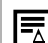

Замена элемента питания календаря [\(стр. 137\)](#page-138-1).

22

# <span id="page-24-1"></span><span id="page-24-0"></span>**Установка языка**

Эта функция служит для выбора языка сообщений на ЖК-мониторе.

- *1* **Включите питание [\(стр. 30\)](#page-31-1).**
- *2* **Нажмите кнопку MENU и выберите меню [ (Настройка)] кнопкой .**

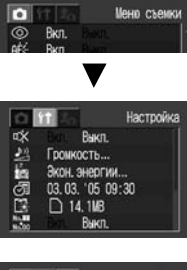

 $3$  Кнопкой  $\triangle$  или  $\triangle$ **выберите (Язык) и нажмите кнопку SET.**

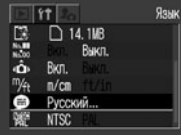

- *4* **Выберите язык**  кнопкой  $\blacklozenge$ ,  $\blacklozenge$ ,  $\blacklozenge$ **или и нажмите кнопку SET.**
	- z Если вместо кнопки **SET** нажать кнопку **MENU**, снова

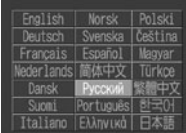

Подготовка камеры, основные функции Подготовка камеры, основные функции

открывается меню «Настройка», но изменение языка не производится.

# *5* **Нажмите кнопку MENU.**

#### **Быстрый вызов**

Меню «Язык» можно вызвать в режиме воспроизведения, нажав кнопку **MENU** при нажатой кнопке **SET**. (Эту функцию нельзя использовать при просмотре увеличенного изображения или при воспроизведении видеофильма, а также если к камере подключен отдельно продаваемый принтер.)

# <span id="page-25-0"></span>**Съемка с ЖК-монитором**

ЖК-монитор служит для компоновки кадров при съемке, настройки параметров в меню и воспроизведения записанных изображений. Режимы работы ЖК-монитора переключаются нажатием кнопки **DISP.**

### **Режим съемки**

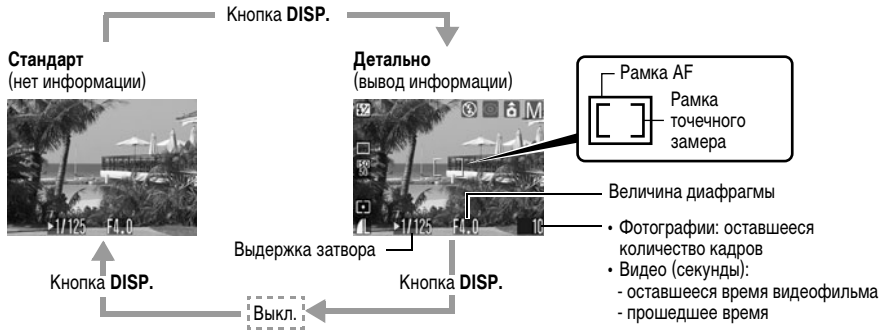

При наполовину нажатой кнопке спуска затвора рамка автофокусировки отображается следующим образом (если ЖК-монитор включен).

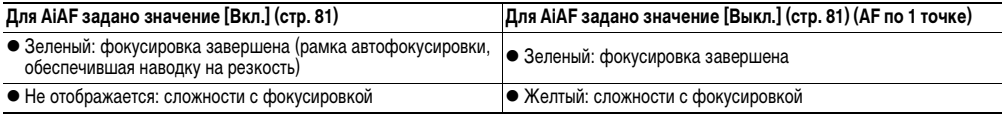

#### **Значки, отображаемые в режиме съемки**

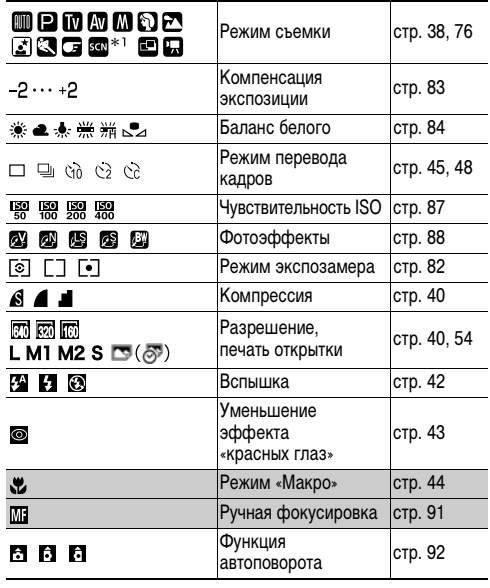

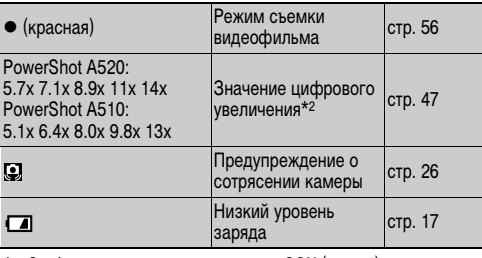

\*1: Отображаются все режимы режима **SCN** ([стр. 51](#page-52-1)).

\*2: Коэффициент увеличения соответствует совместному действию оптического и цифрового увеличения. Эти значения выводятся при включенном цифровом зуме.

- При изменении параметров режима съемки информация об установках отображается на ЖК-мониторе в течение приблизительно 6 с, даже если для ЖК-монитора установлен режим «Стандарт (нет информации)» или если он выключен. (При определенных настройках камеры параметры режима съемки могут не отображаться.)
- Символ  $\Psi$  и символы, показанные в клетках (клетки в таблице с серым фоном), отображаются даже в том случае, если вывод информации на ЖК-монитор отключен.
- Кроме того, отображаются рамка автофокусировки, рамка точечного замера, выдержка затвора, величина диафрагмы, количество оставшихся кадров или оставшееся время записи видеофильма, как показано на стр. [24](#page-25-0).
- При установке диска установки режима съемки в положение  $\Box$  или  $\blacksquare$ ЖК-монитор включается независимо от того, включен он или нет в установках камеры.
- <span id="page-27-0"></span>• Если после завершения замера экспозиции верхний индикатор мигает оранжевым цветом и на ЖК-мониторе отображается символ сотрясения камеры ( $\mathcal{Q}$ ), это, вероятно, означает, что из-за недостаточной освещенности установлена длительная выдержка затвора. Для съемки установите режим работы вспышки и или либо закрепите камеру на штативе.
- $\bullet$  Кадр, снятый при полном нажатии кнопки спуска затвора, отображается на ЖК-мониторе в течение приблизительно 3 с (если время просмотра было изменено, изображение отображается в течение выбранного времени; или, если была активизирована функция удержания, изображение отображается до тех пор, пока снова не будет нажата кнопка спуска затвора) [\(стр. 36\)](#page-37-2). Кроме того, изображение остается на мониторе, если после съемки удерживать полностью нажатой кнопку спуска затвора или нажать кнопку **SET**, пока изображение отображается на мониторе.

### <span id="page-28-0"></span>**Режим воспроизведения**

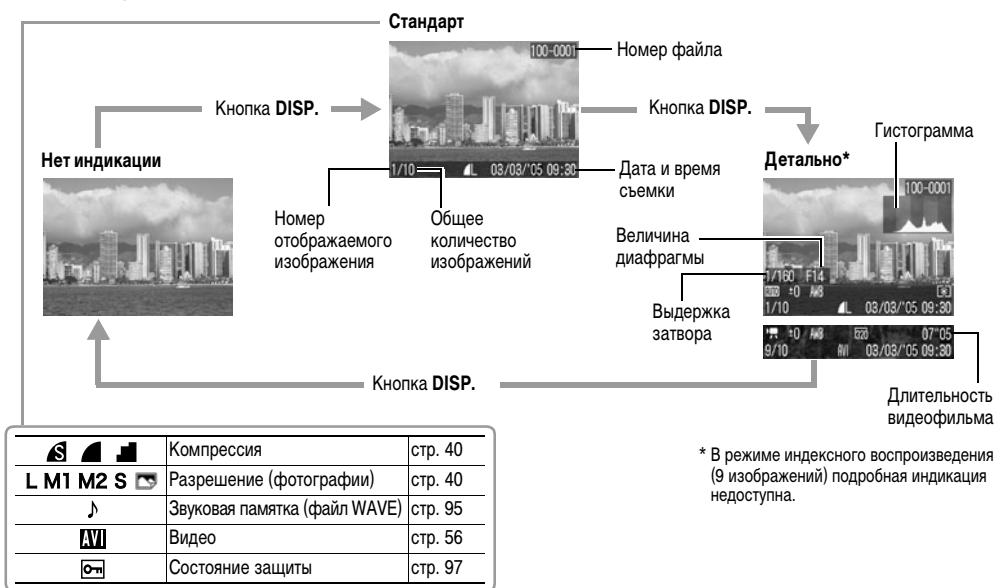

# **Значки, отображаемые в режиме воспроизведения (подробная индикация)**

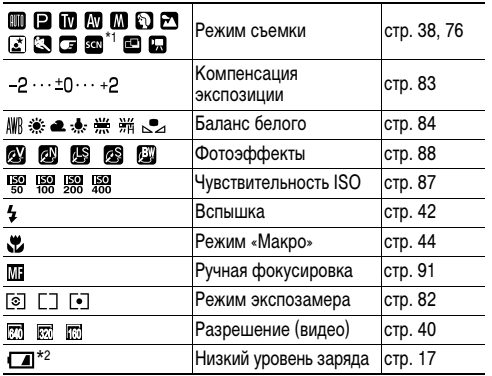

Дополнительно к перечисленному выше отображаются выдержка затвора, величина диафрагмы, гистограмма и время записанного видеофильма, как в примере на рисунке на стр. [27.](#page-28-0)

- \*1: Отображаются все режимы режима **SCN** ([стр. 51\)](#page-52-1).
- \*2: **•••** отображается даже в режиме «Нет индикации».

С некоторыми изображениями может также отображаться следующая информация.

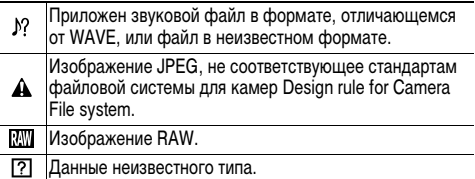

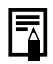

• При выключении камеры режим работы ЖК-монитора сохраняется в памяти. При повторном включении камеры устанавливается последний выбранный режим. Однако если при включенном ЖК-мониторе появляется сообщение «Поменяйте батарейки», то при следующем включении камеры автоматического включения ЖК-монитора может не произойти.

• Когда изображение выведено на ЖК-монитор, можно проверить его экспозицию по графику (см. раздел [Гистограмма](#page-30-0) (стр. 29)), отображающему распределение яркости. Если требуется настройка экспозиции, установите компенсацию экспозиции и повторите съемку. (Если гистограмма и другая информация не отображаются, нажмите кнопку **DISP.**)

 $\bullet$  Обратите внимание, что информация, записанная данной камерой, может неправильно отображаться на других камерах, и наоборот, информация, записанная на других камерах, может неправильно отображаться на данной камере.

#### <span id="page-30-0"></span>**Гистограмма**

z Гистограмма представляет собой график, по которому можно оценить яркость записанного изображения. Чем больше кривая смещена в левую сторону графика, тем темнее изображение. Чем больше кривая смещена в правую сторону графика, тем ярче изображение. Если изображение слишком темное, установите положительную компенсацию экспозиции. Аналогично, если изображение слишком яркое, установите отрицательную компенсацию экспозиции ([стр. 83](#page-84-1)).

#### **Примеры гистограмм**

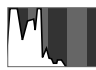

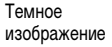

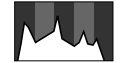

Сбалансированное изображение

Яркое изображение

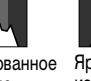

# <span id="page-31-0"></span>**Основные функции**

# <span id="page-31-1"></span>**Включение/выключение питания**

### **Включение камеры**

*1* **Нажмите кнопку питания и удерживайте ее нажатой, пока не загорится зеленый индикатор питания [\(стр. 14\)](#page-15-1).**

### **Режим съемки**

• На ЖК-мониторе отображается текущий режим съемки.

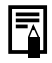

Если для ЖК-монитора задан режим «Стандарт (нет информации)» или «Выкл.» [\(стр. 24](#page-25-0)), через 6 с индикация текущих параметров съемки исчезает.

# **Режим воспроизведения**

• На ЖК-монитор выводится изображение.

# **Выключение камеры**

# *1* **Для выключения питания нажмите кнопку питания еще раз.**

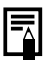

- При включении камеры подается звуковой сигнал включения питания и появляется начальная заставка. (Порядок изменения звука включения питания и начальной заставки см. на стр. [71](#page-72-0), [74](#page-75-0) и [117.](#page-118-1))
- Если в режиме съемки ЖК-монитор выключен или если разъем **A/V OUT** подключен к телевизору, то начальная заставка не появляется.

#### **Включение камеры без звукового сигнала включения**

**• Нажмите кнопку питания при нажатой кнопке MENU.** При этом для параметра [Тихо] устанавливается значение [Вкл.], и отключаются звук нажатия кнопок и звук срабатывания затвора. Это удобно, если требуется снимать в тишине. Однако звуковой сигнал ошибки подается даже в том случае, если для параметра [Тихо] задано

значение [Вкл.].

# **Функция энергосбережения**

Камера снабжена функцией энергосбережения. В зависимости от настройки функции энергосбережения, возможно автоматическое выключение камеры или ЖК-монитора.

#### **• Автовыключение**

#### **[Вкл.]: Режим съемки:**

Питание выключается приблизительно через 3 мин после последней операции.

#### **Режим воспроизведения:**

Питание выключается приблизительно через 5 мин после последней операции.

### **Подсоединен принтер:**

Питание выключается приблизительно через 5 мин после последней операции.

### **Если сработала функция автовыключения**

Для восстановления питания еще раз нажмите кнопку питания.

**[Выкл.]:** Функция энергосбережения не работает.

# z**Дисплей выкл. (только в режиме съемки)**

ЖК-монитор автоматически выключается приблизительно через 1 мин\* после последней операции с камерой.

\* Это время может быть изменено [\(стр. 72](#page-73-0)).

### **Если сработала функция выключения монитора**

ЖК-монитор снова включается при нажатии любой кнопки, кроме кнопки питания, или при изменении ориентации камеры (с вертикальной на горизонтальную или наоборот).

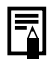

.

Во время автовоспроизведения или при подключении к компьютеру функция энергосбережения отключается ([стр. 96](#page-97-1), [106\)](#page-107-1).

# <span id="page-33-1"></span><span id="page-33-0"></span>**Переключение между режимами съемки и воспроизведения**

Возможно быстрое переключение между режимами съемки и воспроизведения. Это удобно, если требуется продолжить съемку после проверки или удаления изображения сразу после съемки.

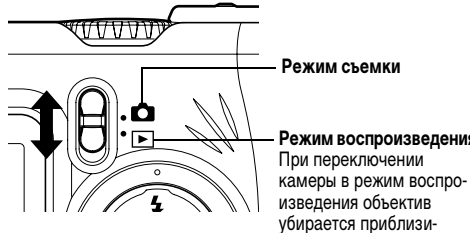

# **Режим воспроизведения** При переключении

изведения объектив убирается приблизительно через 1 мин.

# **Режим съемки**

 $\bullet$  Установите переключатель режима в положение  $\bullet$ .

### **Режим воспроизведения**

- $\bullet$  Установите переключатель режима в положение  $\blacktriangleright$ .
	- Если подключен принтер (продается отдельно), изображения можно распечатывать (см. Руководство по прямой печати).
	- Если камера подсоединена к компьютеру, снятые изображения можно загружать в компьютер и просматривать на компьютере ([стр. 106](#page-107-1)).

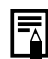

Если подключен принтер (продается отдельно), на ЖК-мониторе отображается символ  $\overline{Z}$ .  $\overline{Z}$  или  $\overline{Z}$ .

# **Съемка – Основные операции**

Установки, которые могут быть изменены в различных режимах съемки, см. в разделе [Функции, доступные](#page-160-1)  [в различных режимах съемки](#page-160-1) (стр. 159) в конце данного Руководства.

# <span id="page-34-0"></span>**«ПО Автоматический режим**

**Диск установки режима AUIO** 

В этом режиме все, что от Вас требуется, – это нажать кнопку спуска затвора и предоставить камере сделать все остальное.

- *1* **Убедитесь, что камера находится в режиме съемки ([стр. 32\)](#page-33-1).**
- *2* **Поверните диск установки режима**  съемки в положение **« По**
- *3* **Направьте камеру на снимаемый объект.**
- <span id="page-34-1"></span>*4* **С помощью рычага зуммирования выберите требуемую композицию (относительный размер объекта в видоискателе).**

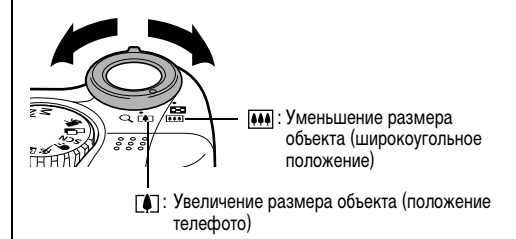

- Угол обзора можно регулировать в диапазоне фокусных расстояний от 35 до 140 мм (эквивалент для 35-миллиметровой пленки).
- Если ЖК-монитор включен, совместное использование цифрового и оптического зума обеспечивает следующее максимальное увеличение снимаемого изображения (см. раздел [Цифровой зум](#page-48-0) (стр. 47)). PowerShot A520: приблизительно 14х PowerShot A510: приблизительно 13x

# *5* **Нажмите наполовину кнопку спуска затвора.**

Кнопка спуска затвора имеет двухступенчатое управление.

# **Нажатие наполовину**

При нажатии кнопки наполовину автоматически устанавливается экспозиция и фокус.

- После завершения замера экспозиции подается двойной звуковой сигнал, и верхний индикатор горит зеленым или оранжевым цветом. Если включен ЖК-монитор, рамка автофокусировки горит зеленым цветом.
- Если объект сложен для фокусировки, нижний индикатор мигает желтым цветом и подается один звуковой сигнал.

# *6* **Полностью нажмите кнопку спуска затвора.**

### **Полное нажатие**

При полном нажатии кнопки срабатывает затвор.

- В момент завершения съемки слышен звук срабатывания затвора. Не шевелите камеру, пока не услышите этот звук.
- В процессе записи данных на карту памяти верхний индикатор мигает зеленым цветом.
- Если включен ЖК-монитор, на него приблизительно на 3 с выводится снятое изображение.

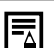

• Установки, которые можно изменить в этом режиме, см. на стр. [159](#page-160-1).

- z Для функции «Просмотр снимка» можно также изменить время, в течение которого изображения отображаются на ЖК-мониторе после съемки, либо вообще отключить вывод изображений ([стр. 36](#page-37-0)).
- Если при наполовину нажатой кнопке индикатор мигает оранжевым или желтым цветом, все равно можно произвести съемку, полностью нажав кнопку спуска затвора.
- Изображения перед записью на карту памяти записываются во внутреннюю память камеры, что позволяет сразу же снимать следующие кадры, пока хватает емкости внутренней памяти.
- $\bullet$  Звуковой сигнал и звук срабатывания затвора можно включить или отключить ([Вкл./Выкл.]) в меню [Настройка] ([стр. 70\)](#page-71-0).
- Если для звука срабатывания затвора задано значение [ , В, В, В, (Вкл.)] ([стр. 74](#page-75-0)), а для параметра [Тихо] задано значение [Вкл.], звуковой сигнал не подается.
- В режиме видеофильма звук срабатывания затвора отсутствует.
- Во время зарядки вспышки съемка невозможна.
#### <span id="page-36-0"></span>**Съемка с видоискателем**

Для экономии энергии можно выключить ЖК-монитор ([стр. 24\)](#page-25-0) и производить съемку с помощью видоискателя.

*1* **Выберите композицию кадра, чтобы объект находился в центре рамки видоискателя (диапазон автофокусировки).**

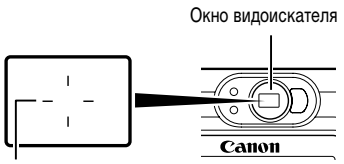

Обозначает приблизительный центр изображения

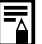

#### **Функция автофокусировки**

В данной камере реализована технология AiAF (автофокусировка с искусственным интеллектом), в которой широкое поле замера используется для вычисления фокусного расстояния с высокой точностью. Безупречная фокусировка обеспечивается даже для объектов, немного смещенных относительно центра.

#### **Изображение в видоискателе и снимаемое изображение**

При съемке изображения обычно записывается большая область, чем видна в видоискателе. Фактическую снимаемую область можно проверить на ЖК-мониторе. Кроме того, в связи с устройством видоискателя видимая в нем область может отличаться от снимаемой области. Чем ближе объект расположен к объективу, тем более заметна разница. В некоторых случаях при съемке с близкого расстояния часть изображения, видимая в видоискателе, не попадет на записанное изображение. При съемке крупным планом рекомендуется пользоваться ЖК-монитором [\(стр. 44\)](#page-45-0).

#### <span id="page-37-1"></span>**Подсветка AF**

- В определенных условиях (например, при недостаточной освещенности) иногда при нажатии наполовину кнопки спуска затвора загорается вспомогательный луч света для автофокусировки.
- Вспомогательный луч света для автофокусировки может быть отключен ([стр. 69](#page-70-0)).

Например, при съемке животных в темноте выключайте луч света для автофокусировки, чтобы не вспугнуть животное.

Однако имейте в виду следующие обстоятельства:

- при отключении вспомогательного луча света автофокусировка камеры при недостаточном освещении затрудняется;
- при наполовину нажатой кнопке спуска затвора лампа уменьшения эффекта «красных глаз» может срабатывать даже при выключенном вспомогательном луче света для автофокусировки.
- $\bullet$  Чтобы перед срабатыванием вспышки исключить срабатывание всех ламп, установите в меню съемки значение [Выкл.] как для функции уменьшения эффекта «красных глаз», так и для вспомогательного луча света для автофокусировки.

### <span id="page-37-2"></span><span id="page-37-0"></span>**Просмотр изображения сразу после съемки**

#### **ДИСК УСТАНОВКИ РЕЖИМА QUID P** Tv Av M �� >> **E**  $\otimes$  **E** SCN  $\square$

Сразу после съемки изображения оно выводится на ЖК-монитор приблизительно на 3 с (длительность просмотра можно изменить). Кроме того, изображение остается на экране независимо от заданной длительности просмотра в следующих случаях:

- z**Если удерживать полностью нажатой кнопку спуска затвора**
- **Если нажать кнопку SET, пока изображение отображается на мониторе\***

Для прекращения просмотра изображения и перехода к съемке следующего кадра снова нажмите наполовину кнопку спуска затвора.

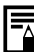

Когда изображение отображается на мониторе, с ним можно выполнить указанные ниже операции\*:

- $\bullet$  стереть изображение [\(стр. 65](#page-66-0));
- $\bullet$  просмотреть информацию об изображении ([стр. 27\)](#page-28-0);
- $\bullet$  увеличить изображение на экране ([стр. 59](#page-60-0)) (нажав кнопку **SET**, когда изображение выведено на экран).

\* Недоступно в режиме  $\Box$  (Панорамный).

#### **Изменение длительности показа изображения**

Для времени просмотра снимка можно задать значение [Выкл.], любое время в диапазоне от 3 до 10 с или значение [Постоянно].

- *1* **Нажмите кнопку MENU.**
- $\bullet$  Открывается меню  $[\bullet]$  (Меню съемки)].
- $2$  Кнопкой  $\triangle$  или  $\triangle$ **выберите (Просмотр снимка).**

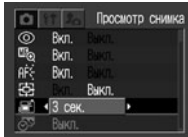

### **3** Кнопкой ← или → **выберите значение времени и нажмите кнопку MENU.**

- z При выборе значения [Выкл.] изображение не отображается.
- z При выборе значений от [3 сек.] до [10 сек.] изображение будет отображаться в течение установленного времени, даже если кнопка спуска затвора отпущена.
- При выборе значения [Постоянно] изображение отображается до следующего нажатия кнопки спуска затвора.

**• Нажав кнопку спуска затвора, можно снять другой кадр,** даже если на мониторе отображается предыдущее изображение.

37

### **Использование диска установки режима (Зона автоматических режимов)**

С помощью диска установки режима съемки можно легко задать установки, соответствующие условиям съемки.

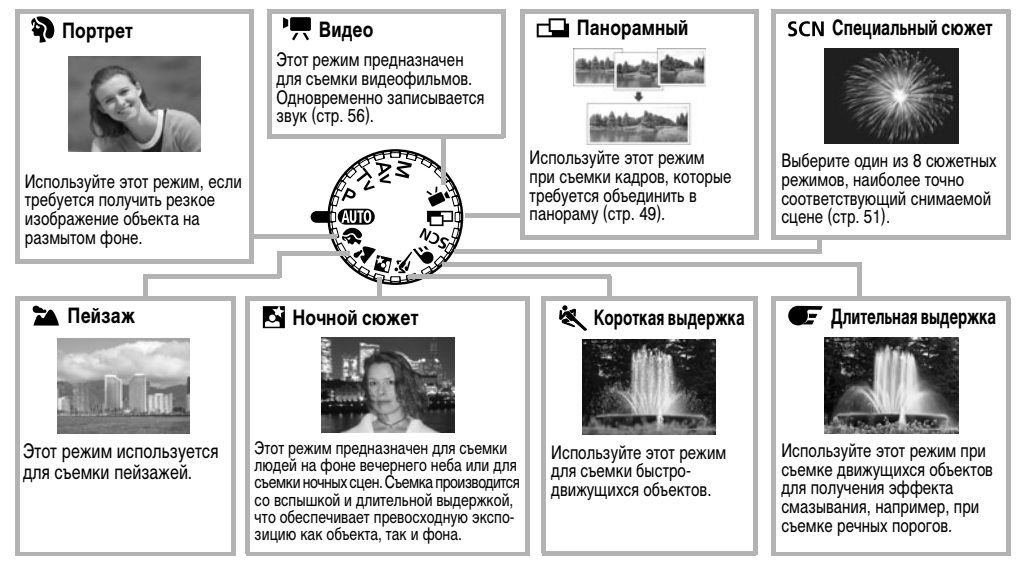

*1* **Поворачивая диск установки режима съемки, установите символ требуемого режима на метку .**

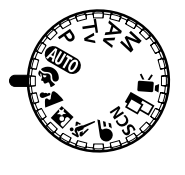

• Порядок съемки такой же, как и в режиме  $\binom{n}{k}$  [\(стр. 33\)](#page-34-0).

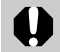

#### Режимы съемки **Бі и С**

Во избежание сотрясения камеры обязательно установите камеру на штатив.

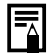

• Установки, которые можно изменить в каждом из этих режимов, см. на стр. [159](#page-160-0).

**• Рекомендации для различных функций:** 

#### **Во Портретный режим**

- Для увеличения эффекта размытия фона портрет должен занимать весь ЖК-монитор или видоискатель.
- Для еще большего увеличения эффекта размытия фона установите объектив в положение телефото.

#### **Пейзажный режим**

• На ЖК-мониторе может появиться символ (предупреждение о сотрясении камеры), так как в этом режиме часто используется длительная выдержка затвора. В этом случае установите камеру на штатив.

#### *<u>Ба Режим ночного сюжета</u>*

- Выдержка затвора увеличивается. Даже при использовании вспышки попросите снимаемых людей не двигаться в течение нескольких секунд.
- При использовании режима ночной съемки для съемки днем достигается тот же эффект, что и в режиме  $\square$

#### **Короткая выдержка**

• При съемке в условиях недостаточной освещенности уровень шумов на снятом изображении может возрасти.

#### **Изменение разрешения и компрессии**

**Дискустановки режима QUIO P Tv Av M �� >> BI & CF** SCN  $\square$  \* "!!

 $*$  Режим печати открыток недоступен в режимах  $\Box$  и  $\Box$ .

Разрешение и компрессия (кроме видеосъемки) можно изменить в зависимости от цели съемки.

<span id="page-41-1"></span>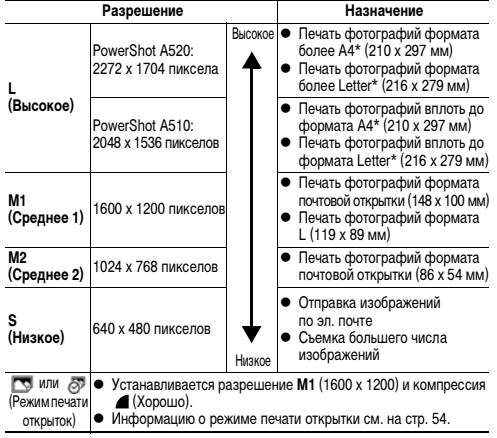

\* Форматы бумаги зависят от региона.

<span id="page-41-3"></span>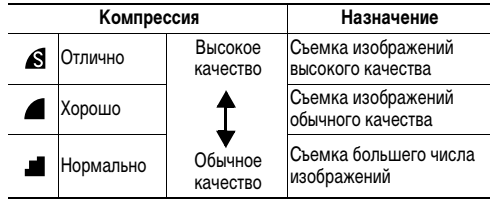

Видеофильмы можно снимать с указанными ниже значениями разрешения.

<span id="page-41-2"></span><span id="page-41-0"></span>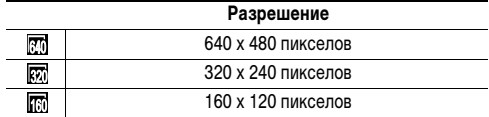

## *1* **Нажмите кнопку FUNC.**

Съемка – Основные операции

### $2$  Кнопкой  $\triangle$  или  $\blacktriangleright$ **выберите L\*.**

\* Отображается текущая установка.

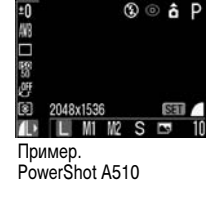

 $3$  Кнопкой  $\triangle$  или  $\triangle$ **выберите требуемое разрешение.**

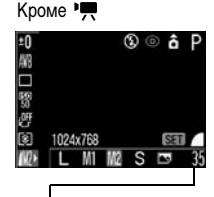

Количество оставшихся кадров (отображается только в случае, если выбрано разрешение или компрессия)

*4* **Нажмите кнопку SET.**

 $5$  Кнопкой ← или **→ выберите требуемую компрессию.**

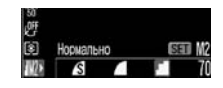

Съемку можно производить сразу после выбора установок, нажав кнопку спуска затвора. После съемки кадра этот экран появится снова.

# *6* **Нажмите кнопку FUNC.**

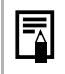

**• [Объемы данных изображений \(оценка\)](#page-147-0) (стр. 146).** • Карты памяти и их примерная емкость (количество [записанных изображений\)](#page-146-0) (стр. 145).

## **Использование вспышки**

#### Диск установки режима **«ЛЮОРТ∨ А∨М �� ≥▲⊠ '≪** ● SCN <sup>\*</sup>

\* В режиме **(Фейерверк)** вспышка не работает.

Используйте вспышку в соответствии с приведенными ниже указаниями.

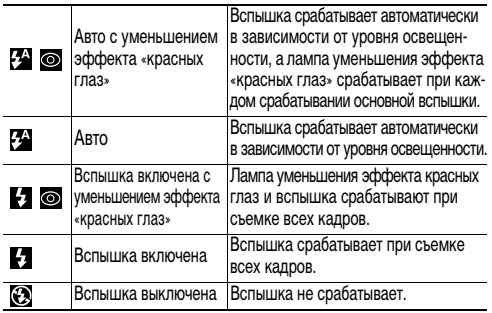

- *1* **Для переключения между режимами вспышки**  нажимайте кнопку **4**.
- На ЖК-монитор выводится выбранный режим работы вспышки.

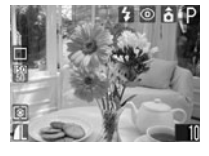

**• Переключаться между режимами можно с помощью** кнопки  $\mathbf 4$ .

**При включенной функции уменьшения эффекта «красных глаз»**

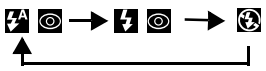

**При выключенной функции уменьшения эффекта «красных глаз»**

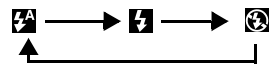

• В некоторых режимах съемки эта операция может не работать ([стр. 159](#page-160-0)).

# *2* **Произведите съемку.**

- Вспышка сработает, если при нажатой наполовину кнопке спуска затвора верхний индикатор загорается оранжевым цветом. (Не срабатывает в режиме  $\left(\right)$ .)
- $\bullet$  Порядок съемки такой же, как и в режиме  $\Box$ [\(стр. 33\)](#page-34-0).

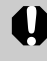

При съемке с высокой чувствительностью ISO и при использовании вспышки чем ближе находится объект, тем больше вероятность передержки.

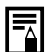

- z При съемке в любом режиме, кроме **M**, вспышка срабатывает с автоматическими настройками.
- Вспышка срабатывает дважды. Сначала срабатывает предварительная вспышка, а за ней – основная. Предварительная вспышка используется камерой для определения экспозиции, чтобы установить оптимальную мощность основной вспышки.
- В режиме **M** возможно изменение значения параметра [Мощн. вспышки], и вспышка срабатывает с вручную установленными параметрами [\(стр. 89\)](#page-90-0).
- Самая короткая выдержка затвора в режиме синхронизации вспышки составляет 1/500 с. При установке более коротких выдержек камера автоматически устанавливает выдержку 1/500 с.
- Во время зарядки вспышки съемка невозможна.
- Для зарядки вспышки в отдельных случаях может потребоваться приблизительно 15 с. Если ЖКмонитор включен, то на время зарядки вспышки (пока мигает оранжевый индикатор) он выключается. После завершения зарядки вспышки (индикатор горит оранжевым светом) ЖК-монитор снова включается. Время зарядки зависит от условий использования вспышки и оставшегося заряда элементов питания.
- z При выключении камеры в режимах съемки **P**, **Tv**, **Av** и **M** установки вспышки сохраняются.

#### <span id="page-44-0"></span>**Установка функции уменьшения эффекта «красных глаз»**

При использовании вспышки в условиях недостаточной освещенности срабатывает лампа уменьшения эффекта «красных глаз». Это уменьшает количество света, отражающегося от глаз объекта и вызывающего появление «красных глаз».

*1* **В меню [ (Меню съемки)] установите для пункта (Красн.глаз) значение [Вкл.].**

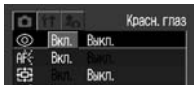

• На ЖК-мониторе отображается символ ...

43

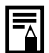

#### **• Уменьшение эффекта «красных глаз»**

Для эффективной работы этой функции фотографируемые люди должны смотреть прямо на лампу уменьшения эффекта «красных глаз». Попросите фотографируемых смотреть прямо на лампу. Еще лучшие результаты можно получить, установив объектив в максимально широкоугольное положение, увеличив яркость освещения в помещении или подойдя ближе к объекту съемки.

 $\bullet$  Установка функции уменьшения эффекта «красных глаз» невозможна, если для режима специального сюжета [\(стр. 51](#page-52-0)) задано значение (Фейерверк).

### <span id="page-45-0"></span> **Режим съемки с близкого расстояния (Макро)**

**Диск установки режима QUIO P Tv Av M �� EI & EF SCN<sup>\*</sup>** 

 $*$  Режим «Макро» недоступен в режимах от не

Используйте режим съемки с близкого расстояния (Макро) для съемки объектов на расстоянии от 5 до 45 см при минимальном фокусном расстоянии и на расстоянии от 30 до 45 см при максимальном. Используйте его для съемки крупным планом цветов или мелких объектов.

*1* **Для включения ЖК-монитора нажмите кнопку DISP.**

# **2** Нажмите кнопку ...

- На ЖК-мониторе отображается значок .
- При повторном нажатии кнопки режим «Макро» отменяется.

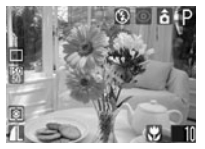

# *3* **Произведите съемку.**

- При наполовину нажатой кнопке спуска затвора нижний индикатор горит желтым цветом.
- $\bullet$  Порядок съемки такой же, как и в режиме  $\square$ ([стр. 33\)](#page-34-0).

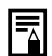

• Для выбора композиции кадра при съемке с близкого расстояния обязательно используйте ЖК-монитор. Съемка с видоискателем возможна, однако часть изображения может не попасть в снятый кадр ([стр. 35](#page-36-0)).

• Когда объектив находится в максимально широкоугольном положении\*1, размер снимаемой области составляет приблизительно 60 х 44 мм, а когда объектив находится в положении телефото\*2 – 84 х 63 мм.

В промежуточных положениях зум-объектива расстояние от торца объектива до объекта будет таким же, как и в положении телефото.

• При использовании вспышки в режиме съемки с близкого расстояния экспозиция может оказаться не оптимальной.

\*1 Минимальное фокусное расстояние.

\*2 Максимальное фокусное расстояние (телефото).

### <span id="page-46-0"></span>**Автоспуск**

**ДИСКУСТЕНОВКИ РЕЖИМАТЬ РОС Р ТУ АV М ЭДДА ВЗ ВЗ ВСТ БОЛИСЬ!** 

\* Режим  $\mathbb{S}$  не может устанавливаться в режимах  $\mathbb{P}$  и  $\Box$ .

*1* **Нажмите кнопку FUNC. и кнопкой или выберите пункт \*(Режим драйва).**

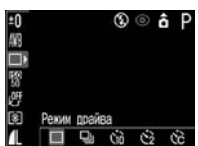

- \* Отображается текущая установка.
- $2$  Кнопкой ← или → выберите  $\mathbb{S}$ ,  $\mathbb{S}$  или **\n <b>83</b>\n <i>и</i> нажмите кнопку FUNC.** 
	- Если выбрано значение  $\mathbb{S}$ , затвор срабатывает с задержкой 10 с, а если выбрано  $\mathbb{S}$  – с задержкой 2 с после полного нажатия кнопки спуска затвора.

• Если выбран вариант  $\mathcal{S}_6$ , нажав кнопку **SET**, можно выбрать время пуска (от 0 до 10 с) и количество кадров (от 1 до 10). Выбор пунктов производится кнопками  $\blacklozenge$  и  $\blacktriangleright$  , изменение их значений – кнопками  $\blacklozenge$  и  $\blacktriangleright$ .

# *3* **Произведите съемку.**

- $\bullet$  Если выбрано  $\odot$ , то при полном нажатии кнопки спуска затвора начинает мигать лампа автоспуска. За две секунды до срабатывания затвора подается звуковой сигнал автоспуска и лампа начинает мигать чаще.
- $\bullet$  Если выбран вариант  $\bullet$ , лампа автоспуска мигает с высокой частотой с самого начала. Затвор срабатывает через 2 с.
- $\bullet$  Если выбран вариант  $\boxtimes$ . во время съемки мигает лампа автоспуска и подается звуковой сигнал автоспуска. Если задана съемка нескольких кадров, звуковой сигнал автоспуска подается только для первого кадра.
	- Если установлена задержка [0 с], звуковой сигнал автоспуска не подается.
	- Если установлена задержка [1 с], звуковой сигнал автоспуска не подается, а звучат короткие звуковые сигналы.
	- Если установлена задержка автоспуска от 2 до 10 с, звуковой сигнал автоспуска подается за 2 с до срабатывания затвора.
- Порядок съемки такой же, как и в режиме СПО [\(стр. 33\)](#page-34-0).
	- Звуковой сигнал автоспуска можно изменить. изменив установку пункта [Звук таймера] в меню  $[**F**]($ Моя камера) $[$  [\(стр. 74\)](#page-75-0).
		- $\bullet$  Если выбран вариант  $\boxtimes$  и задано два или более [снимков]:
			- при полном заполнении встроенной памяти интервал между кадрами может немного увеличиться;
			- при необходимости использования вспышки интервал между кадрами будет увеличен для согласования со временем зарядки вспышки.
		- См. раздел Советы и информация по фотосъемке [\(стр. 151\).](#page-152-0)

### <span id="page-48-0"></span>**Цифровой зум**

#### **Диск установки режима QUID P Tv Av M �� > B & EF SCN**

При совместном использовании оптического и цифрового зума возможны следующие коэффициенты увеличения изображений:

PowerShot A520:

Приблизительно 5,7x, 7,1x, 8,9x, 11x и 14x PowerShot A510:

Приблизительно 5,1x, 6,4x, 8,0x, 9,8x и 13x

- *1* **Для включения ЖК-монитора нажмите кнопку DISP.**
- *2* **В меню [ (Меню съемки)] выберите (Цифровой зум).**
- Цифровой зум Run Rixm
- См. раздел Выбор меню [и установок](#page-67-0) (стр. 66).
- **3** Кнопкой ← или → выберите значение **[Вкл.] и нажмите кнопку MENU.**

### *4* **Нажмите рычаг зуммирования в направлении**  $\boxed{4}$ **.**

- Объектив перейдет в положение максимального фокусного расстояния и остановится. Для дальнейшего цифрового увеличения изображения еще раз нажмите рычаг зуммирования в направлении  $\lceil \blacklozenge \rceil$ .
- Для уменьшения коэффициента увеличения нажмите рычаг зуммирования в направлении .

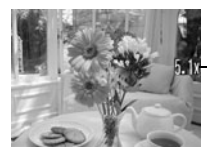

Отображается совместный коэффициент оптического и цифрового увеличения.

# *5* **Произведите съемку.**

 $\bullet$  Порядок съемки такой же, как и в режиме  $\langle \overline{\rm MIO} \rangle$  [\(стр. 33](#page-34-0)).

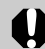

При съемке с выключенным ЖК-монитором использование цифрового зума невозможно.

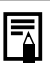

- $\bullet$  Чем больше цифровое увеличение изображения. тем ниже его качество.
- Так как при использовании цифрового зума может проявиться эффект сотрясения камеры, рекомендуется использовать штатив.

#### <span id="page-49-0"></span>**Непрерывная съемка**

#### **Диск установки режима P Tv Av M ?> A E & E SCN**

Режим непрерывной съемки предназначен для съемки последовательности из нескольких кадров при нажатой кнопке спуска затвора.

• Скорость непрерывной съемки имеет указанные ниже значения\*.

PowerShot A520: прибл. 1,9 кадра/с

PowerShot A510: прибл. 2,3 кадра/с

\* Высокое разрешение/качество «Хорошо», ЖК-монитор выключен. (Данные относятся к стандартам тестирования, принятым компанией Canon. Фактические значения зависят от снимаемого объекта и условий съемки.)

# *1* **Нажмите кнопку FUNC.**

 $2$  Кнопкой  $\triangle$  или  $\triangle$ **выберите пункт \*(Режим драйва).**

\* Отображается текущая установка.

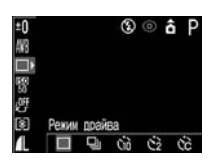

- **3** Кнопкой ← или → выберите  $\Box$  и нажмите **кнопку FUNC.**
- *4* **Нажмите наполовину кнопку спуска затвора для фиксации фокусировки.**
- *5* **Произведите съемку, полностью нажав кнопку спуска затвора.**
	- Съемка прекращается при отпускании кнопки спуска затвора.

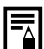

 $\bullet$  При заполнении внутренней памяти интервалы между кадрами могут несколько увеличиваться.

Использование вспышки возможно, однако интервалы между кадрами будут увеличены, чтобы согласовать их со временем зарядки вспышки.

### <span id="page-50-0"></span>**Съемка панорам (панорамный режим)**

#### **Диск установки режима CD**

Панорамный режим служит для съемки перекрывающихся изображений, которые впоследствии можно будет объединить в одно панорамное изображение на компьютере.

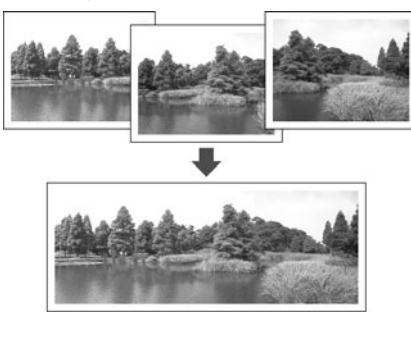

Для объединения изображений на компьютере используйте программу PhotoStitch, входящую в комплект поставки.

#### **Кадрирование**

Программа PhotoStitch определяет перекрывающиеся области смежных изображений и объединяет их. Во время съемки постарайтесь включить в перекрывающиеся области изображений какой-либо характерный объект (ориентир).

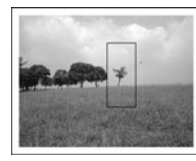

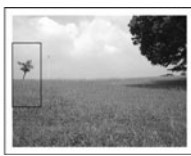

• Стройте каждый кадр так, чтобы он перекрывался на 30 - 50% с соседним. Постарайтесь, чтобы вертикальный сдвиг между изображениями не превышал 10% от их высоты.

- Не включайте движущиеся объекты в зону перекрытия.
- Не объединяйте изображения, в которых совмещены как удаленные, так и близлежащие объекты. Объекты могут получиться искривленными или удвоенными.
- Яркость всех кадров должна быть согласованной. При слишком большом различии яркостей окончательное изображение будет выглядеть неестественным.
- Для съемки пейзажей поворачивайте камеру вокруг ее вертикальной оси.
- При съемке с близкого расстояния перемещайте камеру параллельно объекту.

### **Съемка**

В режиме съемки панорам можно производить съемку последовательных кадров двумя способами.

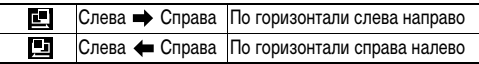

- *1* **Поверните диск установки режима съемки**  в положение  $\Box$ .
- ЖК-монитор включится.
- $2$  Кнопкой **+** или  $\rightarrow$ **выберите последовательность съемки и нажмите кнопку SET.**

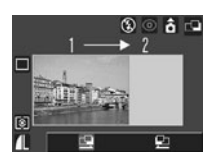

- Устанавливается последовательность съемки.
- Можно также нажать прямо на кнопку спуска затвора, не нажимая кнопки **SET**.

# *3* **Снимите первый кадр.**

- Экспозиция и баланс белого определяются и фиксируются при съемке первого кадра.
- *4* **Скомпонуйте и снимите второй кадр так, чтобы он перекрывался с первым.**
	- Незначительные несоответствия в перекрывающихся частях кадров можно устранить при сшивке кадров.

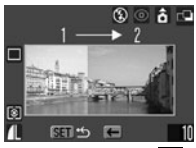

Последовательность

- Для проверки или повторной съемки записанных изображений используйте кнопку  $\blacklozenge$  или  $\blacktriangleright$ .
- *5* **Тем же способом снимите остальные кадры.**
	- z Можно записать максимум 26 изображений.
- *6* **После съемки последнего кадра нажмите кнопку SET.**

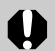

• Изменение пользовательских установок баланса белого ([стр. 85](#page-86-0)) в режиме  $\Box$  невозможно. Для использования пользовательской установки баланса белого сначала установите ее в другом режиме съемки.

- Установленные для первого кадра параметры фиксируются и не могут быть изменены для последующих кадров.
- z При съемке в этом режиме нельзя использовать в качестве монитора телевизор.

Установки, которые можно изменить в этом режиме, см. на стр. [159.](#page-160-0)

#### <span id="page-52-0"></span>**Режим специального сюжета**

#### **Диск установки режима SCN**

Выбрав один из следующих 8 режимов, можно производить съемку с установками, наиболее соответствующими снимаемой сцене.

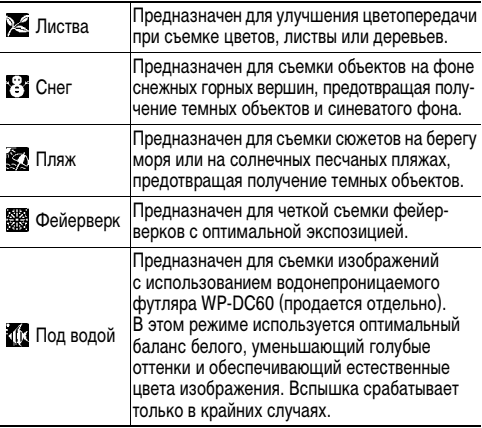

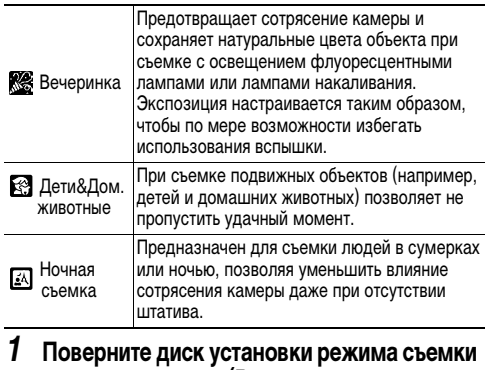

- в положение SCN(Режим специального **сюжета).**
- Отображается текущий режим специального сюжета.
- **2** Кнопкой ← или → выберите требуемый **сюжет и произведите съемку.**
	- При изменении сюжетного режима в течение приблизительно 6 с отображается его название.
	- $\bullet$  Порядок съемки такой же, как и в режиме  $\square$  $(c$ тр. 33), за исключением режима  $\mathbb{Z}$ .

• Порядок съемки в режиме см. в Руководстве пользователя водонепроницаемого футляра, прилагаемом к водонепроницаемому футляру WP-DC60 (продается отдельно).

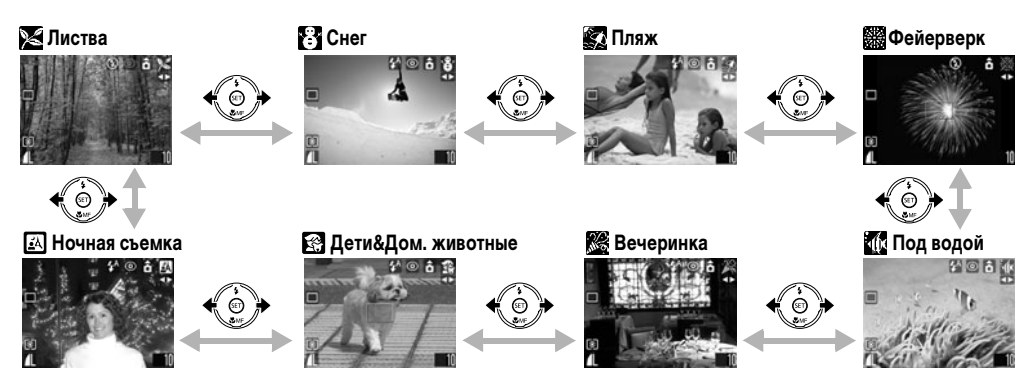

- **В режиме о выдержка затвора увеличивается. Во избежание сотрясения камеры установите камеру на штатив.**
- $\bullet$  В режимах  $\mathbb{Z}$ ,  $\mathbb{Z}$  и  $\mathbb{Z}$  возможно увеличение чувствительности ISO, приводящее к появлению шумов на изображении. z В режиме съемку объектов следует производить на расстоянии 1 – 5 м (положение телефото) или 1 м – бесконечность (другие положения зум-объектива).
- 
- $\bullet$  Установки, которые можно изменить в этом режиме, см. на стр. [159](#page-160-0).
- В режиме  $F^2$  рекомендуется использовать ЖК-монитор.
- z Результат зависит от снимаемого объекта.
- При съемке под водой перед установкой камеры в водонепроницаемый футляр WP-DC60 (продается отдельно) обязательно выключайте питание.
- В режимах  $\mathbb{E}$  и  $\mathbb{Z}$  рекомендуется использовать водонепроницаемый футляр WP-DC60 (продается отдельно).

#### <span id="page-55-0"></span>**Режим печати открыток**

#### Диск установки режима **QUIO P Tv Av M �� ≥ Ei < EF SCN**

Предусмотрена съемка изображений с разрешением и сжатием, оптимальными для печати открыток.

- При печати стандартных изображений в формате открытки иногда могут обрезаться верхний, нижний и боковые края изображения.
- Снимая изображения в режиме печати открыток, можно заранее проверить область печати (отношение вертикального и горизонтального размеров 3:2). Кроме того, благодаря фиксированному разрешению **M1** (1600 x 1200) и компрессии (Хорошо), данные имеют меньший размер.

# *1* **Нажмите кнопку FUNC.**

### $2$  Кнопкой  $\triangle$  или **выберите L\*.**

\* Отображается текущая установка.

**3** Кнопкой ← или **выберите (Открытка).**

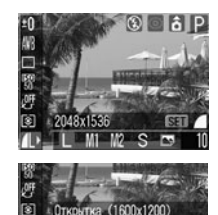

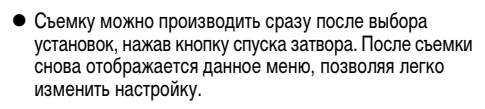

# *4* **Нажмите кнопку FUNC.**

# *5* **Произведите съемку.**

При наполовину нажатой кнопке спуска затвора непечатаемая часть изображения (верхняя и нижняя части) затемняется.

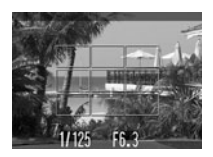

• Порядок съемки такой же, как и в режиме  $Q$  ([стр. 33](#page-34-0)).

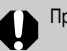

ри выборе  $\nabla$  цифровой зум выключается.

- - В некоторых режимах съемки эта установка недоступна. См. раздел [Функции, доступные](#page-160-0)  [в различных режимах съемки](#page-160-0) (стр. 159).
	- $\bullet$  Если для параметра  $[III]$ тамп даты $[$  ([стр. 55\)](#page-56-0) задано значение [Дата] или [Дата и время], на ЖК-мониторе отображается символ .
	- z Инструкции по печати см. в Руководстве по прямой печати.

#### <span id="page-56-1"></span>**Включение даты в данные изображения**

Если выбран режим (Печать открытки), дату можно включить в данные изображения. Дата будет печататься на изображениях, даже если ее печать не была задана в компьютере или принтере.

- Заранее установите дату и время в камере [\(стр. 22](#page-23-0)).
- $\bullet$  Если не выбран режим  $\Box$  (Печать открытки), включение даты в данные изображения невозможно.
- *1* **Убедитесь, что на ЖК-мониторе**  отображается символ **...**
- <span id="page-56-0"></span>*2* **В меню [ (Меню съемки)] выберите**  пункт <sup>7</sup>® (Штамп **даты).**
	- См. раздел Выбор меню [и установок](#page-67-0) (стр. 66).
- $3$  Кнопкой ← или **→ выберите [Выкл.], [Дата] или [Дата и время].**
	- См. раздел Установка даты [и времени](#page-23-0) (стр. 22).

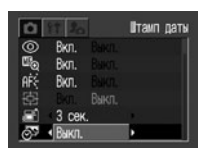

Rixn Bxn. Bxn Викл  $3.09<sub>h</sub>$ • Пата и время

**Bravn naty** 

- Если включать дату в данные изображения не требуется, выберите значение [Выкл.].
- *4* **Нажмите кнопку MENU.**

### *5* **Произведите съемку.**

- $\bullet$  Порядок съемки такой же, как и в режиме  $\langle \overline{\text{Mip}} \rangle$ [\(стр. 33\)](#page-34-0).
- 
- z После задания штампа с датой его невозможно удалить с изображения.
- $\bullet$  Если при использовании компактного фотопринтера (серии SELPHY CP) или фотопринтера для печати карточек выбрана печать формата кредитной карточки (54 x 86 мм), часть даты может не распечататься.

### <span id="page-57-0"></span> **Режим видеосъемки**

#### **Диск установки режима**

Этот режим предназначен для съемки видеофильмов. Можно установить разрешение [ (640 x 480)],  $[\,\overline{\phantom{B}}\,]$  (320 x 240)] или  $[\,\overline{\phantom{B}}\,]$  (160 x 120)] ([стр. 40](#page-41-0)).

- *1* **Поверните диск установки режима**  съемки в положение ',
- Включается ЖК-монитор, на котором отображается максимально возможное время съемки (в секундах).

#### *2* **Полностью нажмите кнопку спуска затвора.**

- Одновременно начнутся съемка и звукозапись.
- $\bullet$  Во время съемки в верхнем правом углу ЖК-монитора отображается красный круг.

#### *3* **Чтобы остановить запись, полностью нажмите кнопку спуска затвора.**

- Максимальная длительность отдельного видеофильма составляет приблизительно 30 с\* (10 кадров/с) в режиме и приблизительно 3 мин (15 кадров/с) в режимах и .
	- \* Время съемки зависит от карты памяти. См. раздел [Карты](#page-146-0)  [памяти и их примерная емкость \(количество записанных](#page-146-0)  [изображений\)](#page-146-0) (стр. 145).

Максимальная длительность отдельного видеофильма может зависеть от объекта и условий съемки. Съемка автоматически останавливается при достижении максимальной длительности или при отсутствии свободного места на карте памяти.

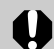

嘌

• Во время съемки может неправильно отображаться время записи или съемка может неожиданно останавливаться при использовании карт памяти следующих типов:

- карт с низкой скоростью записи;
- карт, отформатированных в другой камере или в компьютере;
- карт, на которые многократно записывались и стирались изображения.

Хотя во время съемки длительность записи может отображаться неправильно, видеофильм записывается на карту памяти правильно. Время записи будет отображаться правильно, если отформатировать карту памяти в этой камере (кроме карт памяти с низкой скоростью записи).

- Для съемки видеофильмов рекомендуется использовать карты памяти, отформатированные в этой камере [\(стр. 19\)](#page-20-0). Карты, входящие в комплект поставки камеры, не требуют дополнительного форматирования.
- Не прикасайтесь к микрофону при съемке.
- $\bullet$  Во время съемки не нажимайте никакие другие кнопки, кроме кнопки спуска затвора. В противном случае будут записаны звуки нажатия кнопок.
- $\bullet$  Установки AE, AF, баланса белого и зуммирования фиксируются при съемке первого кадра.
- Если после завершения съемки верхний индикатор мигает зеленым цветом, это означает, что идет запись видеофильма на карту памяти. Пока индикатор не перестанет мигать, дальнейшая съемка невозможна.
- 
- Установки, которые можно изменить в этом режиме, см. на стр. [159](#page-160-0).
- $\bullet$  Звук записывается в монофоническом режиме.
- $\bullet$  В режиме видеофильма звук срабатывания затвора отсутствует.
- $\bullet$  Для воспроизведения видеофильма на компьютере (тип данных: AVI/способ сжатия: Motion JPEG) требуется программа QuickTime версии не ниже 3.0. (Программа QuickTime (для Windows) находится на прилагаемом компакт-диске Canon Digital Camera Solution Disk. Для компьютеров Macintosh программа QuickTime 3.0 или более новая версия обычно поставляется в составе операционной системы версии Mac OS 8.5 или более новой.)

# **Воспроизведение – Основные операции**

### **Просмотр изображений по одному (воспроизведение одиночного изображения)**

Записанные изображения можно просмотреть на ЖК-мониторе.

*1* **Установите переключатель режима в положение**  $\boxed{\blacktriangleright}$ .

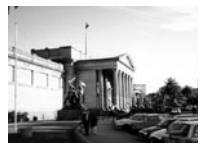

• На мониторе появляется последнее записанное изображение (режим

воспроизведения одиночного изображения).

### *2* **Для перемещения между изображениями**  служат кнопки  $\blacklozenge$  и  $\blacktriangleright$ .

• Используйте кнопку + для перемещения к предыдущему изображению и кнопку для перемещению к следующему изображению. Если удерживать нажатой кнопку  $\blacklozenge$  или  $\blacktriangleright$ , изображения будут быстро сменять друг друга и будут видны менее отчетливо.

Воспроизведение изображений, снятых другой камерой или отредактированных на компьютере с помощью других программ, может оказаться невозможным.

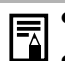

• Для просмотра информации, относящейся к текущему изображению, нажмите кнопку **DISP.** ([стр. 27](#page-28-0)). Для быстрого удаления текущего изображения

нажмите кнопку  $\mathcal{C}_0$  [\(стр. 65\)](#page-66-1).

## <span id="page-60-0"></span> **Увеличение изображений**

В режиме воспроизведения одиночных изображений их можно увеличить приблизительно в 10 раз.

- *1* **Установите переключатель режима**  в положение  $\boxed{\blacktriangleright}$ .
- *2* **Нажмите рычаг зуммирования**  в направлении  $Q$ .

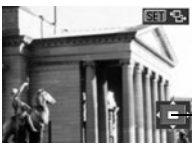

Примерное положение

- Перемешаться по увеличенному изображению можно с помощью кнопок  $\blacklozenge$ ,  $\blacklozenge$ ,  $\blacklozenge$  и  $\blacktriangleright$ .
- Для переключения в режим перехода между изображениями нажмите кнопку **SET**. Для отображения предыдущего или следующего изображения с тем же коэффициентом увеличения нажмите кнопку  $\blacklozenge$  или  $\blacktriangleright$ . (Однако если удерживать нажатой кнопку  $\blacklozenge$  или  $\blacktriangleright$ , более быстрого перехода между изображениями не происходит.) Для отмены режима перехода между изображениями нажмите кнопку **SET** еще раз.

#### **Отмена увеличения**

#### *1* **Нажмите рычаг зуммирования**  в направлении **...**

**• При нажатии кнопки MENU** увеличение сразу же отменяется.

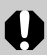

Увеличение кадров из видеофильмов и изображений, воспроизводимых в индексном режиме, невозможно.

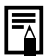

В режиме съемки можно увеличить изображение, выводимое на ЖК-монитор сразу после его съемки ([стр. 36](#page-37-0)).

## <span id="page-61-0"></span>**Одновременный просмотр девяти изображений (индексный режим)**

Индексный режим позволяет одновременно просматривать до 9 изображений.

- *1* **Установите переключатель режима в положение**  $\boxed{\blacktriangleright}$ .
- *2* **Нажмите рычаг зуммирования**  в направлении **...**.
	- Одновременно будет выведено 9 изображений (индексный режим).

### *3* **Выберите изображение с помощью кнопок**  $\blacklozenge$ **,**  $\blacklozenge$ **,**  $\blacklozenge$  **и**  $\blacktriangleright$ **.**

При нажатии кнопки в этом ряду отображаются предыдущие 9 изображений.

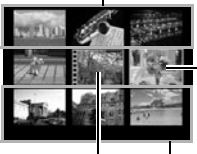

Выбранное изображение

При нажатии кнопки в этом ряду отображаются следующие 9 изображений. Видео

## *4* **Нажмите рычаг зуммирования**  в направлении  $Q$ .

• Индексный режим отменяется, и восстанавливается режим воспроизведения одиночных изображений.

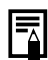

Для просмотра информации, относящейся к текущему изображению, нажмите кнопку **DISP.** ([стр. 27](#page-28-0)).

### **Переход через несколько изображений**

В индексном режиме можно переходить вперед или назад на 9 изображений.

- *1* **В индексном режиме [\(стр. 60](#page-61-0)) нажмите рычаг зуммирования в направлении .**
	- Отображается шкала перехода.

### *2* **Перейдите к другому изображению.**

- $\bullet$  Для перехода на 9 изображений назад или вперед служат кнопки  $\blacklozenge$  и  $\blacktriangleright$ .
- $\bullet$  При нажатии кнопки  $\bullet$  или при нажатой кнопке **SET** отображаются первые или последние 9 изображений.

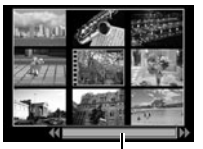

Шкала перехода

- *3* **Нажмите рычаг зуммирования**  в направлении  $Q$ .
	- Шкала перехода исчезает, и камера возвращается в индексный режим.
	- Если еще раз нажать рычаг зуммирования в направлении  $\mathbf Q$ , камера возвращается в режим воспроизведения одиночных изображений.

## **Просмотр/редактирование видеофильмов**

#### <span id="page-62-0"></span>**Просмотр видеофильмов**

Можно просматривать изображения, снятые в режиме  $\blacksquare$ .

- *1* **Установите переключатель режима**  в положение  $\boxed{\blacktriangleright}$ .
- В индексном режиме воспроизведение видеофильмов невозможно.

### **2** Выберите видеофильм кнопкой + или  **и нажмите кнопку SET.**

- Видеофильм отображается со значком (SET) .
- Открывается панель воспроизведения видеофильма.
- **3** Кнопкой ← или **выберите (Показать) и нажмите кнопку SET.**
	- Начинается воспроизведение видеофильма и звука.
	- Громкость можно регули- $D$ овать кнопками  $\blacklozenge$  и  $\blacktriangleright$ . Панель

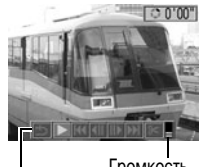

Громкость

воспроизведения видеофильма

• По окончании видеофильма воспроизведение остановится на последнем кадре.

Если в этом состоянии нажать кнопку **SET**, на мониторе снова появится панель воспроизведения видеофильма. Если нажать кнопку **SET** еще раз, видеофильм повторится с первого кадра.

#### **Приостановка и возобновление воспроизведения**

zДля приостановки воспроизведения нажмите кнопку **SET**. Для возобновления воспроизведения нажмите эту кнопку еще раз.

#### **Перемотка вперед/назад**

• Кнопкой + или + выберите одну из следующих операций, затем нажмите кнопку **SET**.

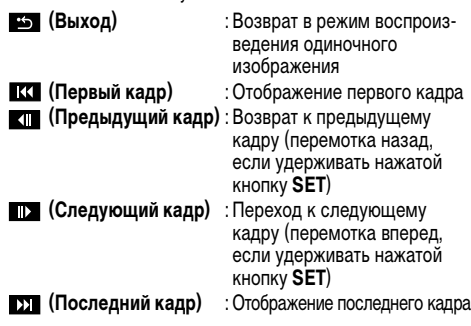

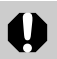

При воспроизведении видеофильма на недостаточно мощном компьютере возможен пропуск кадров или искажение звука.

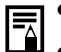

- z Громкость воспроизведения видеофильмов можно также регулировать в меню настройки [\(стр. 71\)](#page-72-0).
- $\bullet$  Если в меню настройки для параметра [Тихо] ([стр. 70](#page-71-0)) задано значение [Вкл.], устанавливается нулевое значение громкости, которое можно регулировать кнопкой  $\blacklozenge$  или  $\blacktriangleright$ .
	- При просмотре видеофильмов на экране телевизора используйте его регулировки громкости звука.

#### **Редактирование видеофильмов**

Можно удалить ненужные части с начала или с конца видеофильма.

#### *1* **Выберите видеофильм для редактирования и нажмите кнопку SET.**

- z См. раздел [Просмотр видеофильмов](#page-62-0) (стр. 61).
- 2 Кнопкой ← или → выберите <sup>•</sup> (Редак**тирование) и нажмите кнопку SET.**
	- Открываются панель и шкала редактирования видеофильма.

Основные операции

Основные операции

- *3* **Выберите способ редактирования с помощью кнопки**   $4$  или  $\bigstar$ .
	- z **(Начало отрезка):** Удаление кадров с начала видеофильма.
	- **Гид** (Конец отрезка): Удаление кадров с конца видеофильма.
	- **Б (Выход):** Возврат к панели воспроизведения видеофильма. Шкала редактирования видеофильма

Панель редактирования видеофильма

- Кнопкой ← или → **выберите удаляемый**
- **диапазон. 5** Кнопкой ← или ◆ выберите **(Показать) и нажмите кнопку SET.**
	- Начинается воспроизведение временно отредактированного видеофильма.
	- **Если во время воспроизведения нажать кнопку SET**, воспроизведение будет остановлено.
- **6** Кнопкой ← или  $\blacktriangleright$  выберите  $\blacksquare$  и **нажмите кнопку SET.**
	- При выборе пункта отредактированный видеофильм не сохраняется,

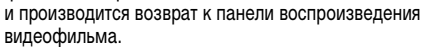

- *7* **Кнопкой или выберите [Перезаписать] или [Новый файл] и нажмите кнопку SET.**
	- z **[Перезаписать]:**

Отредактированный видеофильм сохраняется с тем же именем, что и исходный видеофильм. Исходные данные удаляются.

z **[Новый файл]:**

Отредактированный видеофильм сохраняется с новым именем. Исходные данные не изменяются.

Если на карте памяти недостаточно свободного места, доступна только функция перезаписи. В этом случае на панели редактирования видеофильма отображается маленький значок  $\blacktriangle$ .

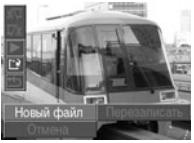

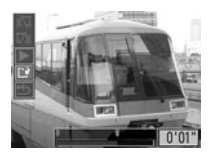

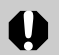

• Редактирование защищенных видеофильмов или видеофильмов с исходной длительностью менее 1 с невозможно ([стр. 97](#page-98-0)).

• Сохранение отредактированного видеофильма может занять до 3 мин. Если в процессе сохранения элементы питания разрядятся, сохранение отредактированного видеофильма будет невозможно. При редактировании изображений рекомендуется использовать новые щелочные элементы питания типоразмера AA, полностью заряженные NiMH аккумуляторы типоразмера AA (приобретаются дополнительно) или комплект сетевого питания ACK800 (приобретается дополнительно) ([стр. 131](#page-132-0)).

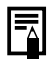

Редактирование с точностью до 1 кадра возможно для видеофильмов исходной длительностью не менее 1 с.

# <span id="page-66-1"></span>**Стирание**

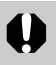

Помните, что стертые изображения невозможно восстановить. Будьте внимательны при стирании изображений.

# <span id="page-66-0"></span> **Стирание изображений по одному**

- *1* **Установите переключатель режима в положение**  $\boxed{\blacktriangleright}$ .
- $2$  Кнопкой ← или **→ выберите стираемое изображение и нажмите кнопку 4.**

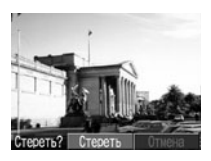

- Открывается экран запроса подтверждения.
- **3** Кнопкой ← или → выберите [Стереть] **и нажмите кнопку SET.**
	- Для выхода из операции без стирания выберите [Отмена] и нажмите кнопку **SET**.

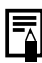

Эта функция не позволяет стирать защищенные изображения ([стр. 97](#page-98-0)).

## <span id="page-66-2"></span>**Стирание всех изображений**

- *1* **В меню [ (Меню показа)] выберите (Стереть все) и нажмите кнопку SET.**
- Открывается экран запроса подтверждения.

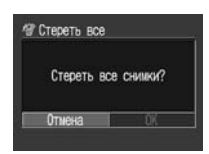

- **2** Кнопкой ← или → выберите [OK] **и нажмите кнопку SET.**
	- Для выхода из операции без стирания выберите [Отмена] и нажмите кнопку **SET**.
	- Функция [Стереть все] удаляет все изображения, l₹l записанные на карте памяти.
		- Эта функция не позволяет стирать защищенные изображения [\(стр. 97\)](#page-98-0).
		- Порядок удаления всех изображений и других данных, записанных на карте памяти, см. в разделе [Форматирование карт памяти](#page-20-0) (стр. 19).

### <span id="page-67-0"></span>**Выбор меню и установок**

### **Выбор параметров с помощью кнопки FUNC. (только в режиме съемки)**

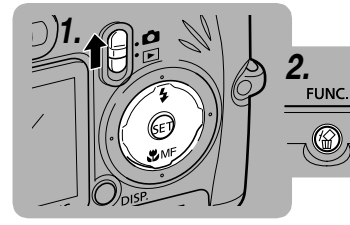

- *1* **Установите переключатель режима в положение**  $\bullet$ **.**
- *2* **Нажмите кнопку FUNC.**
- **3** Кнопкой ← или ← выберите **требуемый пункт меню FUNC.**
- Кнопкой ← или → выберите **требуемое значение.**
- *5* **Нажмите кнопку FUNC.**
- *6* **Произведите съемку.**

**3.** Выберите пункт меню FUNC. с помощью кнопки  $\blacklozenge$  или  $\blacktriangleright$ .  $4.$  Выберите значение установки кнопкой  $\leftarrow$  или  $\leftarrow$ . Компенсация экспозиции (± 0) ([стр. 83](#page-84-0))  $\circ$   $\circ$   $\circ$   $\circ$   $\circ$   $\circ$  $±0$ Мощность вспышки ([стр. 89](#page-90-1)) Мощн. вспышки  $\overline{\phantom{a}}$  and  $\overline{\phantom{a}}$ Разрешение  $($  $\blacksquare$ ) ([стр. 40](#page-41-1))  $+/-$ (3 $k$ cn.)  $-2...1...9...1...2$ 2048x1536 M1 M2 S E Баланс белого ( $\Box$ ) ([стр. 84](#page-85-0)) Пример. PowerShot A510Разрешение (Видео) (  $\boxed{\overline{\text{cm}}}$ ) ([стр. 40](#page-41-2)) 2 赤米消息 320y240 Режим перевода кадров ( ) [\(стр. 45,](#page-46-0) [48\)](#page-49-0) ежим прайва Компрессия  $($  $\blacksquare$ ) [\(стр. 40\)](#page-41-3)  $66<sup>o</sup>$ ಕು Чувствительность ISO (  $\mathbb{R}$ ) ([стр. 87](#page-88-0)) Хорошо SFT TS0 В скобках ( ) указаны Фотоэффекты ( ) [\(стр. 88\)](#page-89-0) значения по умолчанию. ффекты откл. *5.*  $eY$   $eY$   $EY$   $eY$ *6.* Режим замера экспозиции ( $\boxed{6}$ ) [\(стр. 82\)](#page-83-0) **FUNC** Произведите съемку Отеночный  $\overline{c}$  $\blacksquare$ 

#### **Выбор установок с помощью кнопки MENU**

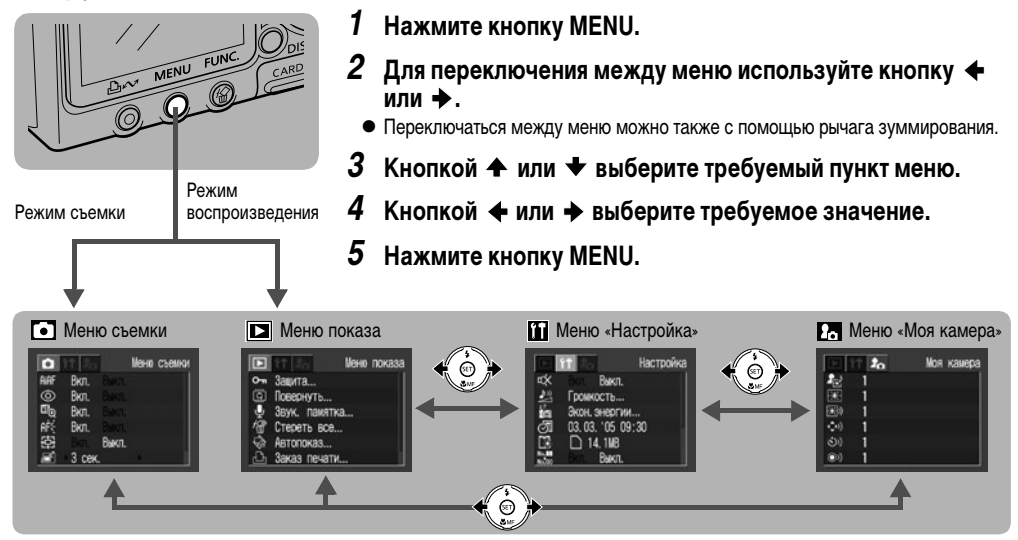

zЕсли рядом с пунктом меню стоит символ [...], нажмите кнопку **SET** и произведите установку параметра в следующем открывшемся меню. После завершения установок активизируйте их, еще раз нажав кнопку **SET**.

Расширенные функции

Расширенные функциі

#### Съемка – Расширенные функции

- В режиме съемки меню можно также закрыть, наполовину нажав кнопку спуска затвора.
	- В зависимости от режима съемки, некоторые

пункты меню могут быть недоступны [\(стр. 159](#page-160-0)). • Можно назначить требуемые изображение и звук режимам **24** и **24** из меню «Моя камера». Подробнее см. раздел [Регистрация параметров](#page-119-0)  [меню «Моя камера»](#page-119-0) (стр. 118) или Вводное руководство по программному обеспечению.

z Для всех параметров, измененных с помощью меню или нажатием кнопок (кроме [Дата/Время], [Язык] и [Видеосистема]), можно одновременно восстановить значения по умолчанию [\(стр. 75\)](#page-76-0).

### **Установки меню и установки по умолчанию**

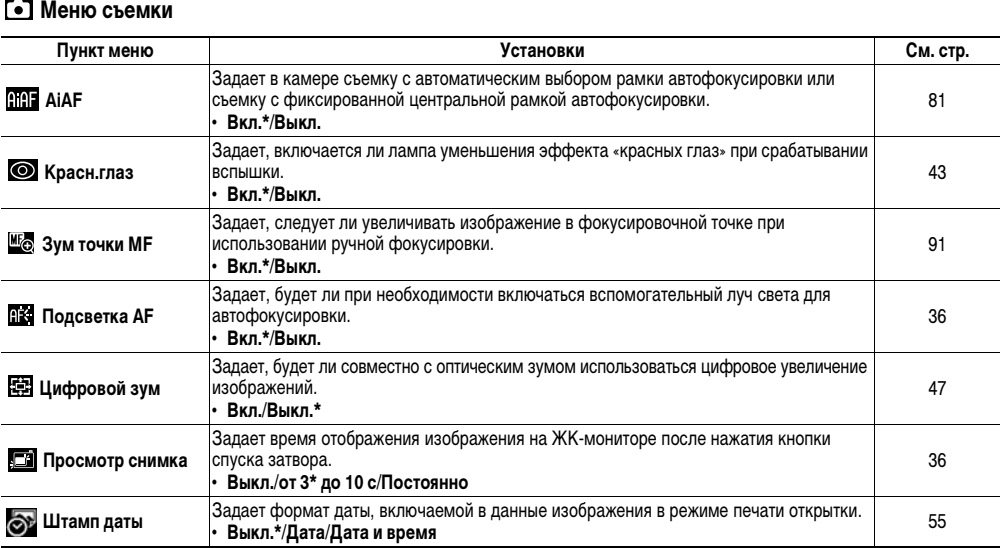

<span id="page-70-0"></span>\* Установка по умолчанию

Расширенные функции

Расширенные функции

### **• Меню показа**

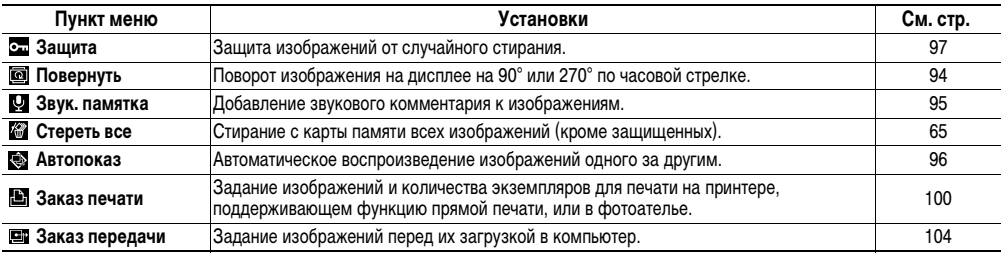

#### **Меню «Настройка»**

<span id="page-71-0"></span>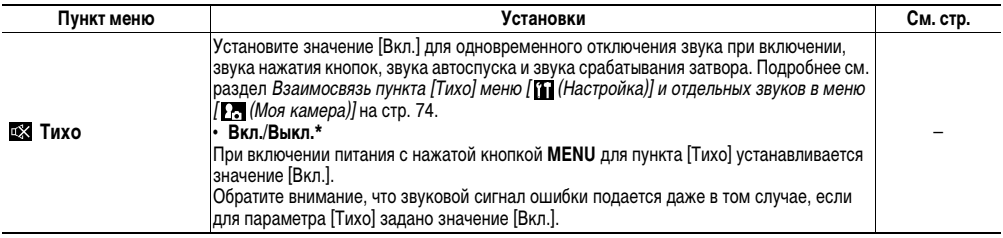

\* Установка по умолчанию
<span id="page-72-0"></span>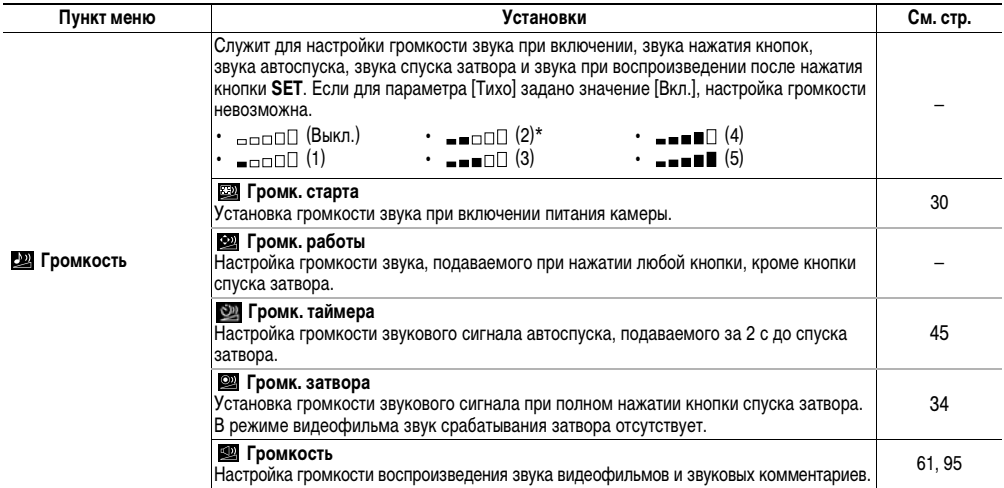

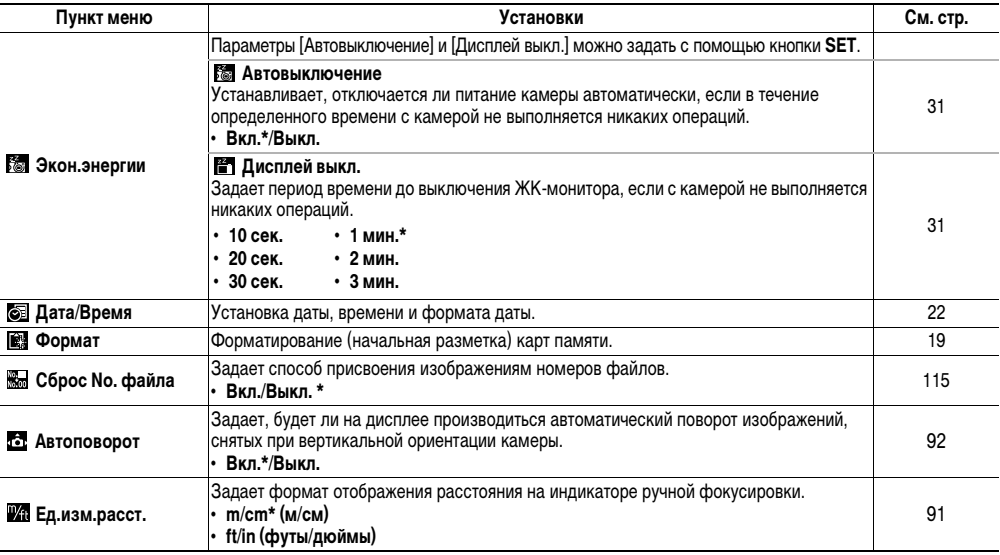

<span id="page-73-1"></span><span id="page-73-0"></span>\* Установка по умолчанию

Съемка – Расширенные функции

<span id="page-74-0"></span>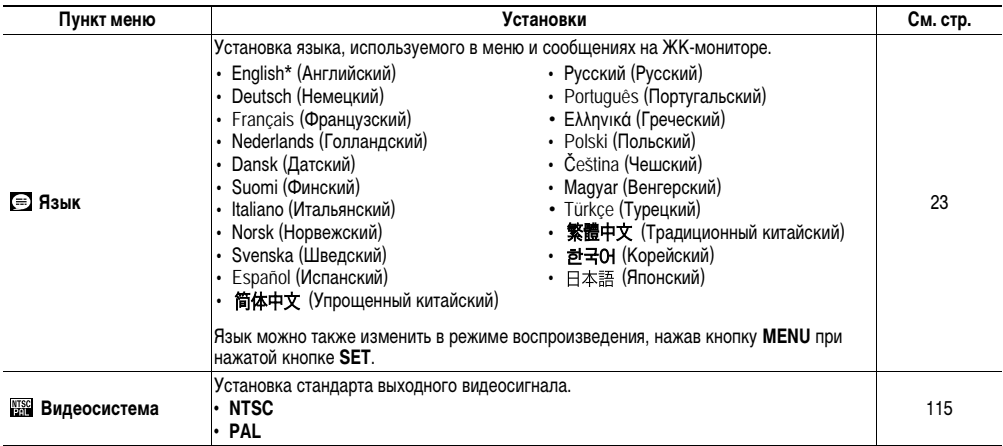

#### **Настройка камеры (параметры «Моя камера»)**

Это меню позволяет выбрать используемые в камере тему, заставку и звук при включении, звук нажатия кнопок, звук автоспуска и звук срабатывания затвора. Эти параметры называются установками Моя камера. Можно также настроить наборы установок  $23$  и  $25$ , заменив соответствующие пункты изображениями с карты памяти или новыми записанными звуками либо используя прилагаемое программное обеспечение. Подробнее см. Вводное руководство по программному обеспечению.

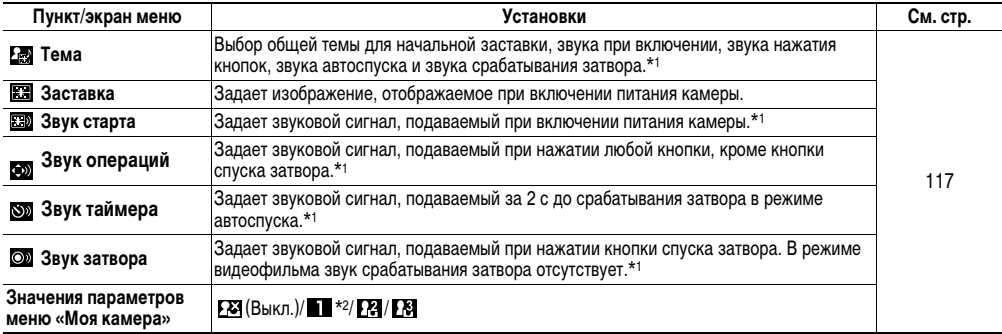

#### \*1 **Взаимосвязь пункта [Тихо] в меню [ (Настройка)] и отдельных звуков в меню [ (Моя камера)]**

Для одновременного отключения звука при включении, звука нажатия кнопок, звука автоспуска и звука срабатывания затвора установите для пункта [Тихо] в меню [ (Настройка)] значение [Вкл.]. Если для пункта [Тихо] задано значение [Вкл.], звуковые сигналы не подаются, даже если для какого-либо из них задано индивидуальное значение [Вкл.]. Обратите внимание, что звуковой сигнал ошибки подается даже в том случае, если для параметра [Тихо] задано значение [Вкл.].

\*2 Установка по умолчанию

#### <span id="page-76-0"></span>**Восстановление параметров по умолчанию**

Предусмотрена возможность восстановления значений по умолчанию для всех настроек меню и функций кнопок.

## *1* **Включите питание.**

- Выполнение операции возможно в режиме съемки или воспроизведения.
- *2* **Нажмите кнопку MENU и удерживайте ее нажатой более 5 с.**
	- На ЖК-мониторе появляется запрос «Вернуть базовые установки?».
- $3$  Кнопкой ← или **→ выберите [OK], затем нажмите кнопку SET.**
	- Во время восстановления отображается показанный справа экран. После завер-

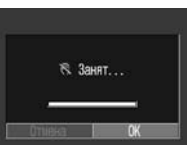

шения восстановления отображается обычный экран.

• Для отмены восстановления выберите вместо пункта [OK] пункт [Отмена].

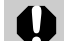

- Для перечисленных ниже параметров значения по умолчанию не восстанавливаются:
- для параметров [Дата/Время], [Язык] и [Видеосистема] в меню [ (Настройка)] ([стр. 72](#page-73-0), [73\)](#page-74-0);
- для пользовательского баланса белого ([стр. 85](#page-86-0));
- для новых зарегистрированных параметров «Моя камера» ([стр. 117\)](#page-118-0).
- Если камера подключена к компьютеру или принтеру, эта операция не работает.

#### **Использование диска установки режима (Зона творческих режимов)**

#### **Диск установки режима**

Можно свободно выбирать такие установки камеры, как выдержка затвора и величина диафрагмы в соответствии с условиями съемки.

После задания установок съемка производится точно так же, как и в режиме  $\left(\sqrt[n]{\mathbf{U}}\right)$  ([стр. 33\)](#page-34-0).

Установки, которые могут быть изменены в различных режимах съемки, см. в разделе [Функции, доступные](#page-160-0)  [в различных режимах съемки](#page-160-0) (стр. 159) в конце данного Руководства.

#### **Использование диска установки режима**

- *1* **Убедитесь, что камера находится в режиме съемки.**
- *2* **Поворачивая диск установки режима съемки, установите символ требуемой функции на метку .**

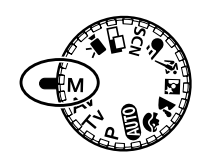

- Если ЖК-монитор включен, выдержка затвора и величина диафрагмы отображаются автоматически.
- Камера работает следующим образом в соответствии с выбранной функцией:

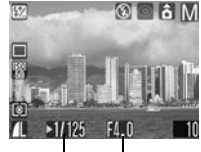

Выдержка затвора Величина диафрагмы

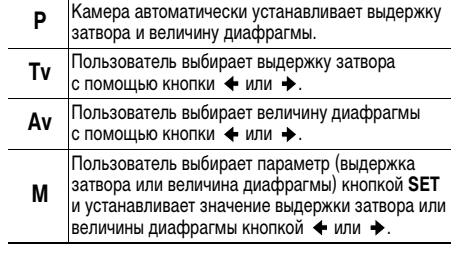

• При наполовину нажатой кнопке спуска затвора на ЖК-мониторе отображаются выдержка затвора и величина диафрагмы. Если установлена правильная экспозиция, эти значения отображаются белым цветом.

## *3* **Произведите съемку.**

#### **Программная автоэкспозиция**

В режиме программной автоэкспозиции камера автоматически устанавливает выдержку затвора и величину диафрагмы в соответствии с освещенностью снимаемой сцены.

- Если правильную экспозицию установить невозможно, выдержка затвора и величина диафрагмы отображаются на ЖК-мониторе красным цветом. Чтобы получить правильную экспозицию, при которой установки отображаются белым цветом, используйте следующие способы:
	- используйте вспышку;
	- измените значение чувствительности ISO;
	- измените режим замера экспозиции.

#### **Различие между режимами P и**

- Следующие установки могут регулироваться только в режиме **P**, но не в режиме **. По .** 
	- Компенсация экспозиции
	- Чувствительность ISO
	- Выбор рамки AF
	- Непрерывная съемка
	- Ручная фокусировка
- Баланс белого
	- Вспышка (Вспышка
	- включена)
	- Фотоэффекты
	- Режим экспозамера
- Взаимосвязь величины диафрагмы и выдержки затвора см. на стр. [78](#page-79-0).

### **Установка выдержки затвора**

При установке выдержки затвора в режиме автоэкспозиции с приоритетом выдержки камера автоматически устанавливает величину диафрагмы в соответствии с освещенностью. Короткие выдержки позволяют снять мгновенное изображение движущегося объекта, тогда как более длительные выдержки создают эффект размытия и позволяют снимать в темных местах без вспышки.

- $\bullet$  Если величина диафрагмы отображается красным цветом, изображение будет недодержано (недостаточно света) или передержано (слишком много света). Кнопкой  $\leftrightarrow$  или  $\leftrightarrow$  изменяйте выдержку затвора до тех пор, пока величина диафрагмы не будет отображаться белым цветом.
	- Природа ПЗС-датчика такова, что при увеличении выдержки возрастают шумы в записанном изображении. Однако в этой камере при выдержках длиннее 1,3 с применяются специальные методы обработки изображения для уменьшения шума и получения качественного изображения. Перед съемкой следующего кадра, возможно, должно будет пройти некоторое время, необходимое для обработки изображения.

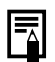

- z Помните, что при больших выдержках затвора становятся заметны сотрясения камеры. Если на ЖК-мониторе появилось предупреждение о сотрясении камеры  $\mathbf Q$ , перед съемкой установите камеру на штатив.
- Величина диафрагмы и выдержка затвора следующим образом зависят от установленного фокусного расстояния объектива.

<span id="page-79-0"></span>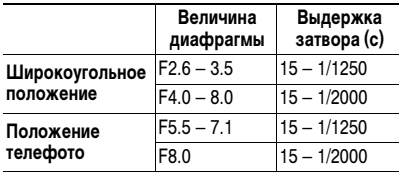

• Самая короткая выдержка затвора в режиме синхронизации вспышки составляет 1/500 с. При установке более коротких выдержек камера автоматически устанавливает выдержку 1/500 с.

#### **Индикация выдержки затвора**

Цифры в приведенной ниже таблице указывают выдержку затвора в секундах. 1/160 означает 1/160 с. Кавычки отделяют доли секунды, например, 0"3 означает 0,3 с, а 2" – 2 с.

15" 13" 10" 8" 6" 5" 4" 3"2 2"5 2" 1"6 1"3 1" 0"8 0"6 0"5 0"4 0"3 1/4 1/5 1/6 1/8 1/10 1/13 1/15 1/20 1/25 1/30 1/40 1/50 1/60 1/80 1/100 1/125 1/160 1/200 1/250 1/320 1/400 1/500 1/640 1/800 1/1000 1/1250 1/1600 1/2000

#### **Установка величины диафрагмы**

Диафрагма предназначена для регулировки количества света, проходящего через объектив. При установке величины диафрагмы в режиме приоритета диафрагмы камера автоматически устанавливает значение выдержки в соответствии с освещенностью.

Меньшее диафрагменное число (открытая диафрагма) позволяет получить размытый фон для создания прекрасного портрета. Большее диафрагменное число (закрытая диафрагма) позволяет снять в фокусе и фон, и передний план. Чем больше значение диафрагменного числа, тем шире границы сфокусированного изображения.

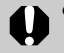

• Если выдержка затвора отображается на ЖКмониторе красным цветом, изображение будет недодержано (недостаточно света) или передержано (слишком много света). Кнопкой  $\leftrightarrow$ или  $\leftrightarrow$ изменяйте величину диафрагмы до тех пор, пока выдержка затвора не будет отображаться белым цветом.

• При определенных положениях зуммирования некоторые значения диафрагмы могут быть недоступны ([стр. 78](#page-79-0)).

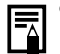

• Обратите внимание, что при больших значениях диафрагменного числа увеличивается выдержка затвора, и становится заметным эффект сотрясения камеры. Если на ЖК-мониторе появился символ (предупреждение о сотрясении камеры), перед съемкой установите камеру на штатив.

• В этом режиме выдержка затвора с синхронизацией вспышки может иметь значение от 1/60 до 1/500 с. Поэтому величина диафрагмы может быть изменена автоматически в соответствии с выдержкой синхронизации вспышки, даже если величина диафрагмы была установлена предварительно.

#### **Индикация величины диафрагмы**

Чем больше диафрагменное число, тем меньше относительное отверстие объектива.

F2.6 F3.2 F3.5 F4.0 F4.5 F5.0 F5.5 F5.6 F6.3 F7.1 F8.0

#### **Ручная установка выдержки и диафрагмы**

Возможна ручная установка выдержки затвора и величины диафрагмы. Можно выбрать необходимые для съемки установки, например, длительную выдержку.

• При наполовину нажатой кнопке спуска затвора на ЖК-монитор выводится разница между стандартной\* и установленной экспозицией. Если разница превышает ±2 шага, значение «–2» или «+2» отображается красным цветом.

\* Стандартная экспозиция вычисляется функцией автоэкспозиции в соответствии с выбранным способом экспозамера.

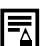

• Установки, которые можно изменить в этом режиме, см. на стр. [159](#page-160-0).

- **Если требуется изменить экспозицию, с помощью** кнопки **SET** выберите выдержку затвора или диафрагму, затем измените значение кнопкой  $M<sub>II</sub>$ или  $\rightarrow$
- При настройке зуммирования после задания этих значений величина диафрагмы может измениться в соответствии с положением зуммирования.
- Яркость ЖК-монитора соответствует выбранным выдержке затвора и величине диафрагмы. Когда установлена малая выдержка затвора или съемка производится при недостаточном освещении, изображение всегда выглядит ярким, если установлен режим вспышки [4]  $\otimes$  (Вспышка включена, уменьшение эффекта «красных глаз») или (Вспышка включена).
- Взаимосвязь величины диафрагмы и выдержки затвора см. на стр. [78.](#page-79-0)

### **Переключение режимов фокусировки**

#### **Диск установки режима** P Tv Av M ? **A E & F** SCN

Можно изменить способ выбора рамки автофокусировки (Зона AF). Рамка автофокусировки отображается при включенном ЖК-мониторе ([стр. 24](#page-25-0)).

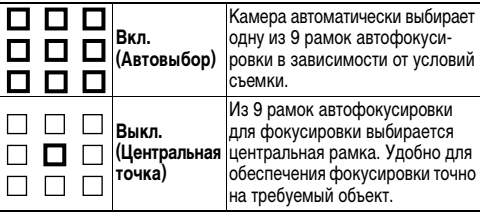

 обозначает рамку автофокусировки, отображаемую на ЖКмониторе.

- *1* **В меню [ (Меню съемки)] выберите (AiAF).**
	- См. раздел [Выбор меню и установок](#page-67-0) (стр. 66).
- $2$  Кнопкой ← или → **выберите [Вкл.] или [Выкл.].**
	- После выбора варианта можно сразу же произвести съемку, нажав кнопку спуска затвора.

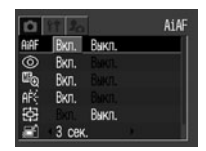

## *3* **Нажмите кнопку MENU.**

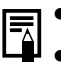

**• При использовании цифрового зума рамка авто**фокусировки фиксируется на центральной точке. **•** Если выбрано значение [Вкл.], при наполовину нажатой кнопке спуска затвора на ЖК-мониторе

отображаются рамки автофокусировки.

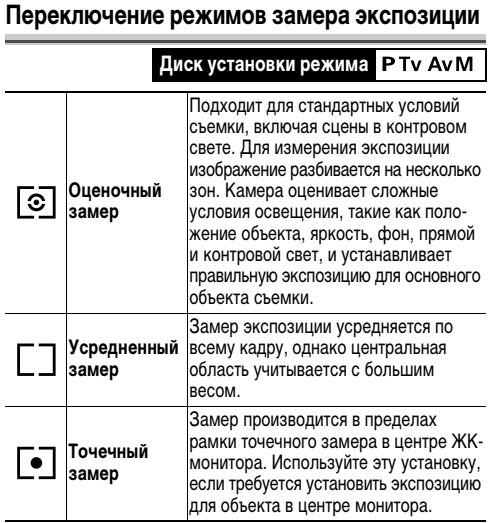

- *1* **Выберите в меню FUNC. (Функции) пункт \*(Оценочный).**
	- См. раздел Выбор меню [и установок](#page-67-0) (стр. 66).
	- \* Отображается текущая установка.
- *2* **Выберите режим замера экспозиции**  кнопкой  $\blacklozenge$  или  $\blacktriangleright$ .
- *3* **Нажмите кнопку FUNC.**

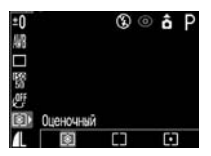

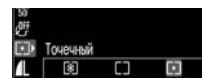

### **Настройка экспозиции**

#### Диск установки режима **P Tv Av �� �� 图 《** *E***F SCN CII<sup>I</sup> "**

Компенсацию экспозиции следует использовать для предотвращения получения слишком темного объекта при контровом свете или при съемке на ярком фоне, либо во избежание получения слишком ярких огней на ночных снимках.

 $±0$ 

調口器 吧 回

- *1* **Выберите в меню FUNC. (Функции) пункт \*(+/-(Эксп.)).**
- См. раздел Выбор меню [и установок](#page-67-0) (стр. 66).
	- \* Отображается текущая установка.

#### *2* **Выберите компенсацию с помощью**   $k$ нопки  $\blacklozenge$  или  $\blacktriangleright$ .

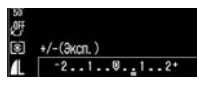

+/-(3xcn.)  $-2...1...0...1...2$ 

 $\circ$   $\circ$   $\circ$   $\circ$   $\circ$ 

- Регулировка производится с шагом 1/3 ступени в диапазоне от –2 до +2 ступеней.
- z Результаты компенсации можно контролировать по изображению на ЖК-мониторе (если он включен).

Съемку можно производить сразу после выбора установок, нажав кнопку спуска затвора. После съемки снова отображается данное меню, позволяя легко изменить настройку.

## *3* **Нажмите кнопку FUNC.**

Для отмены компенсации экспозиции установите ее на 0 кнопкой  $\blacklozenge$  или  $\blacktriangleright$ .

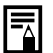

См. раздел [Советы и информация по фотосъемке](#page-152-0)  [\(стр. 151\).](#page-152-0)

### **Настройка цветовых оттенков (Баланс белого)**

**Диск установки режима** P Tv Av M �� **A E < E + P** 

При установке баланса белого в соответствии с источником света камера более точно воспроизводит цвета.

Значения параметра соответствуют перечисленным ниже источникам освещения.

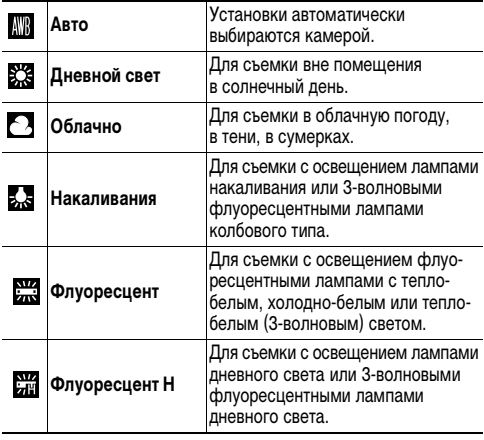

**Ручной**

Для съемки с данными оптимального баланса белого, сохраненными в камере по белому объекту, например, белой бумаге или ткани.

### *1* **Выберите в меню FUNC. (Функции) пункт \*(Авто).**

- См. раздел Выбор меню [и установок](#page-67-0) (стр. 66).
- \* Отображается текущая установка.

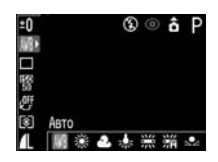

### *2* Кнопкой ← или → выберите требуемый **баланс белого.**

- См. раздел Установка пользовательского баланса белого [\(стр. 85\).](#page-86-0)
- Если ЖК-монитор включен, установку можно проверить на мониторе.
- Можно сразу же произвести съемку, нажав кнопку спуска затвора. После съемки снова отображается данное меню, позволяя легко изменить настройку.

# *3* **Нажмите кнопку FUNC.**

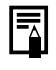

Если выбран фотоэффект (Сепия) или (Чернобелый), то установка баланса белого невозможна [\(стр. 88](#page-89-0)).

#### <span id="page-86-0"></span>**Установка пользовательского баланса белого**

Для достижения оптимальных результатов можно установить пользовательский баланс белого, замерив его камерой, наведенной на объект (например, на лист белой бумаги или ткани либо на полутоновую карточку фотографического качества), который требуется использовать в качестве стандарта белого цвета.

В частности, используйте данные пользовательского баланса белого при съемке в указанных ниже ситуациях, в которых в режиме (Авто) возможна неправильная установка баланса белого:

- $\bullet$  при съемке с близкого расстояния (режим «Макро»);
- $\bullet$ при съемке объектов с одним преобладающим цветом (например, небо, море или лес);
- при съемке с особыми источниками освещения (например, со ртутными лампами).

### *1* **Выберите в меню FUNC. (Функции) пункт \*(Авто).**

• См. раздел *Выбор меню и установок* (стр. 66).

\* Отображается текущая установка.

- $2$  Кнопкой ← или → выберите  $\Omega$  (Ручной).
- *3* **Наведите камеру на лист белой бумаги или ткани, либо на полутоновую карточку и нажмите кнопку SET.**

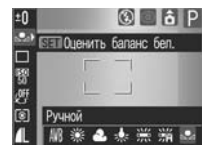

- Наведите камеру таким образом, чтобы лист белой бумаги или ткани либо полутоновая карточка полностью заполняли рамку в центре ЖК-монитора или весь видоискатель.
- Сразу после установки баланса белого можно произвести съемку, нажав кнопку спуска затвора. После съемки снова отображается данное меню, позволяя легко изменить настройку.

## *4* **Нажмите кнопку FUNC.**

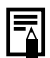

z Рекомендуется устанавливать баланс белого при съемке в следующих условиях.

- **Диск установки режима съемки находится в положении P, а для компенсации экспозиции задано значение ±0.**

Правильное значение баланса белого не может быть получено при неправильной экспозиции (изображение может получиться полностью черным или белым).

- **Зум-объектив установлен в положение телефото.** Установите для цифрового зума значение [Выкл.].
- **Для вспышки установлен режим (Вспышка вкл.) или (Вспышка выкл.).**

Используйте те же настройки вспышки, что и при установке баланса белого. Если условия при установке баланса белого и при съемке различаются, баланс белого может оказаться неправильным.

Если для вспышки установлен режим  $\bullet$  © (Авто с уменьшением эффекта «красных глаз») или (Авто), во время записи данных пользовательского баланса белого может сработать вспышка. В этом случае убедитесь, что вспышка сработала и при съемке изображения.

**- Установлена та же чувствительность ISO, что и при съемке изображения.**

- $\bullet$  В режиме  $\square$  считывание данных баланса белого невозможно. Заранее считайте баланс белого в другом режиме съемки.
- z Пользовательские установки баланса белого не отменяются даже при восстановлении значений по умолчанию [\(стр. 75\)](#page-76-0).

### **Изменение чувствительности ISO**

#### **Диск установки режима**

※□器  $\overline{c}$ 

Число ISO

Увеличив чувствительность ISO, можно повысить яркость изображения даже при недостаточной освещенности. Эта функция удобна для предотвращения сотрясения камеры, съемки без вспышки или съемки с меньшей выдержкой затвора в условиях недостаточной освещенности.

- *1* **Выберите в меню FUNC. (Функции)**  пункт  $\frac{120}{100}$  \*(Число ISO).
- См. раздел Выбор меню [и установок](#page-67-0) (стр. 66).

\* Отображается текущая установка.

- *2* **Выберите значение чувствительности ISO с помощью кнопки + или +.** 
	- Можно сразу же произвести съемку, нажав кнопку спуска затвора. После съемки снова отображается данное меню, позволяя легко изменить настройку.

## *3* **Нажмите кнопку FUNC.**

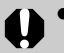

- При более высокой чувствительности возрастают шумы изображения. Для получения чистого изображения используйте как можно меньшую чувствительность.
- Установка [ABTO] обеспечивает выбор оптимальной чувствительности. Чувствительность автоматически повышается, если света от вспышки недостаточно для освещения снимаемого объекта.

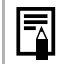

® ⊙ôP

- **Вариант (Вечеринка ([стр. 52](#page-53-0))) режима SCN** позволяет легко снимать в местах с недостаточной освещенностью, например, в помещении.
- z См. раздел Советы и информация по фотосъемке ([стр. 152\)](#page-153-0).

### <span id="page-89-0"></span>**Выбор фотоэффекта**

#### Диск установки режима P Tv Av M �� **> B < E + F**

Съемку можно производить с использованием различных эффектов, влияющих на насыщенность и контрастность цветов.

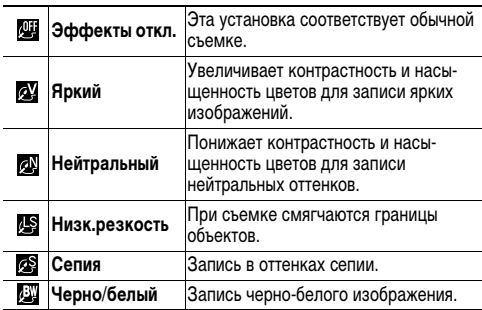

台頭□影

回

Эффекты откл.

 $\circledcirc$  a P

 $69, 69, 45, 65, 69$ 

*1* **Выберите в меню FUNC. (Функции) пункт \*(Эффекты откл.).**

• См. раздел Выбор меню [и установок](#page-67-0) (стр. 66).

\* Отображается текущая установка.

### *2* **Выберите фотоэффект кнопкой**   $\triangleq$ или  $\triangleq$ .

- Если включен ЖК-монитор, фотоэффект можно проверить по изображению на ЖК-мониторе.
- Можно сразу же произвести съемку, нажав кнопку спуска затвора. После съемки снова отображается данное меню, позволяя легко изменить настройку.

## *3* **Нажмите кнопку FUNC.**

#### **Настройка мощности вспышки**

**Диск установки режима** M

В режиме **M** во время съемки можно установить один из трех уровней мощности вспышки.

*1* **Выберите в меню FUNC. (Функции) пункт [72]** (Мощн. **вспышки).**

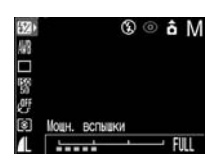

- См. раздел Выбор меню [и установок](#page-67-0) (стр. 66).
- **2** Кнопкой ← или → настройте мощность **вспышки.**
	- Можно сразу же произвести съемку, нажав кнопку спуска затвора. После съемки снова отображается данное меню, позволяя легко изменить настройку.

## *3* **Нажмите кнопку FUNC.**

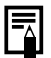

При низкой мощности вспышки на изображении видно меньше теней. Однако при съемке широкой области изображение, вероятно, будет темным из-за недостаточного освещения. При настройке мощности вспышки учитывайте все условия съемки, включая расстояние до объекта.

#### **Съемка объектов, неподходящих для автофокусировки**

#### Дискустановки режима **«Диб»** Р Т v A v M �� ≥ ⊠ '<< SCN <del>d I</del> "Д

Автофокусировка может быть неэффективной в следующих случаях:

- zпри съемке объектов, имеющих очень низкую контрастность по отношению к окружению;
- при одновременной съемке близких и удаленных объектов;
- при съемке очень ярких объектов в центре кадра;
- при съемке быстро движущихся объектов;
- при съемке сквозь стекло (как можно ближе приблизьтесь к стеклу, чтобы избежать отражения от него);
- $\bullet$  при съемке объектов с горизонтальными полосами.

Для съемки таких объектов наведите камеру на объект, находящийся приблизительно на таком же расстоянии, зафиксируйте фокус и заново скомпонуйте кадр с требуемым объектом, или же воспользуйтесь ручной фокусировкой.

**Съемка с фиксацией фокусировки**

*1* **Наведите рамку автофокусировки на объект, расположенный на таком же расстоянии, что и снимаемый объект.**

### *2* **Нажмите наполовину кнопку спуска затвора для фиксации фокусировки.**

- При этом также зафиксируется автоматически определенная экспозиция AE. Экспозиция может оказаться неправильной, если разница между двумя объектами слишком велика. В этом случае используйте фиксацию фокусировки.
- *3* **Заново скомпонуйте изображение и произведите съемку, полностью нажав кнопку спуска затвора.**

### **Съемка с фиксацией автофокусировки**

- *1* **Нажмите наполовину кнопку спуска затвора для фиксации фокусировки. Удерживая ее нажатой, нажмите кнопку MF.**
	- $\bullet$  На ЖК-мониторе отображается значок  $\blacksquare$
- Установка фокуса будет зафиксирована, даже если отпустить кнопку спуска затвора и кнопку **MF**.
- **При повторном нажатии кнопки МF** фиксация автофокусировки отменяется.
- *2* **Заново скомпонуйте изображение и произведите съемку, полностью нажав кнопку спуска затвора.**

В режимах ФО и  $\Box$  фиксация автофокусировки невозможна.

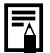

- z При использовании фиксации фокусировки можно заранее зафиксировать фокус по объекту, расположенному в центральной рамке автофокусировки, задав в меню [ (Меню съемки)] значение [Выкл.] для пункта ВВЕ
- Съемка с фиксацией автофокусировки удобна тем, что позволяет отпустить кнопку спуска затвора во время перекомпоновки кадра. Более того, фиксация фокусировки сохраняется и после съемки кадра, и эту же фокусировку можно использовать для съемки последующих кадров.

#### <span id="page-92-0"></span>**Съемка в режиме ручной фокусировки**

Фокус можно установить вручную.

#### *1* **Нажимайте кнопку MF, пока не появится**  значок **M**

- $\bullet$  Появляется индикатор  $\overline{\mathsf{M}}$
- $\bullet$  Если в меню  $\boxed{\bullet}$  (Меню съемки)] для параметра [Зум точки MF] задано значение [Вкл.], часть изображения в этой рамке выглядит увеличенной.\*

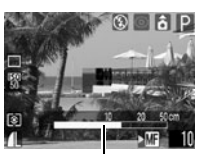

Индикатор

- $*$  Кроме режимов  $\Box$  (Панорамный) и  $\Box$  (Видео), при включенном цифровом увеличении или при использовании телевизора в качестве монитора.
- \* Можно также установить, чтобы отображаемое изображение не увеличивалось [\(стр. 69\)](#page-70-0).
- $\bullet$  Индикатор  $\overline{\mathsf{M}}$  показывает приблизительные значения. Их можно использовать только для ориентировки.
- z В режиме **Tv**, **Av** или **M** при нажатии кнопки **SET** производится циклическое переключение между выдержкой затвора, величиной диафрагмы и индикатором ручной фокусировки **MF**. (Рядом с выбранным пунктом отображается зеленый символ  $\blacktriangleright$ ).

### *2* **Сфокусируйтесь с помощью кнопки или и произведите съемку.**

- $\bullet$  Кнопкой  $\bullet$  или  $\bullet$  настройте фокусировку, чтобы изображение на ЖК-мониторе было резким.
- **Повторное нажатие кнопки МF** отменяет режим ручной фокусировки.

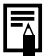

z Ручную фокусировку можно использовать в диапазоне расстояний макросъемки от 5 до 45 см в широкоугольном положении и от 30 до 45 см в положении телефото. В этом случае шкала индикатора ручной фокусировки изменяется.

• Можно изменить единицы измерения расстояния индикатора ручной фокусировки [\(стр. 72\)](#page-73-1).

### <span id="page-93-0"></span>**Установка функции автоповорота**

Камера оснащена интеллектуальным датчиком ориентации, определяющим ориентацию снятого изображения при вертикальном положении камеры и автоматически поворачивающим изображение для правильного просмотра на мониторе. Эту функцию можно включить или отключить.

### *1* **В меню [ (Настройка)] выберите пункт (Автоповорот).**

• См. раздел Выбор меню [и установок](#page-67-0) (стр. 66).

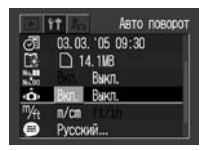

## *2* **Выберите [Вкл.] и нажмите кнопку MENU.**

z Когда эта функция включена ([Вкл.]), в верхнем правом углу ЖК-монитора отображается значок ориентации камеры (если включен вывод информации).

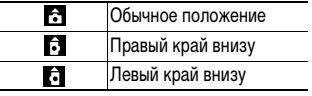

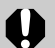

- Эта функция может работать неправильно, если камера направлена точно вниз или вверх. Убедитесь, что стрелка показывает в правильном направлении. Если нет, отключите функцию автоповорота.
- Даже при включенной функции автоповорота ориентация изображений, загруженных в компьютер, зависит от программного обеспечения, используемого для загрузки.

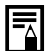

Если во время съемки камера находится в вертикальном положении, интеллектуальный датчик ориентации считает, что верхний край камеры – это «верх», а нижний край камеры – «низ». Затем настраивается оптимальный баланс белого и экспозиция для съемки в вертикальном положении. Эта функция работает независимо от того, включена ли функция автоповорота.

## **Воспроизведение – Расширенные функции**

## **Поворот изображений на мониторе**

Изображение на ЖК-мониторе можно повернуть на 90° или 270°.

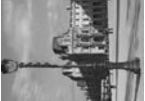

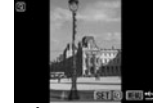

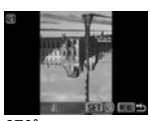

(Оригинал) 90° 270°

- *1* **В меню [ (Меню показа)] выберите пункт (Повернуть) и нажмите кнопку SET.**
- z См. раздел [Выбор меню и установок](#page-67-0) (стр. 66).
- **2** Кнопкой ← или → выберите изображение **для поворота и нажмите кнопку SET.**
	- **При каждом нажатии кнопки SET** ориентация изображения циклически изменяется (90°  $\rightarrow$  270°  $\rightarrow$  исходная).

# *3* **Нажмите кнопку MENU.**

• На экран выводится «Меню показа». При повторном нажатии кнопки **MENU** производится возврат на экран воспроизведения.

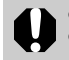

**• Поворот кадров видеофильмов невозможен.** При загрузке в компьютер ориентация изображений, повернутых самой камерой, будет зависеть от используемого программного обеспечения.

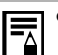

• Повернутые изображения можно увеличивать ([стр. 59](#page-60-0)).

Изображения, снятые в вертикальном положении при включенной функции автоповорота ([стр. 92](#page-93-0)), при просмотре на ЖК-мониторе камеры автоматически поворачиваются в вертикальное положение.

### <span id="page-96-0"></span>**Добавление звуковых комментариев к изображению**

В режиме воспроизведения (включая воспроизведение одиночных изображений и индексный режим) к изображению можно добавлять звуковые комментарии (максимум 60 с). Звуковые данные сохраняются в формате WAVE.

- *1* **В меню [ (Меню показа)] выберите пункт (Звук. памятка) и нажмите кнопку SET.**
	- z См. раздел [Выбор меню и установок](#page-67-0) (стр. 66).
	- $\bullet$  Появляется символ  $\bullet$ .
- $2$  Кнопкой ← или **→ выберите изображение, к которому требуется добавить звуковой комментарий, и нажмите кнопку SET.**
	- Отображается панель звукового комментария.

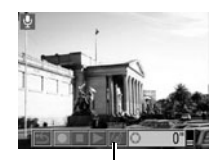

Панель звукового комментария

- $3$  Кнопкой ← или → выберите  $\bigcirc$  (Запись) **и нажмите кнопку SET.**
	- Начинается запись, и отображаются прошедшее и оставшееся время записи.
	- Для остановки записи нажмите кнопку **SET**. Для возобновления записи еще раз нажмите кнопку **SET**.
	- К одному изображению можно добавить звуковую запись длительностью до 60 с.

#### **Воспроизведение звуковых комментариев**

- На шаге 3 выберите **[•** (Воспроизведение). Для изображений со звуковыми комментариями отображается символ .
- zДля остановки воспроизведения нажмите кнопку **SET**. Для возобновления воспроизведения снова нажмите кнопку **SET**. Громкость можно регулировать кнопками и ◆.

#### **Удаление звуковых комментариев**

 $\bullet$  На шаге  $\mathbf 3$  выберите  $\mathbb K$  (Стереть).

#### **Выход из меню звуковых комментариев**

 $\bullet$  На шаге  $\bullet$  выберите  $\bullet$  (Выход).

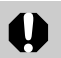

- Добавление звуковых комментариев к видеофильмам невозможно.
- Когда карта памяти полностью заполнена, отображается сообщение «Карта памяти полна», и дальнейшая запись на эту карту невозможна.
- Запись и воспроизведение звуковых комментариев для изображений, к которым уже приложен несовместимый звуковой комментарий, невозможны. При попытке записи или воспроизведения таких изображений отображается сообщение «Несовместимый WAVE формат». Данная камера позволяет удалять несовместимые звуковые данные.
- Удаление звуковых комментариев к защищенным файлам невозможно [\(стр. 97\)](#page-98-0).
- 

z Громкость звуковых комментариев можно также регулировать в меню «Настройка» ([стр. 71](#page-72-0)). • Если в меню «Настройка» для параметра [Тихо] задано значение [Вкл.] [\(стр. 70](#page-71-0)), звук не воспроизводится. Однако во время воспроизведения звука можно с помощью кнопок $\bigstar$  или  $\bigstar$ 

включить звук и отрегулировать его громкость.

#### <span id="page-97-0"></span>**Автопоказ**

Эта функция служит для автоматического воспроизведения всех изображений, записанных на карте памяти (Автопоказ). Каждое изображение отображается на ЖК-мониторе в течение приблизительно 3 с.

### *1* **В меню [ (Меню показа)] выберите пункт (Автопоказ) и нажмите кнопку SET.**

- См. раздел *Выбор меню и установок* (стр. 66).
- После выбора этого пункта начинается автоматическое воспроизведение изображений.
- Как и при воспроизведении одиночных кадров, при нажатии кнопки  $\blacklozenge$  или  $\blacktriangleright$  во время автопоказа смена кадров ускоряется.

### **Приостановка и возобновление автопоказа**

• Автопоказ можно в любой момент приостановить, нажав кнопку **SET**. Для возобновления автопоказа нажмите кнопку **SET** еще раз.

#### **Остановка автопоказа**

**• Для завершения автопоказа нажмите кнопку MENU.** 

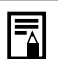

• Длительность воспроизведения некоторых изображений может отличаться от указанной.

- Длительность воспроизведения видеофильмов соответствует длительности их съемки.
- $\bullet$  В режиме автопоказа функция энергосбережения не работает [\(стр. 96\)](#page-97-0).

### <span id="page-98-0"></span>**Защита изображений**

Функция защиты служит для предохранения важных изображений от случайного стирания.

- *1* **В меню [ (Меню показа)] выберите пункт (Защита) и нажмите кнопку SET.**
- z См. раздел [Выбор меню и установок](#page-67-0) (стр. 66).
- $2$  Кнопкой ← или **→ выберите защищаемое изображение и нажмите кнопку SET.**
	- $\bullet$  На зашишенном изображении появляется значок  $\sigma$
	- Для снятия защиты нажмите кнопку **SET** еще раз.

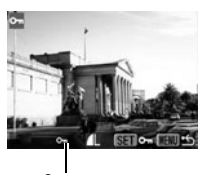

Символ защиты

Для облегчения выбора изображений можно переключаться между режимом воспроизведения одиночного изображения и индексным режимом, нажимая рычаг зуммирования [\(стр. 58,](#page-59-0) [60](#page-61-0)).

## *3* **Нажмите кнопку MENU.**

На экран выводится «Меню показа». При повторном нажатии кнопки **MENU** производится возврат на экран воспроизведения.

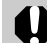

Имейте в виду, что при форматировании (инициализации) карты памяти ([стр. 19](#page-20-0)) с нее стираются все данные, в том числе защищенные изображения. Проверяйте содержимое карты памяти перед ее форматированием.

## **Различные функции**

### **О печати**

Изображения, снятые данной камерой, можно распечатать одним из следующих способов:

- Изображения с карты памяти можно легко распечатать, подключив камеру с помощью кабеля к принтеру, поддерживающему прямую печать\*1, и нажав кнопку  $\Box_1 \sim$  на камере.
- $\bullet$  С помощью камеры можно выбрать изображения и задать количество распечатываемых копий (установки печати DPOF\*2), а затем передать изображения (карту памяти) в фотоателье.
- \*1 Так как данная камера поддерживает промышленный стандарт PictBridge, она позволяет использовать для печати изображений компактные фотопринтеры Canon (серии SELPHY CP), фотопринтеры для печати карточек, струйные BJ-принтеры (серии PIXMA/SELPHY DS), а также PictBridge-совместимые принтеры других производителей.
- \*2 Формат заказа цифровой печати.

В этом Руководстве рассматриваются установки печати DPOF. Информацию по печати изображений см. в Руководстве по прямой печати, входящем в комплект поставки камеры. Кроме того, см. руководство по эксплуатации принтера.

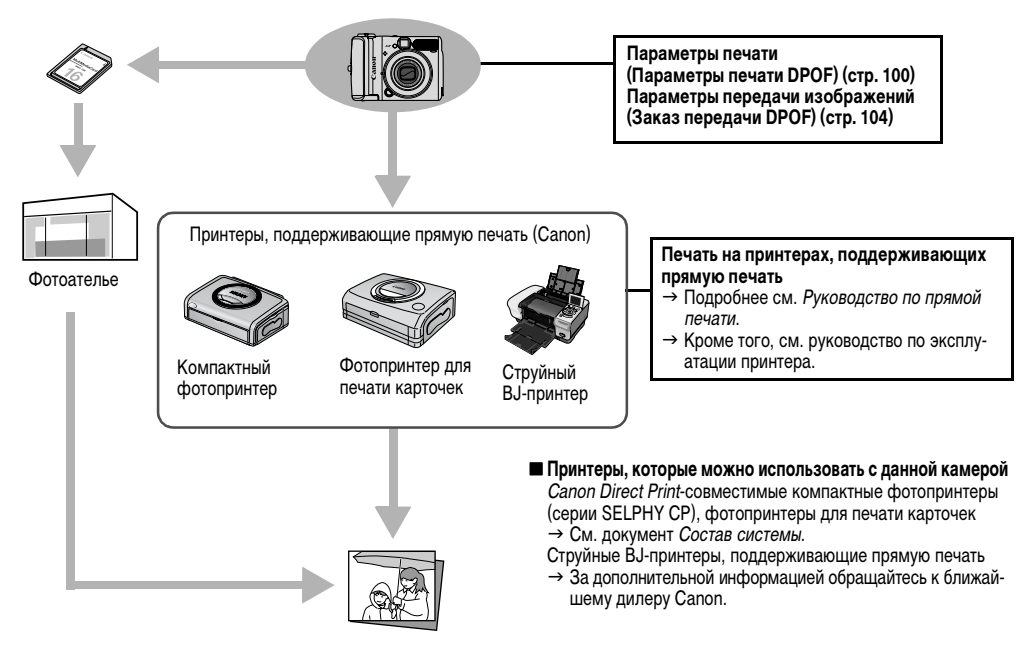

### <span id="page-101-0"></span>**Параметры печати DPOF**

С помощью камеры можно заранее выбрать на карте памяти изображения для печати и указать количество печатаемых экземпляров. Это исключительно удобно для передачи изображений в фотоателье, поддерживающее DPOF, или для печати на принтере, поддерживающем прямую печать.

Инструкции по печати см. в Руководстве по прямой печати.

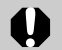

- Если изображение содержит параметры печати, заданные с помощью других DPOF-совместимых камер, то на нем может отображаться символ  $\triangle$ . Установки, задаваемые на Вашей камере, затирают такие параметры.
- Распечатки с некоторых принтеров или из некоторых фотоателье могут не соответствовать указанным параметрам печати.
- Задание параметров печати для видеофильмов невозможно.

#### **Выбор изображений по одному**

- *1* **В меню [ (Меню показа)] выберите (Заказ печати) и нажмите кнопку SET.**
- z См. раздел [Выбор меню и установок](#page-67-1) (стр. 66).
- $2$  Кнопкой **↑**, ◆, ← **или выберите [Заказ] и нажмите кнопку SET.**
	- $\bullet$  При выборе варианта [Сброс] все параметры печати для данного изображения отменяются.

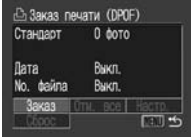

## *3* **Выберите изображения для печати.**

Как показано ниже, способ выбора зависит от выбран-ного значения параметра (Тип печати) [\(стр. 103\)](#page-104-0).

#### **• (Стандарт)/** • **[П** (Оба) **Воспроизведение одиночного изображения**

• Выберите изображение кнопками  $\blacklozenge$  и  $\blacktriangleright$  , затем задайте количество экземпляров (макс. 99) кнопками  $\blacktriangle$  и  $\blacktriangleright$ .

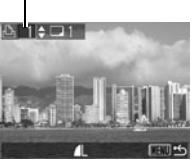

Число экземпляров

#### **Индексный режим ([стр. 60\)](#page-61-0)**

- Выберите изображение кнопками  $\blacklozenge$ ,  $\blacklozenge$ ,  $\blacklozenge$  и  $\blacktriangleright$ , подтвердите выбор кнопкой **SET**. Кнопками **+** и + задайте количество экземпляров (макс. 99).
	- -

### **(Индекс)**

#### **Воспроизведение одиночного изображения**

• Выделите изображение  $k$ нопками  $\blacklozenge$  и  $\blacktriangleright$  и нажмите кнопку **SET** для выбора или отмены выбора изображения. На выбранных изображениях появляется галочка. Метка выбора для индексной печати

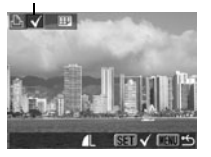

#### **Индексный режим ([стр. 60](#page-61-0))**

 $\bullet$  Выделите изображение кнопками  $\spadesuit$ ,  $\blacklozenge$ ,  $\spadesuit$  и  $\clubsuit$ и нажмите кнопку **SET** для выбора или отмены выбора изображения. На выбранных изображениях появляется галочка.

## *4* **Нажмите кнопку MENU.**

Производится возврат в меню «Заказ печати». При повторном нажатии кнопки **MENU** производится возврат в меню показа. Для возврата к экрану воспроизведения нажмите эту кнопку еще раз.

#### **Одновременный выбор всех изображений на карте памяти**

- *1* **В меню [ (Меню показа)] выберите (Заказ печати) и нажмите кнопку SET.**
- См. раздел Выбор меню [и установок](#page-67-1) (стр. 66).

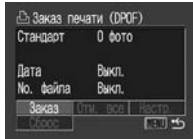

 $2$  Кнопками **↑**, ◆, **и выберите [Отм. все] и нажмите кнопку SET.**

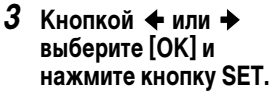

 $\bullet$  На экран выводится меню «Заказ печати».

## *4* **Нажмите кнопку MENU.**

 $\bullet$  На экран вновь выводится меню показа. При повторном нажатии кнопки **MENU** производится возврат на экран воспроизведения.

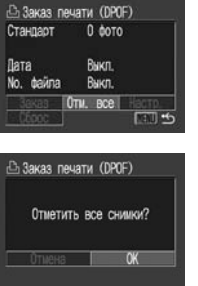

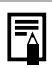

• Изображения печатаются в соответствии с датой съемки в том порядке, в каком они были сняты.

- z Можно задать максимум 998 изображений.
- z Если для параметра [Тип печати] установлено значение [Оба], можно задать количество экземпляров. Если установлен тип [Индекс], задание количества экземпляров невозможно (печатается только один экземпляр).
- $\bullet$  Установки для печати могут быть также сделаны на компьютере с помощью поставляемого программного обеспечения (ZoomBrowser EX или ImageBrowser).
- z Не следует задавать дату в установках печати DPOF для печати изображений, в которые включена дата с помощью функции [Штамп даты]. В противном случае дата может быть напечатана дважды.

Различные функции

Различные функции

#### Различные функции

#### <span id="page-104-0"></span>**Установка стиля печати**

Стиль печати задается после выбора изображения для печати. Возможны следующие установки печати.

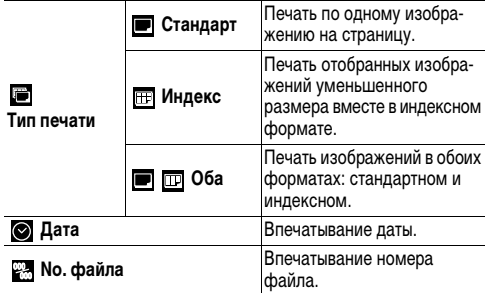

- *1* **В меню [ (Меню показа)] выберите (Заказ печати) и нажмите кнопку SET.**
- См. раздел Выбор меню [и установок](#page-67-1) (стр. 66).

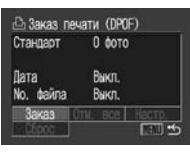

- 2 Кнопками **↑, ↓, ← и выберите [Настр.] и нажмите кнопку SET.**
	- При выборе варианта [Сброс] все параметры печати для изображений отменяются.

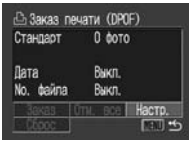

**3** Кнопкой ← или ← выберите ■ (Тип печати), (Дата) или **[27]** (No. файла), **затем выберите настройку кнопкой ← или →.** 

 $\blacksquare$  Тип печати Выберите [Стандарт], [Индекс] или [Оба].

 **Дата** Выберите [Вкл.] или [Выкл.].

 **No. файла** Выберите [Вкл.] или [Выкл.].

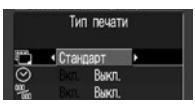

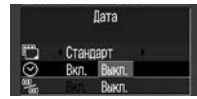

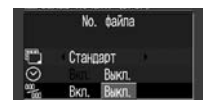

## *4* **Нажмите кнопку MENU.**

• Производится возврат в меню «Заказ печати». При повторном нажатии кнопки **MENU** производится возврат в меню показа. Для возврата к экрану воспроизведения нажмите эту кнопку еще раз.

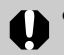

• Если для параметра [Тип печати] задано значение [Индекс], одновременная установка значения [Вкл.] для параметров [Дата] и [No. файла] невозможна.

- Если для параметра [Тип печати] задано значение [Оба] или [Стандарт], для параметров [Дата] и [No. файла] можно одновременно установить значение [Вкл.]. Однако возможность печати различных данных может зависеть от типа используемого принтера.
- Даты, включенные в изображение в режиме (Печать открытки [\(стр. 54\)](#page-55-0)), распечатываются даже в том случае, если для параметра [Дата] задано значение [Выкл.].

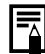

Дата печатается в формате, выбранном в меню «Дата/Время» [\(стр. 22\)](#page-23-0).

### <span id="page-105-0"></span>**Параметры передачи изображений (Заказ передачи DPOF)**

Камера позволяет задать параметры изображений перед их загрузкой в компьютер. Инструкции по передаче изображений в компьютер см. во Вводном руководстве по программному обеспечению. Установки, используемые в камере, совместимы со стандартами формата заказа цифровой печати (DPOF).

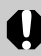

Если изображение содержит параметры передачи, заданные с помощью других DPOF-совместимых камер, то на нем может отображаться символ  $\triangle$ . Установки, задаваемые на Вашей камере, затирают такие параметры.

### **Выбор изображений для передачи**

Отбирать изображения можно двумя способами.

- Можно выбирать изображения по одному
- $\bullet$  Можно выбрать все изображения на карте памяти

- *1* **В меню [ (Меню показа)] выберите • (Заказ передачи) и нажмите кнопку SET.**
- z См. раздел [Выбор меню и установок](#page-67-1) (стр. 66).
- $2$  Кнопкой + или  $\rightarrow$ **выберите [Заказ] и нажмите кнопку SET.**
	- $\bullet$  При выборе варианта  $[C6poc]$ все параметры заказа передачи отменяются.
- *3* **Выделите изображе**ние кнопками **+ и + и нажмите кнопку SET для выбора или отмены выбора изображения.** • На выбранных изображениях

появляется галочка.

图下图

**Maul 45** 

Et Заказ перепачи (DPOF) Число снижков 0

**Заказ** Отн. все |

**Выбор изображений по одному z и первые и также переключиться в индексный режим** (9 изображений), нажав рычаг зуммирования в направлении символа , и выбрать изображения тем же способом.

## *4* **Нажмите кнопку MENU.**

Производится возврат в меню «Заказ передачи». При повторном нажатии кнопки **MENU** производится возврат в меню показа. Для возврата к экрану воспроизведения нажмите эту кнопку еще раз.

#### **Одновременный выбор всех изображений на карте памяти**

- *1* **В меню [ (Меню показа)] выберите • (Заказ передачи) и нажмите кнопку SET.**
- См. раздел Выбор меню [и установок](#page-67-1) (стр. 66).
- $2$  Кнопкой ← или → **выберите [Отм. все] и нажмите кнопку SET.**

Et 3akas nepenaux (DPDF) Число снимков 0 **Заказ** Отн. все | **Mail #5** 

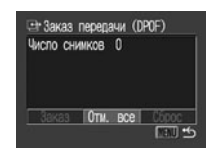

- $3$  Кнопкой ← или → **выберите [OK] и нажмите кнопку SET.**
	- Вновь отображается меню «Заказ передачи».

## *4* **Нажмите кнопку MENU.**

 $\bullet$  На экран вновь выводится меню показа. При повторном нажатии кнопки **MENU** производится возврат на экран воспроизведения.

The Заказ передачи (DPOF) Отметить все снимки?

 $\alpha$ 

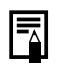

• Изображения передаются в соответствии с датой съемки в том порядке, в каком они были сняты. z Можно выбрать максимум 998 изображений.

### **Загрузка изображений в компьютер**

Снятые камерой изображения можно загрузить в компьютер одним из перечисленных ниже способов. Некоторые способы применимы не во всех операционных системах. Предварительно ознакомьтесь с разделом [Требования к компьютеру](#page-108-1) (стр. 107).

#### **• Загрузка путем подсоединения камеры к компьютеру**

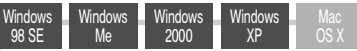

- В этом способе загрузка изображений производится вводом команд на компьютере (после установки требуемого программного обеспечения).
	- См. раздел [Подключение камеры к компьютеру](#page-108-0)  [\(стр. 107\)](#page-108-0) и отдельное Вводное руководство по программному обеспечению.
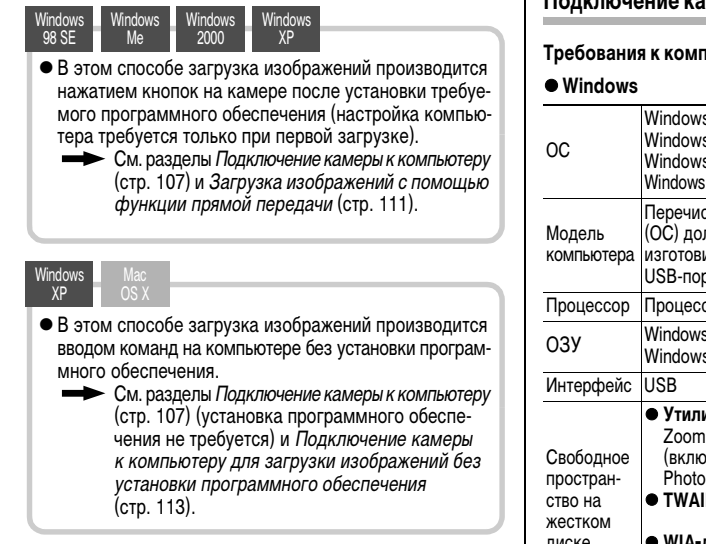

#### **• Загрузка с карты памяти**

См. раздел [Загрузка с карты памяти](#page-114-1) (стр. 113).

#### <span id="page-108-0"></span>**Подключение камеры к компьютеру**

#### тьютеру

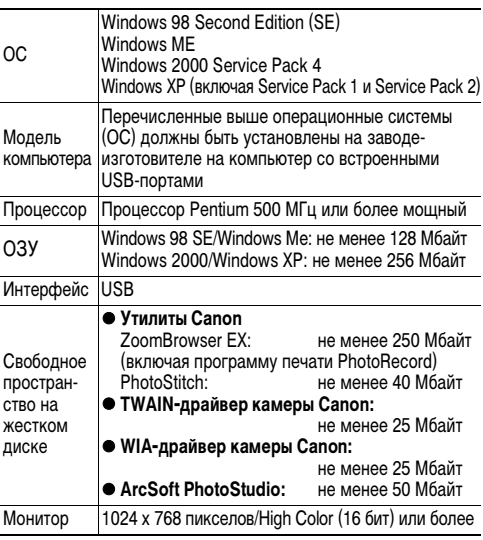

#### ● Macintosh

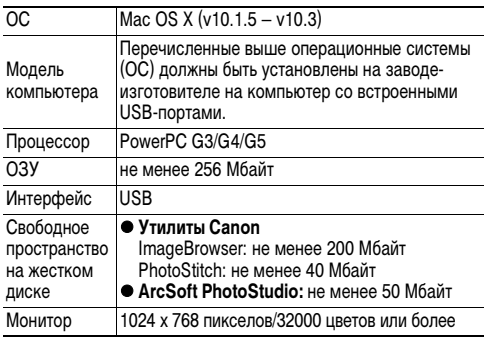

#### **ВНИМАНИЕ!**

Перед подключением камеры к компьютеру необходимо установить на компьютер программное обеспечение и драйвер с прилагаемого компакт-диска Canon Digital Camera Solution Disk.

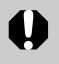

Если подсоединить камеру к компьютеру до установки драйвера и программного обеспечения, камера будет работать неправильно. В этом случае см. раздел Поиск и устранение неполадок во Вводном руководстве по программному обеспечению.

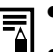

 $\bullet$  При подсоединении USB-кабеля выключать камеру или компьютер не требуется.

- Информацию о расположении USB-порта компьютера см. в руководстве компьютера.
- Для питания камеры, подключенной к компьютеру, рекомендуется использовать новые щелочные элементы питания типоразмера AA, полностью заряженные NiMH аккумуляторы типоразмера AA (приобретаются дополнительно) или комплект сетевого питания ACK800 (приобретается дополнительно) ([стр. 129,](#page-130-0) [131](#page-132-0)).
- При подключении к плате, совместимой с USB 2.0. выполнение любых операций не гарантируется.
- <span id="page-110-0"></span>*1* **Установите драйвер и программное обеспечение с компакт-диска Canon Digital Camera Solution Disk (только при первом подключении).**
- z Порядок установки см. во Вводном руководстве по программному обеспечению.
- $\bullet$  В случае компьютера Macintosh далее необходимо настроить автоматический запуск программы ImageBrowser. Подробнее см. Вводное руководство по программному обеспечению.
- <span id="page-110-1"></span>*2* **Подсоедините прилагаемый кабель интерфейса к USB-порту компьютера и к цифровому разъему DIGITAL камеры.**

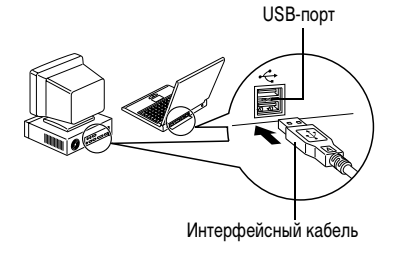

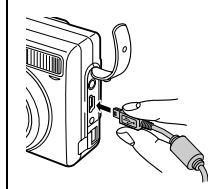

#### Разъем **DIGITAL**

- 1. Ногтем откройте крышку разъемов.
- 2. Разверните штекер USB-разъема символом  $\leftrightarrow$  к передней панели камеры и надежно вставьте его в разъем **DIGITAL**.

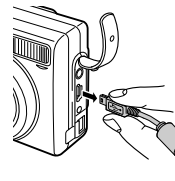

При отсоединении интерфейсного кабеля от разъема **DIGITAL** камеры обязательно беритесь за боковые поверхности разъема.

- *3* **Установите переключатель режима на**  камере в положение  $\blacktriangleright$ .
- *4* **Нажмите кнопку питания и удерживайте ее нажатой, пока не загорится зеленый индикатор питания.**

#### **Windows**

 $\rightarrow$  Переходите к шагу 5.

#### **Macintosh**

- → Для загрузки изображений см. *Вводное руководство*<br>По программному обеспечению.
- *5* **В диалоговом окне события на экране компьютера выберите вариант [Canon CameraWindow] и щелкните мышью на кнопке [OK] (только в первый раз).**

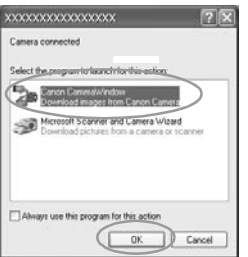

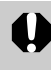

Если диалоговое окно события не открылось, щелкните мышью на меню [Пуск], затем [Программы] или [Все программы], [Canon Utilities], [CameraWindow] и [CameraWindow].

#### Открывается показанное ниже окно.

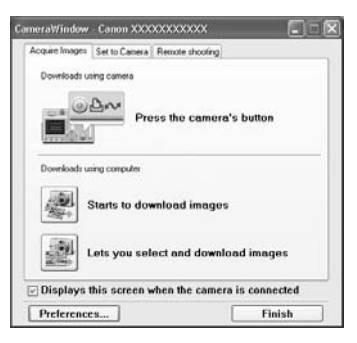

#### **Использование программного обеспечения и компьютера для загрузки изображений:**

 $\rightarrow$  См. Вводное руководство по программному обеспечению.

#### **Использование камеры для загрузки изображений (функция прямой передачи):**

 $\rightarrow$  См. раздел Загрузка изображений с помощью функции [прямой передачи](#page-112-0) (стр. 111).

#### <span id="page-112-0"></span>**Загрузка изображений с помощью функции прямой передачи**

Этот способ позволяет загружать изображения с помощью органов управления камеры.

Установите прилагаемое программное обеспечение и настройте параметры компьютера при первом использовании этого способа ([стр. 109](#page-110-0)).

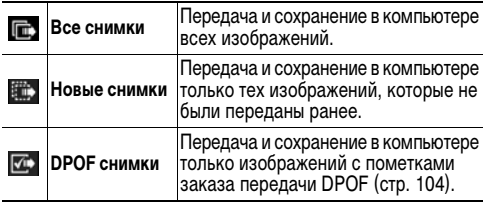

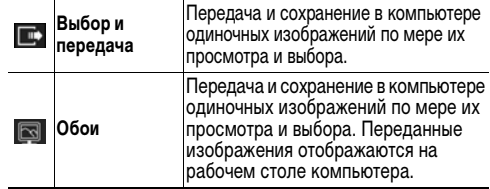

## *1* **Убедитесь, что на ЖК-мониторе камеры отображается меню прямой передачи.**

- Кнопка Дим подсвечивается синим цветом.
- Если меню прямой передачи не открывается, нажмите кнопку **MENU**.

Поямая перелача Все снимки... **ЕЭ Новые снимки...** ПРПЕ снимки... □ Выбор и передача... 國 **Обои...** 

Меню «Прямая передача»

#### **Все снимки/Новые снимки/DPOF снимки**

**2** Кнопкой ↑ или **выберите пункт Ген.** © или  $\overline{\mathbb{C}}$ . **затем нажмите кнопку**  $\Delta x$ .

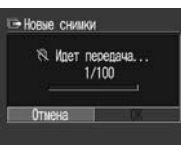

- Производится загрузка изображений. Во время загрузки кнопка  $\Box$ синим цветом. После завершения загрузки снова отображается меню «Прямая передача».
- **Для отмены передачи нажмите кнопку SET.**

#### **Выбрать и передать/Обои**

- $2$  Кнопкой **←** или ◆ выберите пункт **или**  $\boxed{\infty}$ **, затем нажмите кнопку**  $\Box \sim$ **(или кнопку SET).**
- **3** Кнопкой ← или → выберите изображения **для загрузки и нажмите кнопку (или кнопку SET).**
	- Производится загрузка изображений.
	- $\bullet$  Во время загрузки кнопка  $\Box$   $\sim$  мигает синим цветом.

# *4* **Нажмите кнопку MENU.**

 $\bullet$  На экран снова выводится меню «Прямая передача».

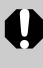

В качестве обоев в компьютер могут загружаться только изображения JPEG. После передачи изображений они автоматически преобразуются в изображения BMP.

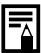

Вариант, выбранный кнопкой Дих, сохраняется даже при выключении питания камеры. В следующий раз при открытии меню прямой передачи будет активна предыдущая установка. Если в последний раз был выбран вариант [Выбор и передача] или [Обои], сразу же открывается экран выбора изображения.

#### <span id="page-114-0"></span>**Подключение камеры к компьютеру для загрузки изображений без установки программного обеспечения**

При использовании Windows XP или Mac OS X (v10.1.5 – v10.3) для загрузки изображений можно использовать программное обеспечение, входящее в комплект поставки этих операционных систем, не устанавливая при этом программное обеспечение с компакт-диска Canon Digital Camera Solution Disk. Это удобно для загрузки изображений в компьютер, на который не установлено специальное программное обеспечение.

Однако помните, что при загрузке изображений этим способом существует ряд ограничений. Подробнее см. прилагаемый буклет Для пользователей Windows® XP и Mac OS X.

- *1* **Подсоедините прилагаемый кабель интерфейса к USB-порту компьютера и к цифровому разъему DIGITAL камеры.**
	- $\bullet$  См. шаги 2 4 на стр. [109](#page-110-1).
- *2* **Для продолжения загрузки следуйте инструкциям, выводимым на экран.**

#### <span id="page-114-1"></span>**Загрузка с карты памяти**

#### *1* **Извлеките карту памяти из камеры и установите ее в устройство чтения карт памяти, подключенное к компьютеру.**

Информацию о подсоединении к компьютеру адаптера карт или устройства чтения карт см. в руководстве пользователя соответствующего устройства.

## *2* **Дважды щелкните мышью на значке накопителя, содержащего карту памяти.**

В зависимости от операционной системы, автоматически открывается окно.

## *3* **Скопируйте изображения с карты в требуемую папку на жестком диске.**

 $\bullet$  Изображения хранятся в папках [xxx CANON], расположенных в папке [DCIM] (где xxx – это трехзначный номер от 100 до 998 ([стр. 116\)](#page-117-0)).

# **Просмотр изображений на экране телевизора**

Телевизор с видеовходом, подключенный к камере с помощью прилагаемого AV-кабеля (аудио/видео) AVC-DC300, можно использовать в качестве монитора для съемки или воспроизведения изображений.

- *1* **Выключите камеру [\(стр. 30](#page-31-0)) и телевизор.**
- *2* **Подсоедините AV-кабель к разъему A/V Out камеры.**

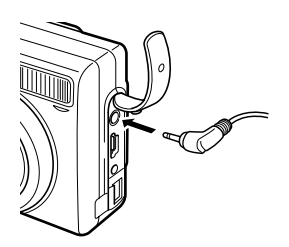

*3* **Подключите другие штекеры AV-кабеля к разъемам VIDEO IN и AUDIO IN телевизора.**

Желтый штекер к видеовходу (VIDEO IN)

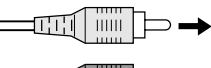

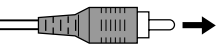

Черный штекер к аудиовходу (AUDIO IN)

*4* **Включите телевизор и переключите его в режим видео.**

# *5* **Включите камеру ([стр. 30](#page-31-0)).**

- $\bullet$  На экране телевизора появляется изображение. Съемка и воспроизведение изображений производится как обычно.
- $\bullet$  Если во время съемки изображения не появляются на экране телевизора, нажмите кнопку **DISP.**

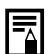

• Если камера подключена к телевизору, изображение на ЖК-мониторе отсутствует.

- <span id="page-116-0"></span>Формат видеосигнала (NTSC или PAL) можно переключить в соответствии с региональными стандартами ([стр. 73](#page-74-0)). Установки по умолчанию зависят от региона.
- NTSC: Япония, США, Канада, Тайвань и др.
- PAL: Европа, Азия (кроме Тайваня), Океания и др. Если видеосистема установлена неверно, изображения с камеры могут отображаться неправильно.
- В случае стереофонической модели телевизора звуковой штекер можно подключить либо к правому, либо к левому входному звуковому разъему. Подробнее см. руководство к телевизору.
- $\bullet$  Телевизор не может использоваться в режиме  $\Box$

## **Сброс номеров файлов**

Снимаемым изображениям автоматически присваиваются номера файлов. Можно выбрать метод присвоения номеров файлов.

> Номера файлов переустанавливаются на начало (100- 0001) каждый раз при установке новой карты памяти.

**Вкл.** Новым изображениям, записываемым на карту памяти, на которой уже есть записи, присваиваются очередные номера.

**Выкл.** поэтому изображения, записываемые на новую карту Запоминается номер последнего снятого изображения, памяти, имеют продолжающуюся нумерацию.

*1* **В меню [ (Настройка)] выберите (Сброс No. файла).** См. раздел Выбор меню

[и установок](#page-67-0) (стр. 66).

- Côpoc No. daving Экон, энергии... na na 'na na an  $\bigcap$  14 118 Bxn  $n/m$
- $2$  Кнопкой ← или → выберите [Вкл.] **или [Выкл.].**
- *3* **Нажмите кнопку MENU.**

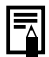

Установка для параметра «Сброс No. файла» значения [Выкл.] позволяет избежать дублирования номеров файлов при загрузке изображений в компьютер.

#### <span id="page-117-1"></span><span id="page-117-0"></span>**О номерах файлов и папок**

Изображениям присваиваются номера файлов от 0001 до 9900, папкам присваиваются номера папок от 100 до 998 (номера папок не могут заканчиваться на 99).

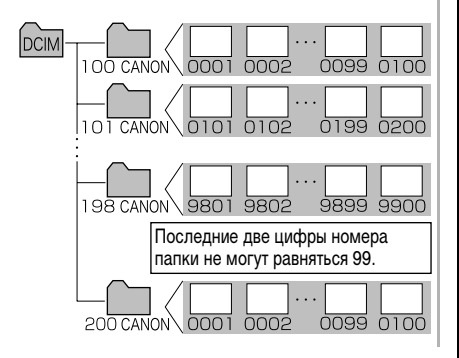

#### **Максимальное количество файлов в папке**

Каждая папка обычно содержит 100 изображений. Однако, поскольку изображения, снятые в режиме непрерывной съемки или в режиме съемки панорам, обязательно сохраняются в одной папке, некоторые папки могут содержать более 100 изображений. Количество изображений может также превышать 100, если папка содержит изображения, скопированные с компьютера или снятые другими камерами. Помните, что данная камера не позволяет воспроизводить изображения из папок, содержащих 2001 или более изображений.

Моя камера

P.

## **Настройка камеры (меню «Моя камера»)**

Меню «Моя камера» позволяет настроить начальную заставку и звуковые сигналы включения питания, автоспуска, нажатия кнопок и срабатывания затвора. В каждом пункте меню предусмотрены три варианта.

#### **Пример.** Заставка

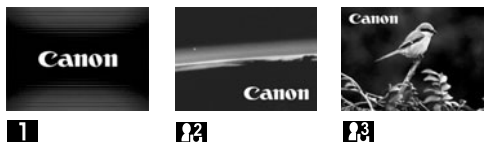

По умолчанию для набора параметров Моя камера используется научно-фантастическая тема, а для набора  $R = T$ ема «животные».

## **Изменение параметров меню «Моя камера»**

- *1* **Нажмите кнопку MENU.**
	- На монитор выводится меню [ (Меню съемки)] или  $\boxed{\Box}$  (Меню показа)].

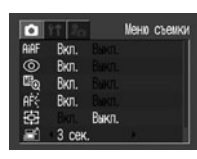

*2* **Выберите [ (Моя камера)], дважды**  нажав кнопку  $\rightarrow$ . **затем выберите пункт меню кнопкой или .**

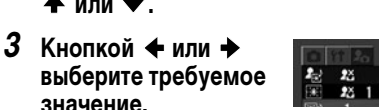

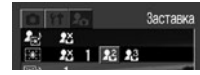

# *4* **Нажмите кнопку MENU.**

- Меню закрывается, и установки вводятся в действие.
- В режиме съемки меню можно закрыть нажатием кнопки спуска затвора наполовину.

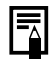

• При выборе пункта [Тема] на шаге 2 можно выбрать общую тему для всех параметров меню «Моя камера».

• Если для пункта [Тихо] меню [ П (Настройка)] задано значение [Вкл.], звуковые сигналы (за исключением предупредительного звукового сигнала) не подаются, независимо от установок меню «Моя камера» ([стр. 74](#page-75-0)). Начальная заставка отображается.

## **Регистрация параметров меню «Моя камера»**

В камеру в качестве параметров меню «Моя камера» можно добавлять изображения, записанные на карту памяти, и новые записанные звуки. Можно также загрузить в камеру изображения и звуки с компьютера с помощью прилагаемого программного обеспечения. В камеру можно записать следующие пункты меню:

- 
- $\bullet$  Заставка  $\bullet$  Звук старта
- $\bullet$  Звук операций  $\bullet$  Звук таймера
- 

 $\bullet$  Звук затвора

Для восстановления значений параметров «Моя камера» по умолчанию требуется компьютер. Для загрузки значений по умолчанию в камеру используйте прилагаемую программу (ZoomBrowser EX или ImageBrowser).

**Регистрация изображений и звуков, записанных на карту памяти**

- *1* **Установите переключатель режима в положение**  $\blacktriangleright$ .
- Камера включается в режиме воспроизведения.
- *2* **Нажмите кнопку MENU.**
	- Открывается меню  $\Box$  (Меню показа)].
- *3* **Кнопкой выберите меню [ (Моя камера)], затем**  кнопкой **+** или + **выберите регистрируемый пункт меню.**
- Кнопкой **+ или +** выберите **И** или **И.** 
	- $\bullet$  Появляется символ  $\boxed{\text{DISP}}$

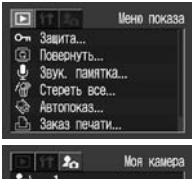

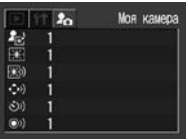

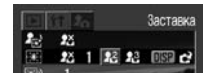

# *5* **Нажмите кнопку DISP.**

• Появляется изображение.

#### **Регистрация параметра [Заставка]**

 $6$  Кнопкой ← или → **выберите изображение для регистрации.**

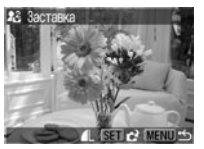

*7* **Нажмите кнопку SET.**

**Регистрация параметров [Звук старта], [Звук затвора], [Звук операций] и [Звук таймера]**

- $6$  Кнопкой ← или **→ выберите (Запись) и нажмите кнопку SET.**
	- Начинается запись.
	- Запись останавливается по истечении заданного времени ([стр. 120](#page-121-0)).

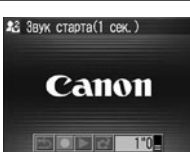

- **7** Кнопкой ← или → выберите  **(Регистрировать звук) и нажмите кнопку SET.**
	- Для возврата в меню «Моя камера» без выполнения регистрации выберите пункт (Выход).
	- Для воспроизведения записанного звука выберите пункт (Воспроизведение).

## $8$  Кнопкой ← или **→ выберите [OK] и нажмите кнопку SET.**

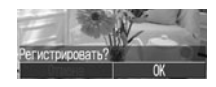

- Звуки, записанные при съемке видеофильмов, и звуковые заметки нельзя использовать в качестве параметров «Моя камера» [\(стр. 56,](#page-57-0) [95](#page-96-0)).
	- При регистрации новых параметров меню «Моя камера» ранее зарегистрированные параметры стираются.

#### **Данные, допускающие регистрацию в качестве параметров меню «Моя камера»**

Параметры меню «Моя камера» должны соответствовать указанным ниже типам данных. Однако изображения на карте памяти, снятые этой камерой, можно зарегистрировать в качестве параметров меню «Моя камера» независимо от указанных ниже типов данных (за исключением звуков, записанных с видеофильмами или с помощью функции звуковых комментариев [\(стр. 95\)](#page-96-0)).

#### **• Заставка**

- Способ сжатия JPEG (базовый JPEG)
- Частота выборки 4:2:0 или 4:2:2
- Размеры 320 х 240 пикселов
- Объем данных 20 Кбайт или менее
- **Звук старта, звук операций, звук таймера и звук затвора**
	- Способ сжатия WAVE (моно)
	- Количество бит 8 бит
	- Частота дискретизации 11,025 кГц или 8,000 кГц

<span id="page-121-0"></span>• Время записи

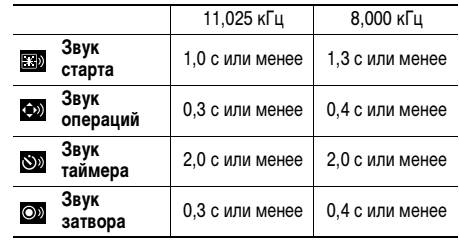

В этой камере можно использовать только указанные выше типы данных.

Примером этой функции может служить запись фразы «Улыбочку» в качестве звука автоспуска, чтобы камера воспроизводила этот звук за 2 с до съемки кадра. Можно также записать веселую музыку, способную вызвать естественные улыбки во время съемки или под которую можно будет принять позу, подходящую для съемки. Таким способом можно настроить свою камеру, создав и добавив новые параметры «Моя камера».

Подробнее создание и добавление данных параметров «Моя камера» см. во Вводном руководстве по программному обеспечению.

На ЖК-дисплее могут отображаться следующие сообщения.

zСообщения, которые могут отображаться, когда камера подключена к принтеру, см. в Руководстве по прямой печати.

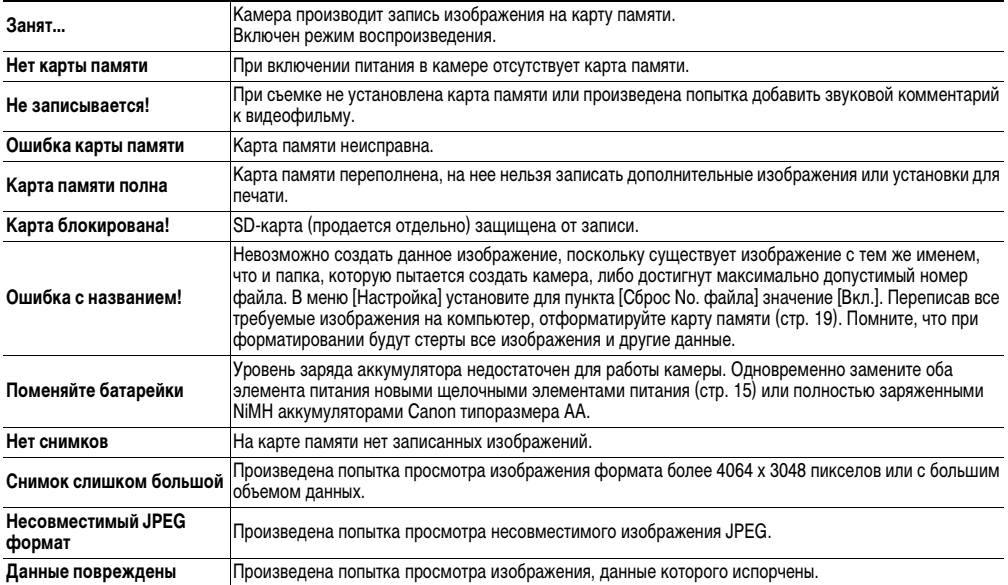

Список сообщений

Список сообщений

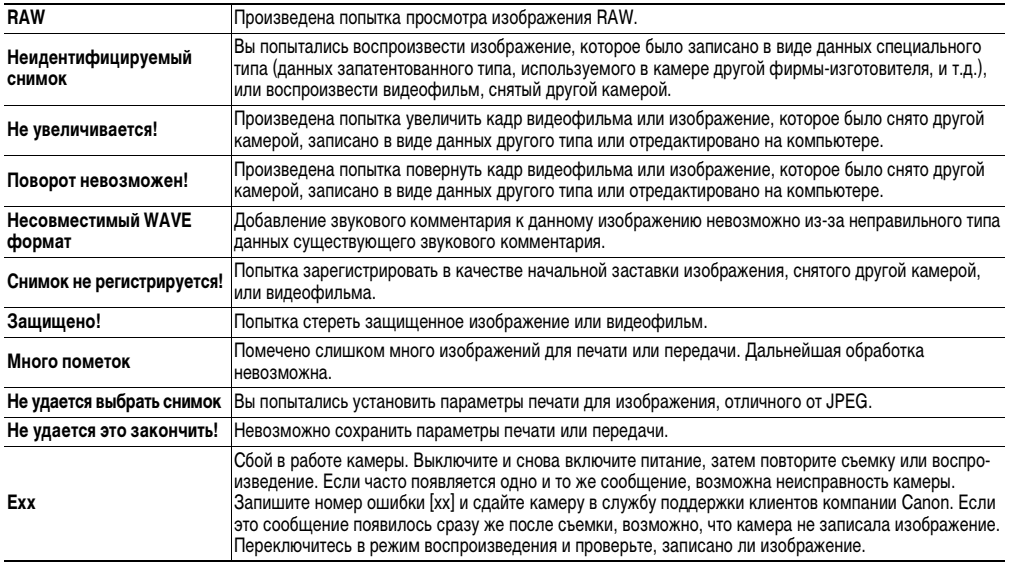

# **Устранение неполадок**

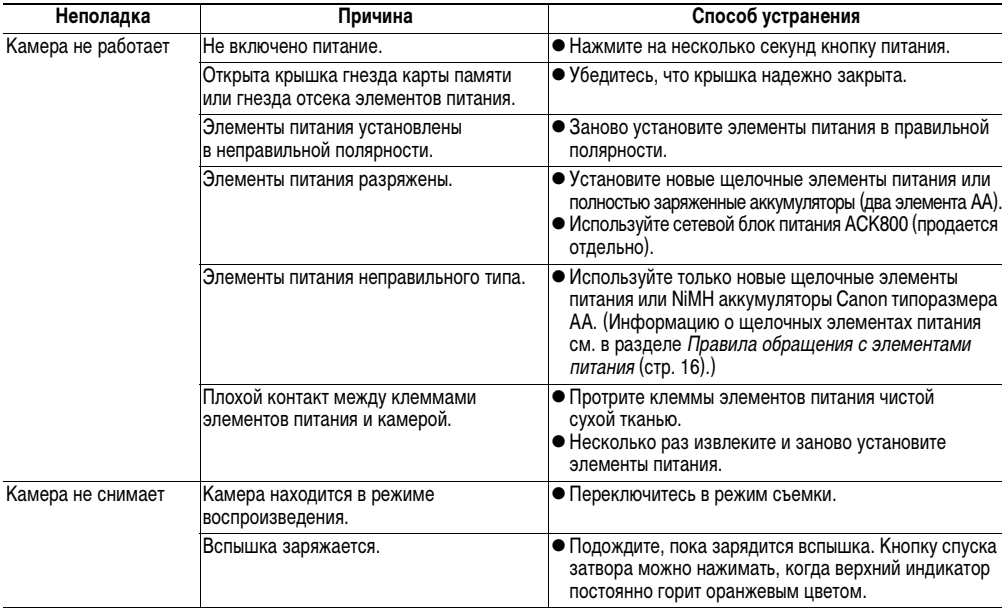

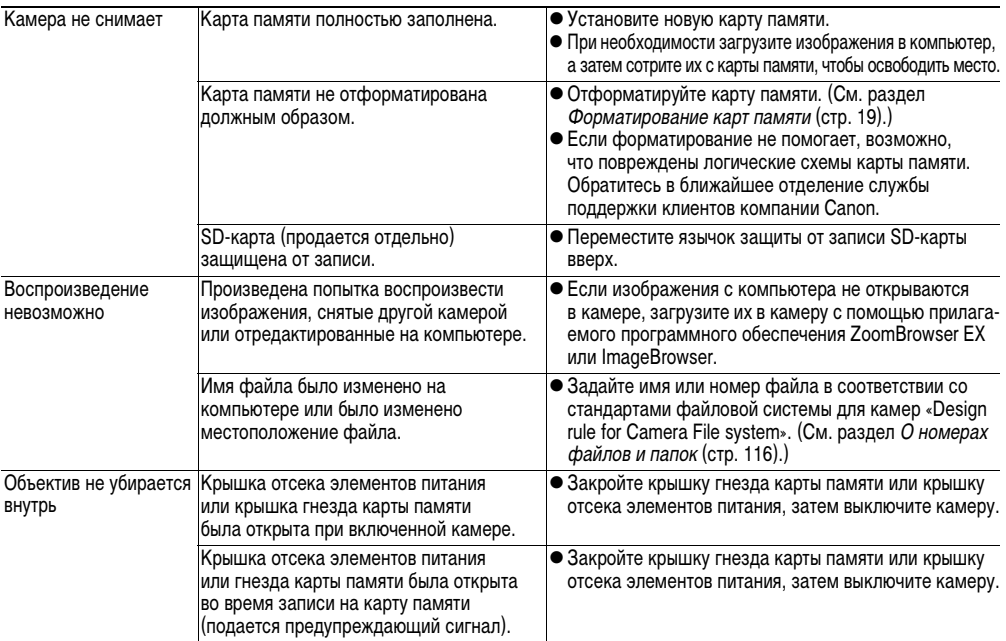

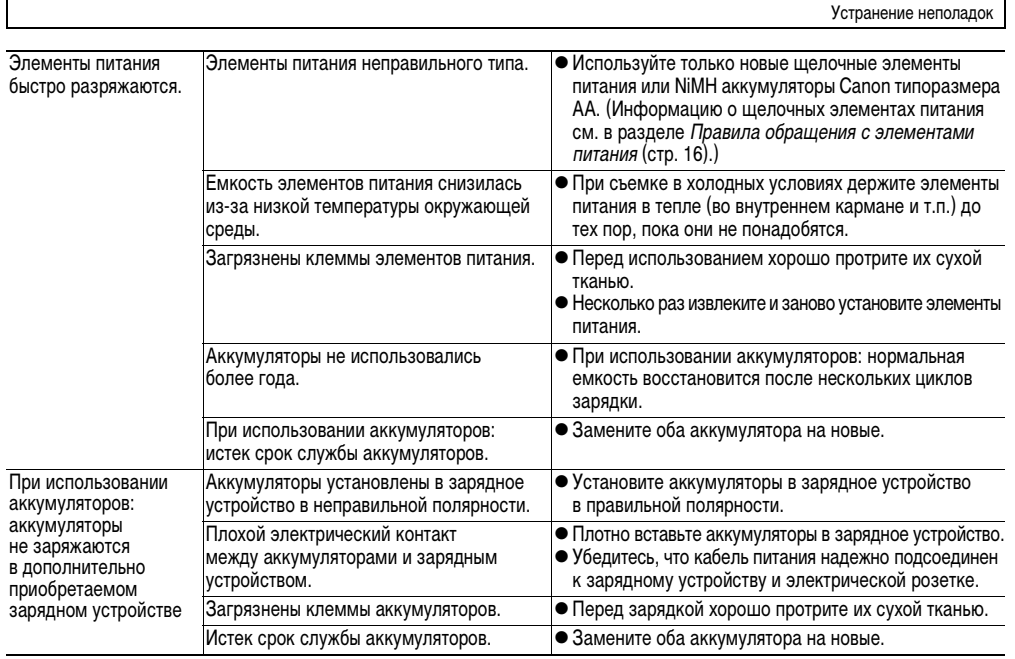

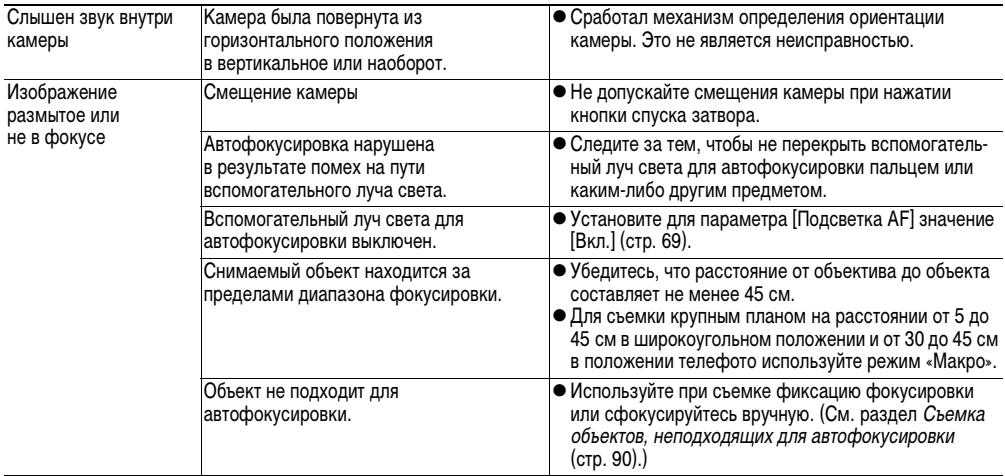

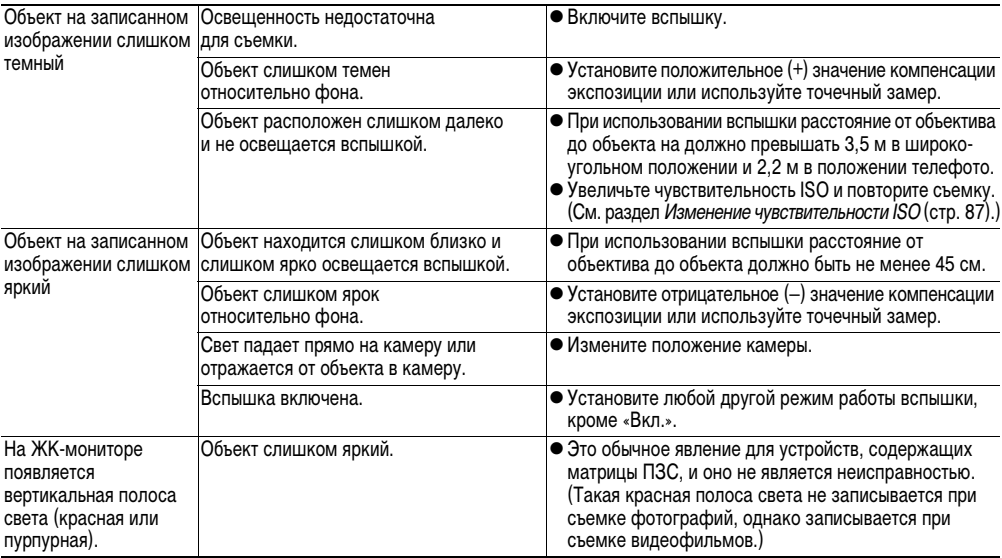

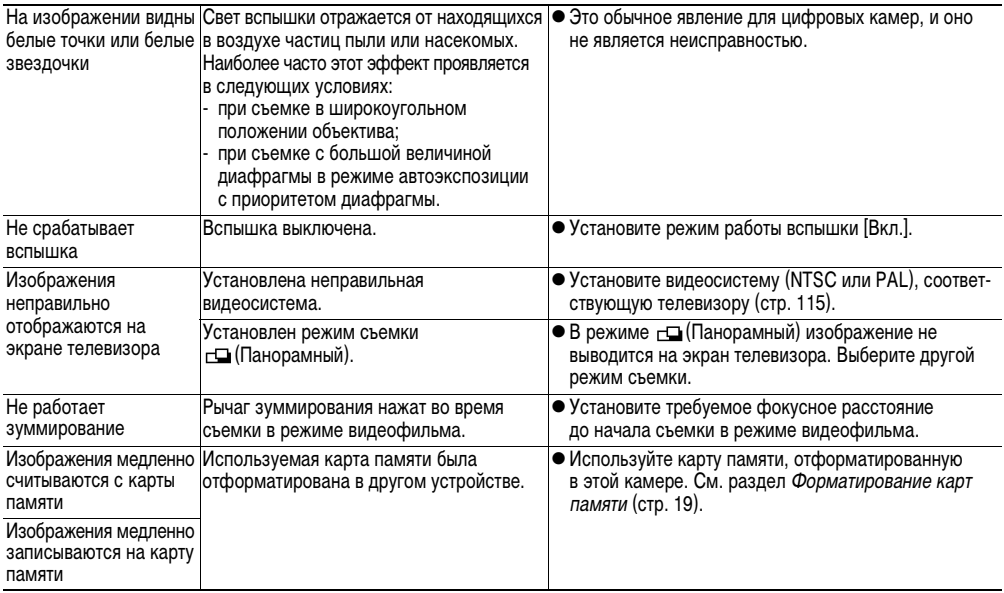

# **Приложение**

# <span id="page-130-0"></span>**Комплекты питания (продаются отдельно)**

## **Аккумуляторы (комплект «Аккумуляторы/**

## **зарядное устройство» CBK4-200)**

В комплект входят зарядное устройство и четыре никельметаллгидридных (NiMH) аккумулятора типоразмера AA. Зарядка аккумуляторов производится так, как показано ниже.

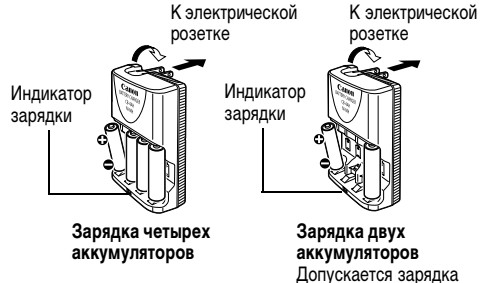

двух аккумуляторов вместо четырех.

Во время зарядки индикатор мигает, по завершении зарядки горит постоянно.

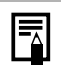

Хотя в комплект аккумуляторов и зарядного устройства CBK4-200 входят четыре аккумулятора, в данную камеру устанавливаются только два аккумулятора.

- 
- Данное зарядное устройство может использоваться только с NiMH аккумуляторами Canon NB-2AH типоразмера AA. Запрещается заряжать аккумуляторы NB-2AH в любых других зарядных устройствах.
- Запрещается одновременно устанавливать новые элементы питания и элементы питания, уже использовавшиеся в других устройствах.
- При зарядке аккумуляторов из камеры обязательно заряжайте оба аккумулятора одновременно.
- z Не устанавливайте совместно аккумуляторы, приобретенные в разное время или разряженные в разной степени.
- Не заряжайте полностью заряженные аккумуляторы, так как при этом возможно снижение их емкости или их повреждение. Также не следует заряжать аккумуляторы более 24 часов подряд.
- z Не заряжайте аккумуляторы в замкнутом пространстве с хорошей теплоизоляцией.
- Если регулярно заряжать частично разряженные аккумуляторы, их емкость может снизиться. Заряжайте аккумуляторы только после появления на ЖК-мониторе сообщения «Поменяйте батарейки».
- В следующих ситуациях тщательно протрите клеммы аккумуляторов сухой тканью (клеммы могут быть загрязнены (жирные следы пальцев и т.п.)):
	- при существенном сокращении времени работы от аккумуляторов;
	- при существенном уменьшении количества снимаемых кадров;
	- во время зарядки аккумуляторов (перед зарядкой два или три раза установите и извлеките аккумуляторы);
	- если зарядка заканчивается за несколько минут (индикатор зарядного устройства постоянно горит).
- Технические характеристики аккумуляторов таковы, что сразу после покупки и после длительного хранения полная зарядка аккумуляторов окажется невозможной. В этом случае перед следующей зарядкой используйте аккумуляторы до полной разрядки. После нескольких циклов емкость аккумуляторов восстановится.
- Так как длительное (около 1 года) хранение полностью заряженных аккумуляторов может сократить срок их службы или негативно повлиять на их технические характеристики, рекомендуется использовать аккумуляторы в камере до полной разрядки и хранить их при нормальной (0 – 30°С) или более низкой температуре. Если аккумуляторы не используются в течение длительного времени, то не менее одного раза в год полностью заряжайте и полностью разряжайте их в камере.
- Если время работы аккумуляторов существенно меньше обычного несмотря на то, что клеммы протерты и индикатор зарядного устройства горит постоянно, то возможно, что закончился срок службы аккумуляторов. Используйте другие новые аккумуляторы. При покупке новых аккумуляторов приобретайте NiMH аккумуляторы Canon типоразмера AA.
- Оставленные в камере или зарядном устройстве аккумуляторы могут выйти из строя и протечь. Если аккумуляторы не используются, извлеките их из камеры или зарядного устройства и храните в сухом прохладном месте.

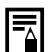

z Полная зарядка занимает приблизительно 110 мин, если в крайние гнезда зарядного устройства установлены два акумулятора, и 250 мин, если установлены четыре аккумулятора (по результатам тестирования в компании Canon). Заряжайте аккумуляторы только в местах, в которых температура окружающего воздуха лежит в диапазоне от 0 до 35°С.

- Время зарядки зависит от температуры окружающего воздуха и степени разряженности аккумуляторов.
- Во время зарядки из зарядного устройства может быть слышен шум. Это не является неисправностью.
- Можно также использовать комплект CBK100 (аккумуляторы и зарядное устройство). С зарядным устройством, входящим в комплект CBK100, следует использовать аккумуляторы Canon NB-1AH типоразмера AA.

### <span id="page-132-0"></span>**Комплект сетевого питания ACK800**

При продолжительной работе с камерой или при подключении к компьютеру рекомендуется использовать комплект сетевого питания ACK800 (продается отдельно).

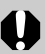

Обязательно выключайте питание камеры перед присоединением или отсоединением компактного блока питания.

*1* **Подсоедините кабель питания к компактному блоку питания, затем вставьте вилку кабеля в электрическую розетку.**

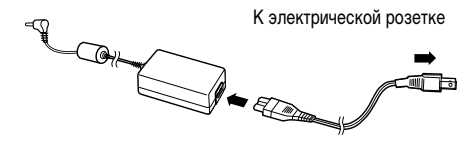

*2* **Откройте крышку разъемов и подсоедините штекер постоянного тока компактного блока питания к разъему DC IN камеры.**

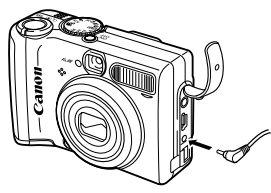

• Завершив работу с камерой, отсоедините блок питания от электрической розетки.

Использование любого другого комплекта сетевого питания, кроме ACK800, может привести к неполадкам в работе камеры или комплекта сетевого питания.

## **Использование конверторов (продаются отдельно)**

Камера допускает использование дополнительно приобретаемых широкоугольного конвертора WC-DC52, телеконвертора TC-DC52A и макроконвертора 250D (52 мм). Для установки любого из этих конверторов необходим отдельно продаваемый адаптер конверторов LA-DC52F.

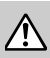

- При установке широкоугольного конвертора, телеконвертора или макроконвертора следите за надежностью их крепления. В случае падения конвертора из-за плохого крепления к адаптеру можно порезаться об осколки стекла.
- Запрешается смотреть на солнце или источники яркого света сквозь широкоугольный конвертор, телеконвертор или макроконвертор, так как это может привести к потере или ослаблению зрения.

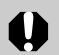

z При использовании вспышки для съемки с этими конверторами внешние области изображения (особенно нижний правый угол) могут получиться относительно темными.

- При использовании телеконвертора устанавливайте объектив камеры в положение телефото. При других фокусных расстояниях изображение будет выглядеть обрезанным по углам.
- z При использовании широкоугольного конвертора устанавливайте объектив камеры в широкоугольное положение.
- При съемке с видоискателем часть поля зрения закрывается этими конверторами.

## **Широкоугольный конвертор WC-DC52**

Этот конвертор предназначен для получения широкоугольных снимков. Широкоугольный конвертор изменяет фокусное расстояние основного объектива камеры в 0,7 раза (диаметр резьбы равен 52 мм).

## **Телеконвертор TC-DC52A**

Этот конвертор с 52-мм резьбой предназначен для съемки с большим увеличением (телефото). Конвертор изменяет фокусное расстояние основного объектива камеры в 1,75 раза.

### **Макроконвертор для съемки с близкого расстояния 250D (52 мм)**

Этот конвертор упрощает съемку с близкого расстояния. Когда в камере установлен режим «Макро», этот конвертор позволяет снимать объекты, расположенные на расстоянии от 4 до 17 см (широкоугольное положение) и от 14 до 17 см (положение телефото) от торца объектива.

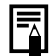

Широкоугольный конвертор и телеконвертор не допускают установку бленды объектива или фильтров.

#### **Область, снимаемая в режиме съемки с близкого расстояния (Макро)**

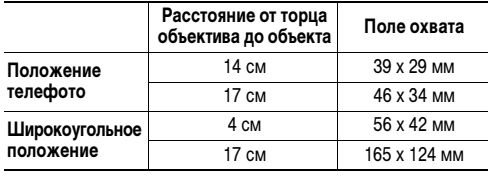

Приложение Приложение

## **Адаптер конверторов LA-DC52F**

Этот отдельно продаваемый адаптер необходим для установки широкоугольного конвертора, телеконвертора и макроконвертора для съемки с близкого расстояния (диаметр резьбы 52 мм).

## **Установка конвертора**

- *1* **Убедитесь, что камера выключена.**
- *2* **Нажмите кнопку фиксатора кольца и, удерживая ее нажатой, поверните кольцо в направлении стрелки.**

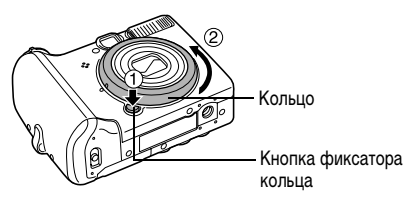

*3* **Когда метка на корпусе камеры и метка на кольце совпадут, снимите кольцо.**

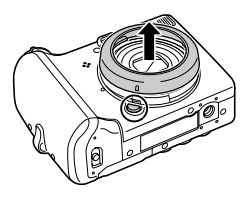

**4** Совместив метку ● на адаптере конверторов и метку **4** на камере, поворачи**вайте адаптер в направлении стрелок до метки** { **на камере.**

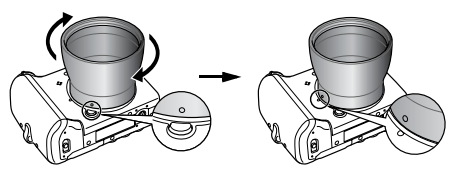

- Для снятия адаптера конверторов поворачивайте адаптер в противоположном направлении при нажатой кнопке фиксатора кольца.
- *5* **Установите конвертор на адаптер и надежно закрепите конвертор, вращая его в направлении стрелки.**

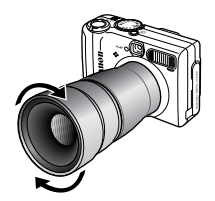

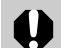

z Перед использованием удалите с конвертора всю пыль и загрязнения с помощью специальной груши для чистки объективов. Камера может сфокусироваться на оставшиеся загрязнения.

- z Обращайтесь с конверторами осторожно, чтобы не испачкать линзы пальцами.
- z Снимая кольцо, соблюдайте осторожность, чтобы не уронить камеру или адаптер.
- z При съемке с этими конверторами компонуйте кадры на ЖК-мониторе. Конверторы частично перекрывают поле зрения в видоискателе, а область, видимая в видоискателе, не совпадает с фактически снимаемой областью. Кроме того, угол зрения невозможно проверить в видоискателе.
- При использовании данных дополнительных принадлежностей не снимайте в режиме  $\Box$ . Хотя камера позволяет установить этот режим, снятые изображения будет невозможно сшить в программном обеспечении PhotoStitch на компьютере.

## **Использование внешней вспышки (продается отдельно)**

## **Вспышка повышенной мощности HF-DC1**

Эта дополнительная вспышка устанавливается на камеру. Объекты, расположенные слишком далеко для освещения встроенной вспышкой, можно снимать с помощью вспышки повышенной мощности. Закрепите вспышку повышенной мощности на камере с помощью кронштейна, как показано ниже.

См. также Руководство пользователя вспышки.

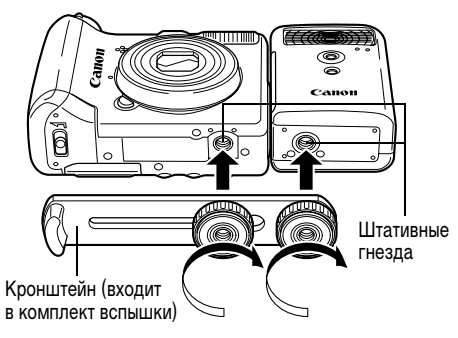

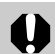

- z Вспышка повышенной мощности не срабатывает, если диск установки режима съемки находится в положении **M**.
- По мере разрядки элементов питания время зарядки вспышки увеличивается. После завершения работы со вспышкой обязательно устанавливайте переключатель питания/режима в положение [OFF] (Выкл.).
- Во время работы со вспышкой не дотрагивайтесь пальцами до окна вспышки или окон датчиков.
- При съемке вне помещения при дневном освещении вспышка может не обнаружить свет от встроенной вспышки камеры и не сработать.
- Вспышка может сработать, если в непосредственной близости используется другая вспышка.
- $\bullet$  Вспышка может не сработать, если в поле замера отсутствуют объекты, отражающие свет.
- При непрерывной съемке вспышка срабатывает только для первого кадра.
- Если время работы элемента питания существенно сократилось, протрите его клеммы сухой тканью, так как на них мог попасть жир с кожи или другие загрязнения.
- При использовании элемента питания в регионах с холодным климатом (0°C или ниже) рекомендуется брать с собой запасной литиевый элемент питания (CR123A или DL123). Храните запасной элемент питания в теплом кармане непосредственно до момента использования, и часто меняйте его с элементом питания, установленным во вспышку.
- Если вспышку не планируется использовать в течение длительного времени, извлеките из нее элемент питания и храните его в сухом прохладном месте. Если оставить элемент питания во вспышке, он может протечь и повредить вспышку.
- Надежно затягивайте винты крепления, чтобы они не отвинтились. В противном случае камера и вспышка могут упасть и выйти из строя.

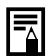

z Перед закреплением кронштейна вспышки убедитесь, что в нее установлен литиевый элемент питания (CR123A или DL123).

- Для правильного освещения объекта вспышка должна быть прижата к боковой стороне камеры и располагаться параллельно передней панели камеры.
- Штатив можно использовать даже при установленной вспышке.

#### **Замена элемента питания календаря**

Если при включении камеры появляется меню «Дата/Время», это означает, что разрядился элемент питания календаря и установки даты и времени потеряны. Приобретите новый плоский литиевый элемент питания (CR1220) и замените его как указано ниже.

**Обратите внимание, что первый элемент питания календаря может разрядиться относительно быстро после приобретения камеры. Это связано с тем, что элемент питания устанавливается в камеру на заводеизготовителе, а не в момент продажи.**

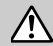

Храните элементы питания календаря только в местах, недоступных для детей. Если ребенок проглотит элемент питания, немедленно обратитесь к врачу, так как едкая жидкость, содержащаяся в элементе питания, может повредить желудок и кишечник.

## *1* **Убедитесь, что камера выключена.**

*2* **Откройте крышку разъемов и ногтем извлеките держатель элемента питания.**

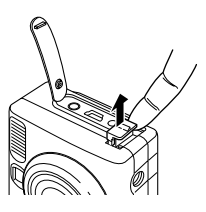

*3* **Откройте держатель элемента питания в направлении стрелки (**c**). Извлеките элемент питания, потянув его вверх в**  направлении, показанном стрелкой (2).

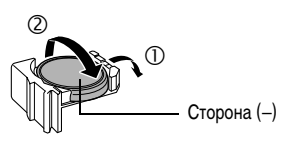

- *4* **Установите новый элемент питания отрицательным (–) полюсом вверх.**
- *5* **Установите держатель элемента питания на место и закройте крышку разъемов.**
- *6* **При появлении меню «Дата/Время» установите дату и время ([стр. 22](#page-23-0)).**

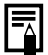

Хотя при первом включении камеры после ее приобретения появляется меню «Дата/Время», заменять элемент питания календаря не требуется.

Если камера Вам больше не нужна, обязательно извлеките элемент питания календаря для утилизации в соответствии с порядком, установленным в Вашей стране.

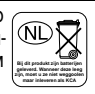

## **Уход за камерой**

Чистку корпуса, объектива, видоискателя, монитора и других частей производите в соответствии с приведенными ниже инструкциями.

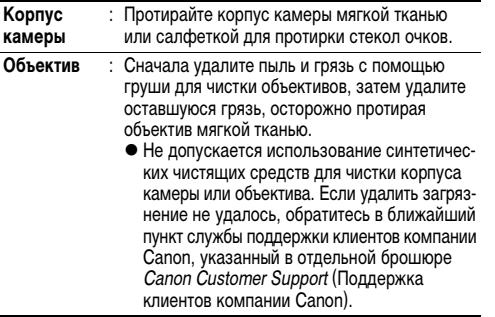

**ЖК-монитор,** : Пыль и загрязнения следует удалять с помощью **видоискатель** груши для чистки объективов. В случае необходимости для удаления стойких загрязнений

осторожно протрите видоискатель и ЖКмонитор мягкой тканью или материалом для протирки стекол очков.

z Не допускается прилагать усилия при протирке ЖК-монитора или надавливать на него. Это может привести к повреждению монитора или вызвать другие неполадки.

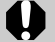

Запрещается использовать для чистки камеры воду, растворители, бензол или моющие средства, так как они могут привести к повреждению или деформации камеры.

Все данные основаны на стандартных методах тестирования, применяемых компанией Canon. Технические характеристики могут быть изменены без уведомления.

### **PowerShot A520/PowerShot A510**

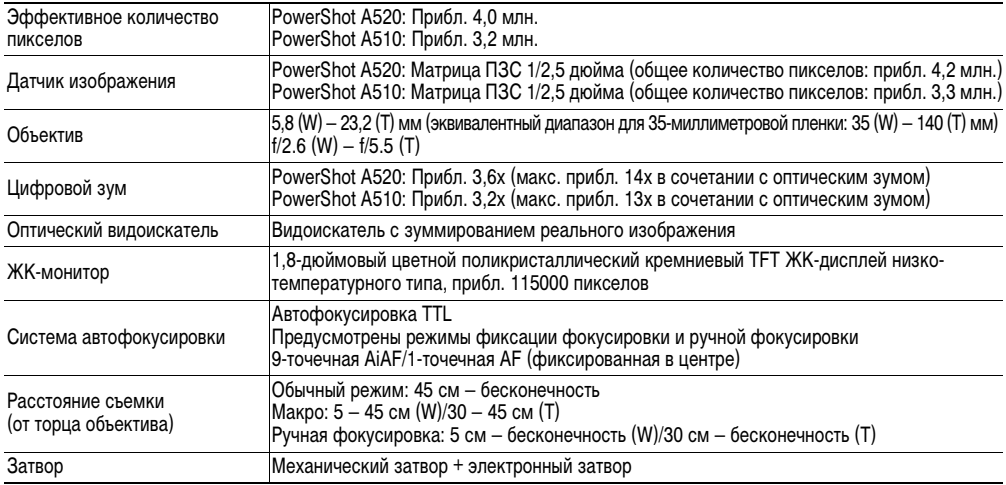

(W): Широкоугольное положение (T): Положение телефото

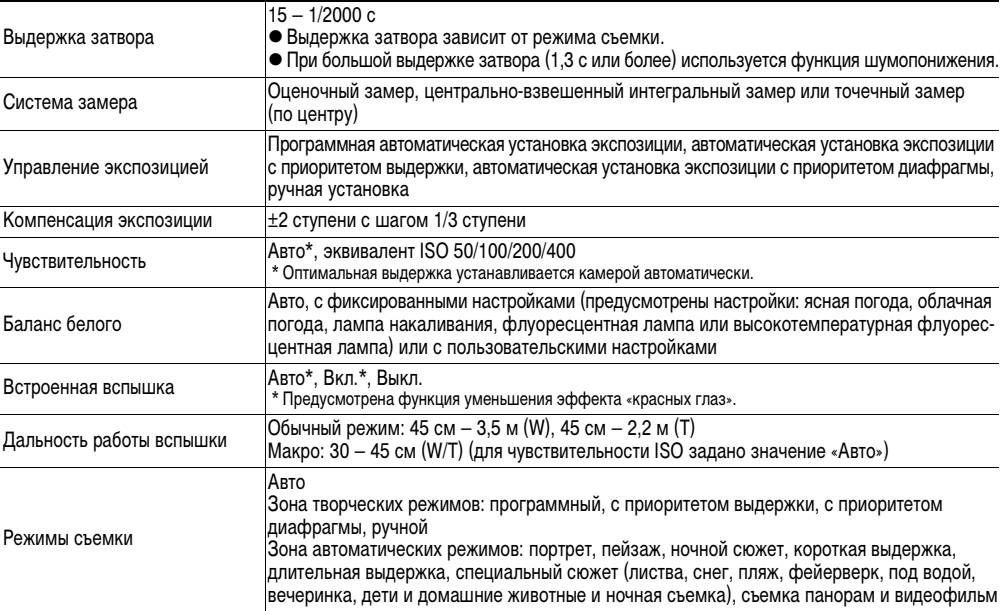

Технические характеристики

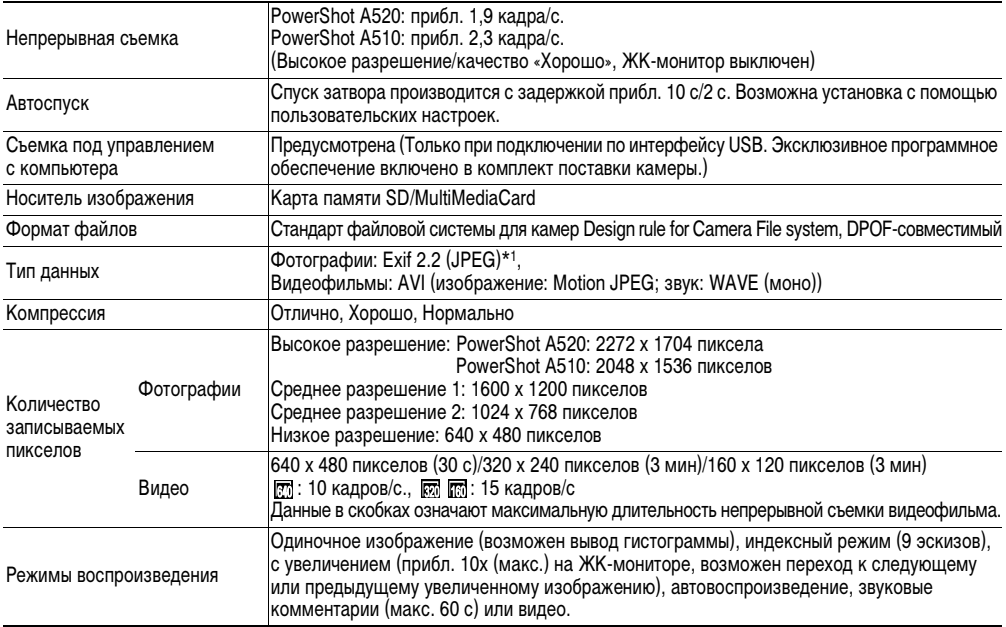
<span id="page-144-0"></span>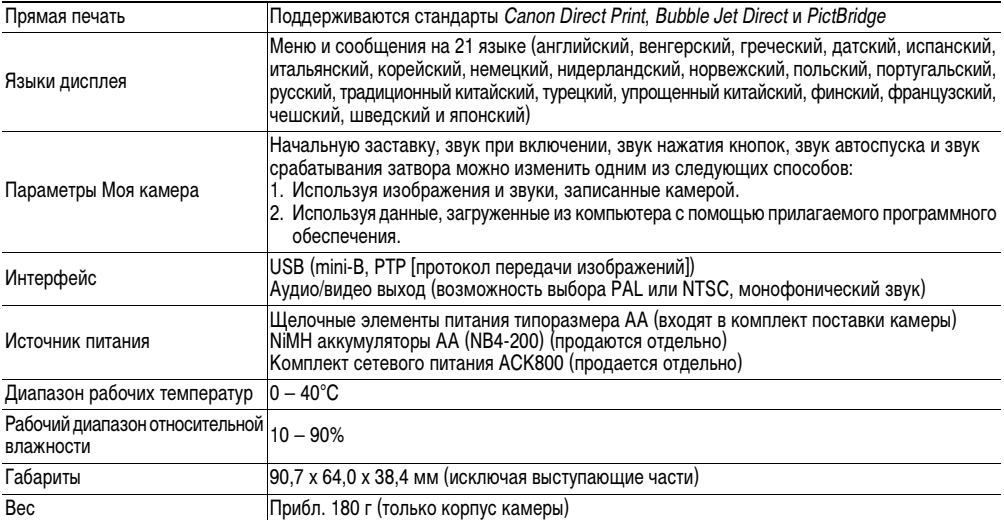

<span id="page-144-1"></span>\*1 Данная цифровая камера поддерживает стандарт Exif 2.2 (также называемый «Exif Print»). Exif Print является стандартом, предназначенным для улучшения связи между цифровыми камерами и принтерами. При подключении к принтеру, совместимому со стандартом Exif Print, используются и оптимизируются данные изображения, полученные камерой в момент съемки, что обеспечивает чрезвычайно высокое качество печати.

#### <span id="page-145-0"></span>**Ресурс элементов питания**

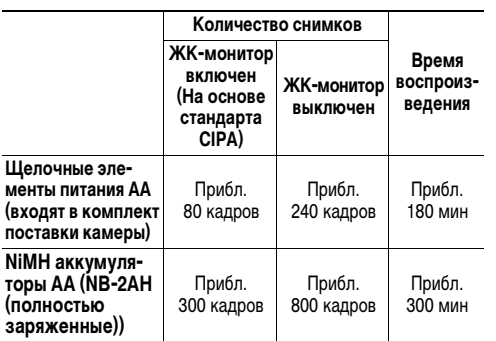

Фактические значения зависят от условий съемки и установок камеры.

#### **Условия тестирования**

- Съемка: Нормальная температура (23 ± 2°C), нормальная относительная влажность (50 ± 20%), попеременная съемка в широкоугольном положении и положении телефото с интервалом 30 с, вспышка срабатывает при съемке каждого второго кадра, питание камеры выключается после съемки каждого десятого кадра. Питание выключается на значительное время\*, затем снова включается и процедура тестирования повторяется.
	- Используется карта памяти из комплекта поставки.
	- \* Пока не восстановится нормальная температура элемента питания.

Воспроиз-Нормальная температура (23 ± 2°C), нормальная ведение: относительная влажность (50 ± 20%), непрерывный просмотр со сменой кадров каждые 3 с.

#### z**Правила обращения с элементами питания см. в разделе** *[Правила обращения с элементами](#page-17-0)  [питания](#page-17-0)* **(стр. 16).**

# **Карты памяти и их примерная емкость (количество записанных изображений)**

**PowerShot A520** 

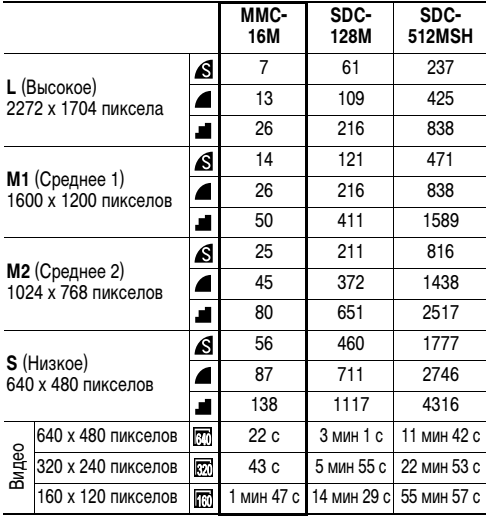

<span id="page-146-1"></span><span id="page-146-0"></span>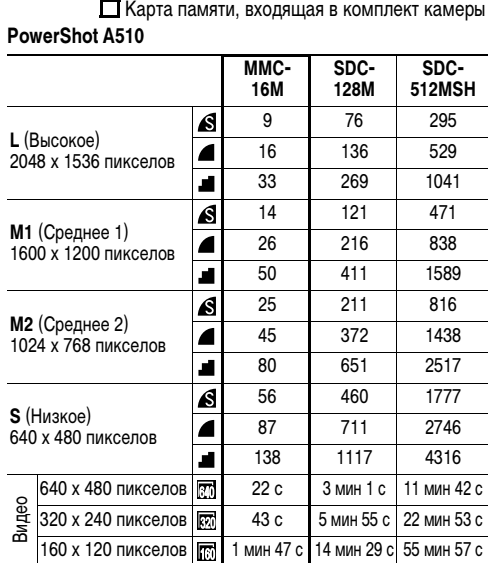

- Некоторые карты памяти продаются не во всех регионах.
- Максимальная длительность видеофильма составляет приблизительно 30 с ( $\boxed{m}$ ), 3 мин ( $\boxed{m}$ ) или 3 мин ( $\boxed{m}$ ). Указанное время отражает максимальное время непрерывной съемки.
- \* При использовании карты памяти емкостью 128 Мбайт или более.
- $\bullet$   $\triangleq$ (Отлично),  $\triangleq$ (Хорошо) и  $\triangleq$ (Нормально) обозначают степень сжатия изображения.
- z**L** (Высокое разрешение), **M1** (Среднее разрешение 1), **M2** (Среднее разрешение 2), **S** (Низкое разрешение),
	- **200**, Во и В обозначают разрешение съемки.

## **Объемы данных изображений (оценка)**

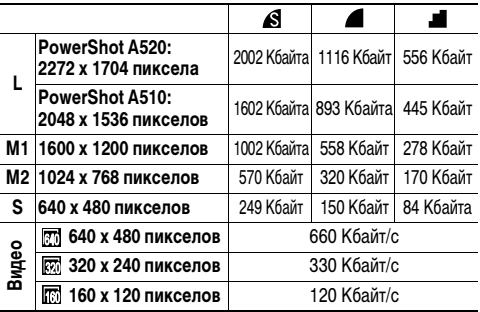

#### **NiMH аккумулятор NB-2AH**

Входит в состав отдельно продаваемого комплекта NiMH аккумуляторов NB4-200 и комплекта «аккумуляторы и зарядное устройство» CBK4-200.

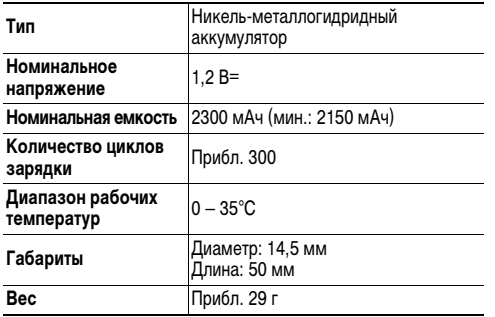

#### **Зарядное устройство CB-4AH/CB-4AHE**

Входит в состав отдельно продаваемого комплекта «аккумуляторы/зарядное устройство» CBK4-200.

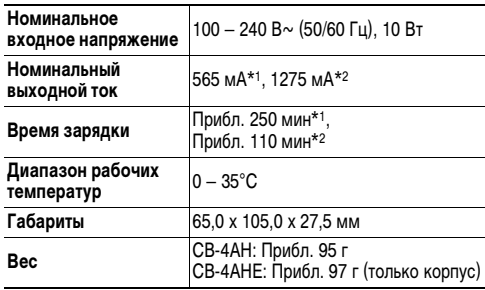

\*1 При зарядке четырех NiMH аккумуляторов NB-2AH

\*2 При зарядке двух NiMH аккумуляторов NB-2AH, установленных в крайнее левое и крайнее правое гнезда зарядного устройства

#### **Компактный блок питания CA-PS800**

Входит в состав отдельно продаваемого комплекта сетевого питания ACK800.

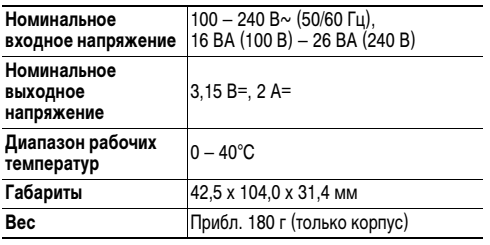

#### **Карта памяти SD**

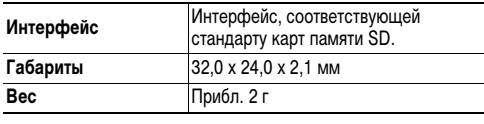

#### **Карта памяти MultiMediaCard**

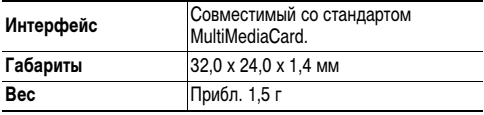

#### <span id="page-150-0"></span>**Широкоугольный конвертор WC-DC52 (продается отдельно)**

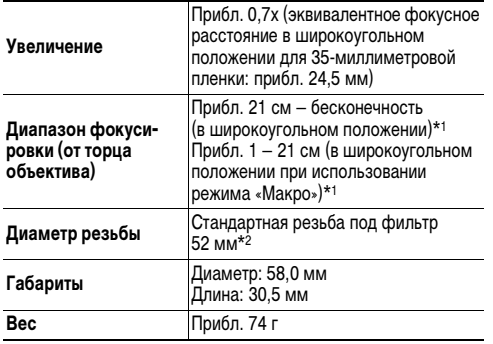

#### **Макроконвертор для съемки с близкого расстояния 250D 52 мм (продается отдельно)**

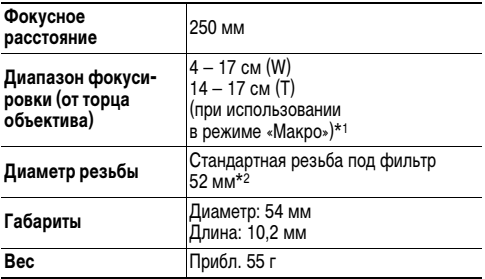

\*1 При установке на камеру PowerShot A520/A510. \*2 (Для установки на PowerShot A520/A510 необходим адаптер конверторов LA-DC52F).

#### **Телеконвертор TC-DC52A (продается отдельно)**

<span id="page-151-0"></span>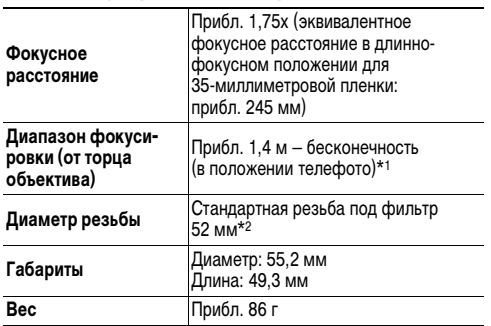

\*1 При установке на камеру PowerShot A520/A510. \*2 (Для установки на PowerShot A520/A510 необходим адаптер конверторов LA-DC52F).

## **Адаптер конверторов LA-DC52F (продается отдельно)**

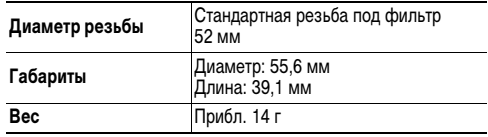

# **Советы и информация по фотосъемке**

Этот раздел содержит рекомендации по фотосъемке.

#### z**Рекомендации по использованию автоспуска [\(стр. 45\)](#page-46-0)**

Обычно при нажатии кнопки спуска затвора происходит небольшое сотрясение камеры.

При настройке автоспуска на режим В затвор срабатывает через 2 с, когда сотрясение камеры прекращается, что предотвращает смазывание изображения. Еще лучшие результаты можно получить, установив

камеру на устойчивую поверхность или на штатив.

#### z**Для съемки ночного сюжета без главного объекта ([стр. 42](#page-43-0))**

Для съемки ночного сюжета без объекта на переднем плане установите режим вспышки .

(Ночной сюжет обычно состоит из расположенных в темноте источников света. При съемке со вспышкой свет от нее ослабит яркость других огней, поэтому лучше отключить вспышку.)

В этом режиме используется длительная выдержка, поэтому для предотвращения сотрясения камеры обязательно установите ее на штатив.

z**Усовершенствованный способ макросъемки [\(стр. 44](#page-45-0))** При использовании функции зуммирования в макрорежиме можно снимать уникальные кадры. Например, при съемке цветка в макрорежиме при широкоугольном положении объектива обеспечивается четкое изображение как цветка, так и фона. Однако при съемке в положении телефото четкое изображение цветка выделяется на размытом фоне.

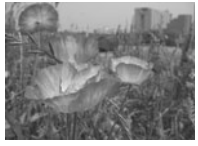

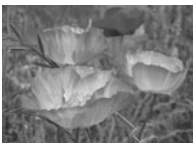

Макро в широкоугольном положении

Макро в положении телефото

#### z**Настройка экспозиции [\(стр. 83](#page-84-0))**

Камера автоматически настраивает экспозицию для съемки изображений с оптимальной яркостью. Однако иногда в зависимости от условий съемки записанное изображение может быть ярче или темнее фактического изображения. В этом случае вручную настройте компенсацию экспозиции.

#### **Недодержка**

В целом записанное изображение слишком темное, белые детали выглядят серыми. Недодержка возможна при съемке ярких объектов или при съемке в контровом свете. Установите положительную (+) компенсацию экспозиции.

#### **Оптимальная экспозиция**

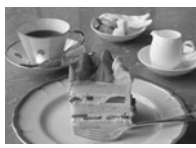

#### **Передержка**

В целом записанное изображение слишком яркое, черные детали выглядят серыми. Передержка возможна при съемке темных объектов или при съемке в местах с недостаточной освещенностью. Установите отрицательную (–) компенсацию экспозиции.

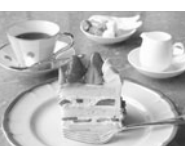

#### z**Чувствительность ISO ([стр. 87](#page-88-0))**

Чувствительность ISO представляет собой численную меру чувствительности камеры к свету. Чем больше чувствительность ISO, тем выше чувствительность к свету. Высокая чувствительность ISO позволяет снимать без вспышки в помещениях или на открытом воздухе при слабой освещенности, а также помогает предотвратить смазывание изображения из-за сотрясения камеры. Это удобно при съемке в местах, в которых запрещено использовать вспышку. Установка чувствительности ISO позволяет полностью использовать имеющееся освещение, чтобы фотографии передавали атмосферу места съемки.

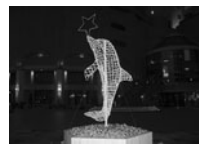

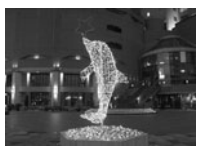

Эквивалент ISO 50 Эквивалент ISO 400

#### **DPOF**

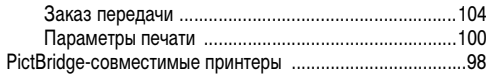

# Α

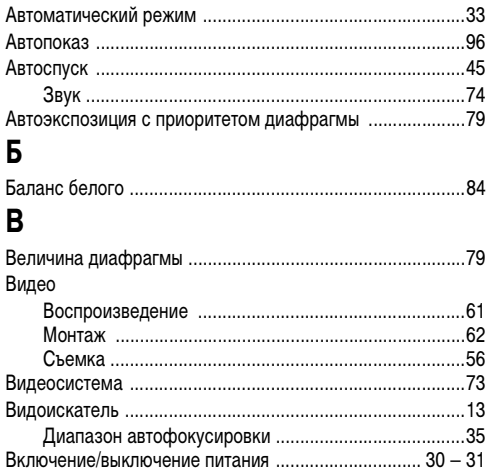

### Воспроизведение Воспроизведение одиночного изображения ............ 58 Ж

# 153

Приложени

# $\mathbf{3}$

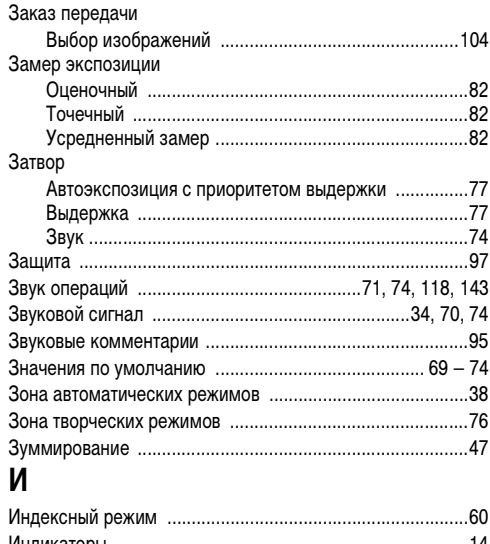

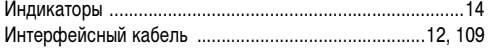

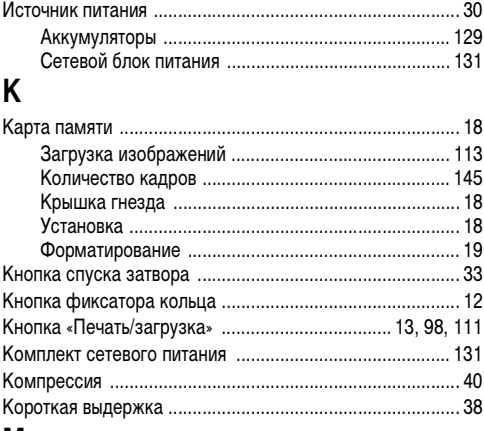

#### М Меню

# $F(0)$

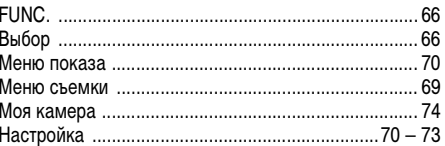

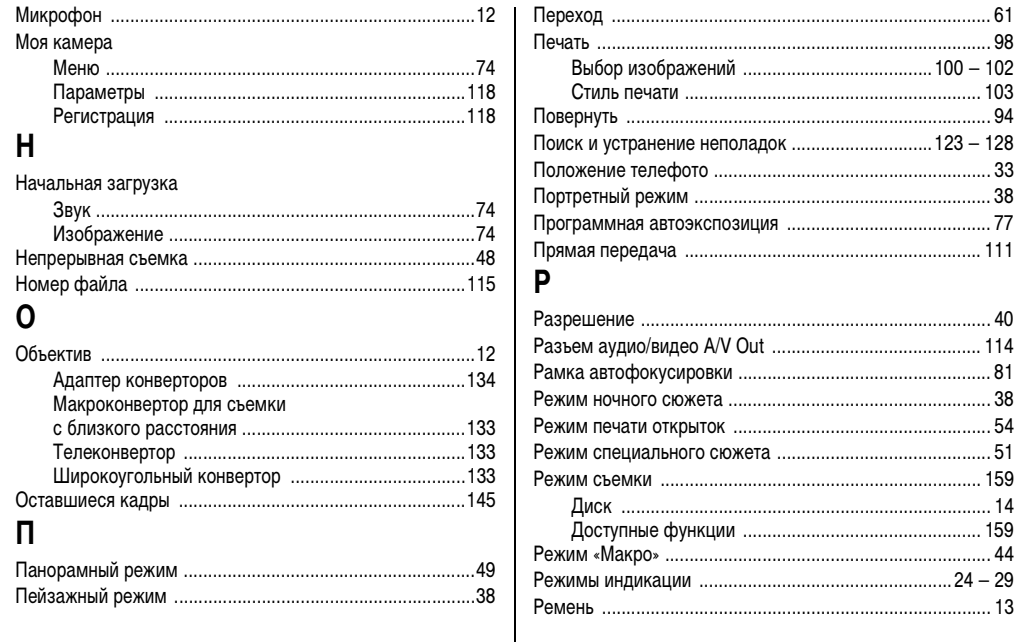

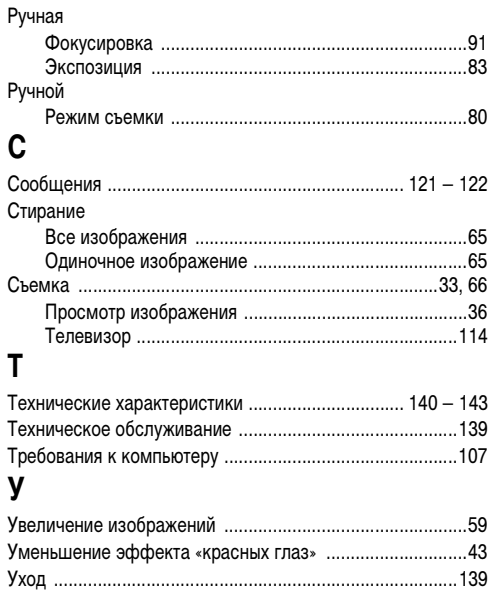

## $\Phi$

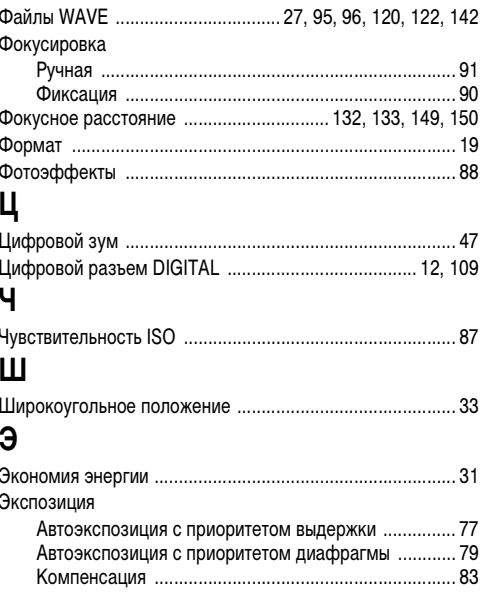

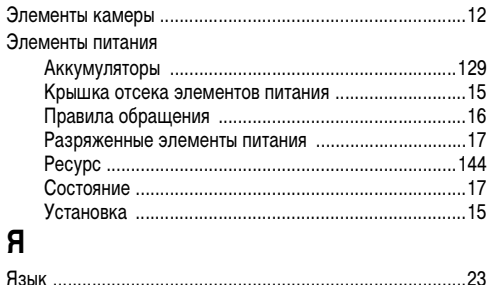

## ДЛЯ ЗАМЕТОК

#### <span id="page-160-1"></span><span id="page-160-0"></span>**Функции, доступные в различных режимах съемки**

Функция **(@TO) �� ∑▲ | Lo | Q( | Q( | C) | C | SCN<sup>(1)</sup> | C | | '貝 | P | TV | AV | M |** См. стр. **Разрешение** Высокое **L│** О\*│ О\*│ О\*│ О\*│ О\*│ О\*│ О\*│ ∆\*│ – │ О\*│ О\*│ О\*│ О\* [40](#page-41-2) Среднее 1 **M1** { { { { { { { <sup>U</sup> – { { { { Среднее 2 **M2** { { { { { { { U – { { { { Низкое S|О|О|О|О|О|О|∆|–|О|О|О|О Печать открытки { { { { { { { – – { { { { [54](#page-55-1) Видео –––––––– { –––– Видео –––––––– {\*– – – – [40](#page-41-2) Видео –––––––– { –––– **Компрессия** Отлично { {| { Q | { Q | { Q | { Q | { Q | { Q | { Q | { Q | { Q | { Q | { Q | { Q | { Q | { Q | { Q Хорошо  $\blacksquare$  O\* | O\* | O\* | O\* | O\* | O\* | O\* |  $\triangle^*$  |  $-$  | O\* | O\* | O\* | O\* | [40](#page-41-2) Нормально  $\qquad \qquad \blacksquare \, \circ \, \mid \circ \, \mid \circ \, \mid \circ \, \mid \circ \, \mid \circ \, \mid \circ \, \mid \circ \, \mid \circ \, \mid \, \circ \, \mid \circ \, \mid \circ \, \mid \circ \, \mid \circ \, \mid$ **Вспышка** Авто {\* {\* { {\* {\* { {\*– – { ––– Вкл. ← \$|-|О|О|О|О|О|О|∆|-|О|О|О|О| [42](#page-43-0) Выкл.  ${{\bf Q} \atop {\bf Q}}$  | О | О | О | О | О\* | О |  $\Delta^*$  | – | О\* | О\* | О\* | О\* **Уменьшение эффекта «красных глаз»** { { { { { { { <sup>U</sup> – { { { { [43](#page-44-1) **Мощность вспышки** –––––––––––– { [89](#page-90-0) **Вспомогательный луч для автофокусировки** { { { { { { { <sup>U</sup> { { { { { [36](#page-37-1)

В следующей таблице представлены функции и установки, доступные в каждом из режимов съемки.

 $*$ : Установки по умолчанию  $\bigcirc$ : Доступно  $\bigtriangleup$ : Доступно только для первого изображения  $-$ : Не доступно

: Установка сохраняется при выключении питания камеры.

Приложение

Приложение

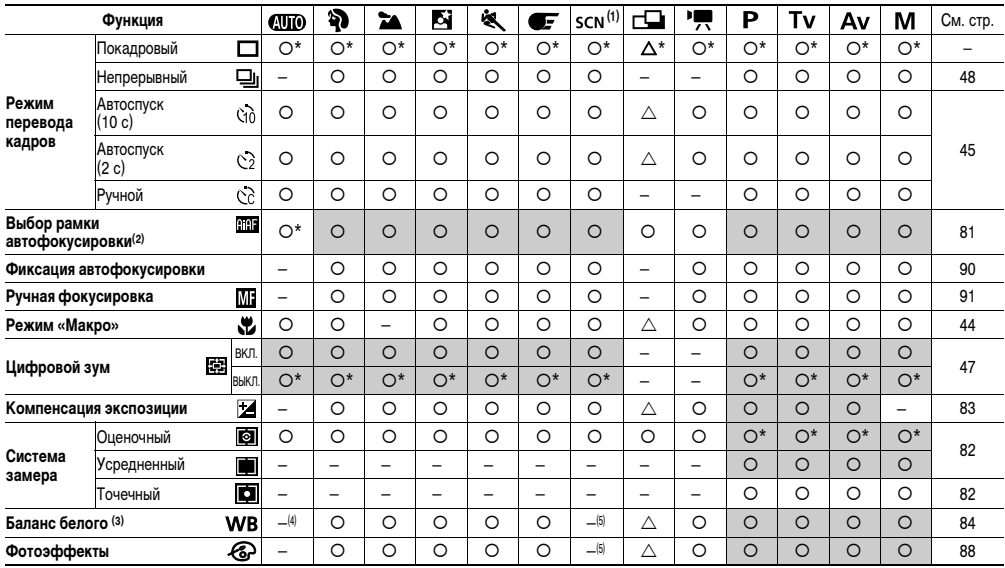

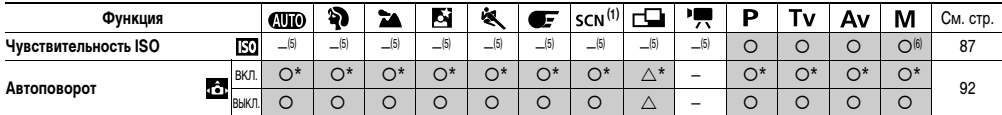

Для параметров, измененных с помощью меню или нажатием кнопок (кроме [Дата/Время], [Язык] и [Видеосистема]), можно одновременно восстановить значения по умолчанию (стр. 75).

(1) По умолчанию в режимах [Листва] и [Фейерверк] вспышка отключена ([Выкл.]).

- В режиме [Фейерверк] невозможна установка следующих функций:
- Значения ГАвто I и ГВкл. І для вспышки
- Функция уменьшения эффекта «красных глаз»
- Полсветка АЕ
- Выбор рамки АF
- Режим съемки с близкого расстояния (Макро)
- Фиксация фокусировки
- Ручная фокусировка
- В режиме Пети&Лом, животные невозможна установка следующих функций:
- Режим съемки с близкого расстояния (Макро)
- Выбор рамки АГ
- (2) При использовании цифрового зума для рамки автофокусировки устанавливается значение [Выкл.].
- (3) Установка невозможна, если выбран фотоэффект [Сепия] или [Ч/Б].
- (4) Для баланса белого установлено значение [Авто].
- (5) Установки автоматически выбираются камерой
- (6) Выбор чувствительности ISO [Авто] невозможен.

# Canon

© 2004 CANON INC.